# 2550 Intro to cybersecurity L18: Intro to Systems Security

Ran Cohen/abhi shelat

Thanks to Christo for starting point for slides.

n

# Threat Model Principles Intro to System Architecture Hardware Support for Isolation Examples

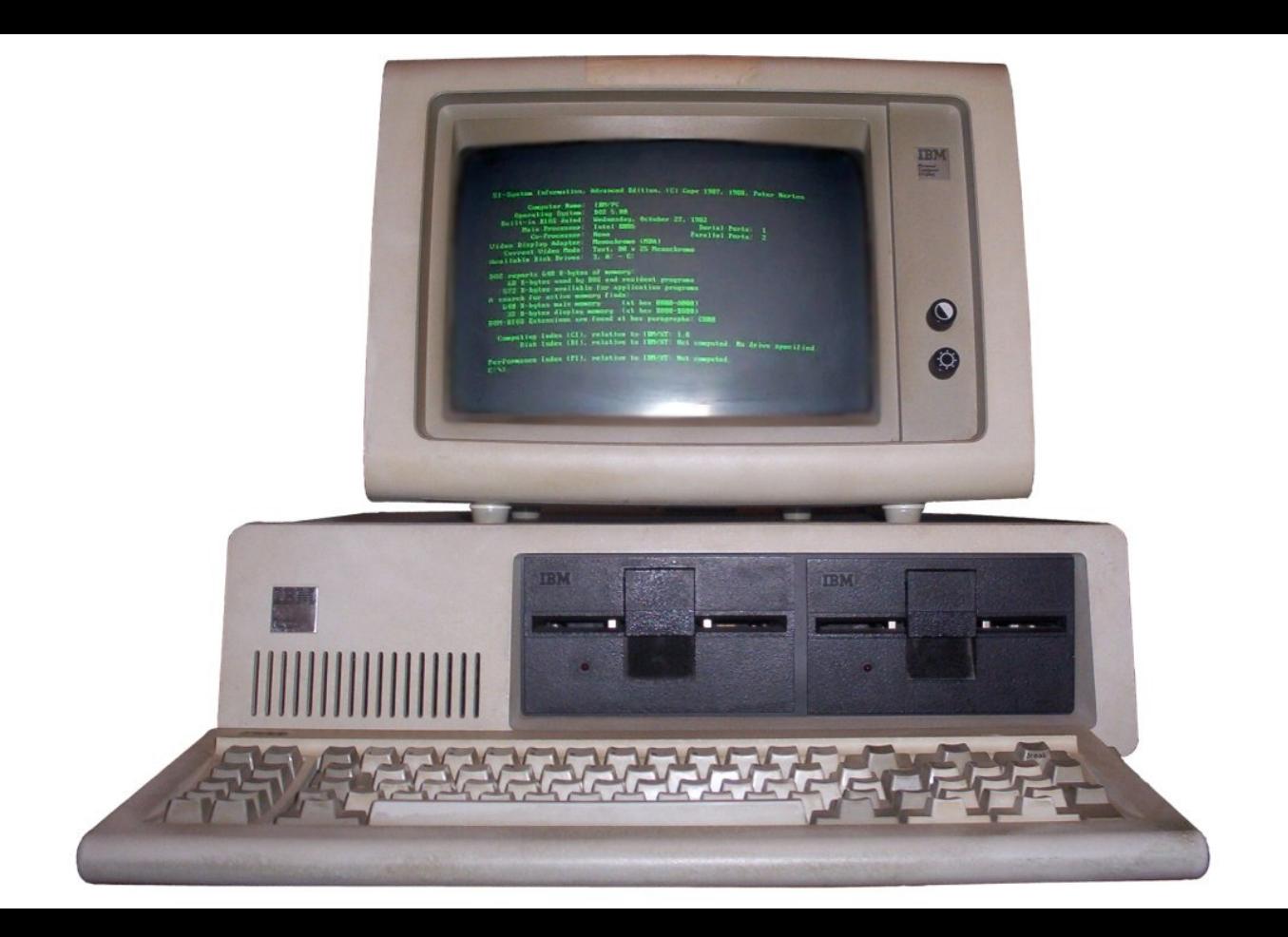

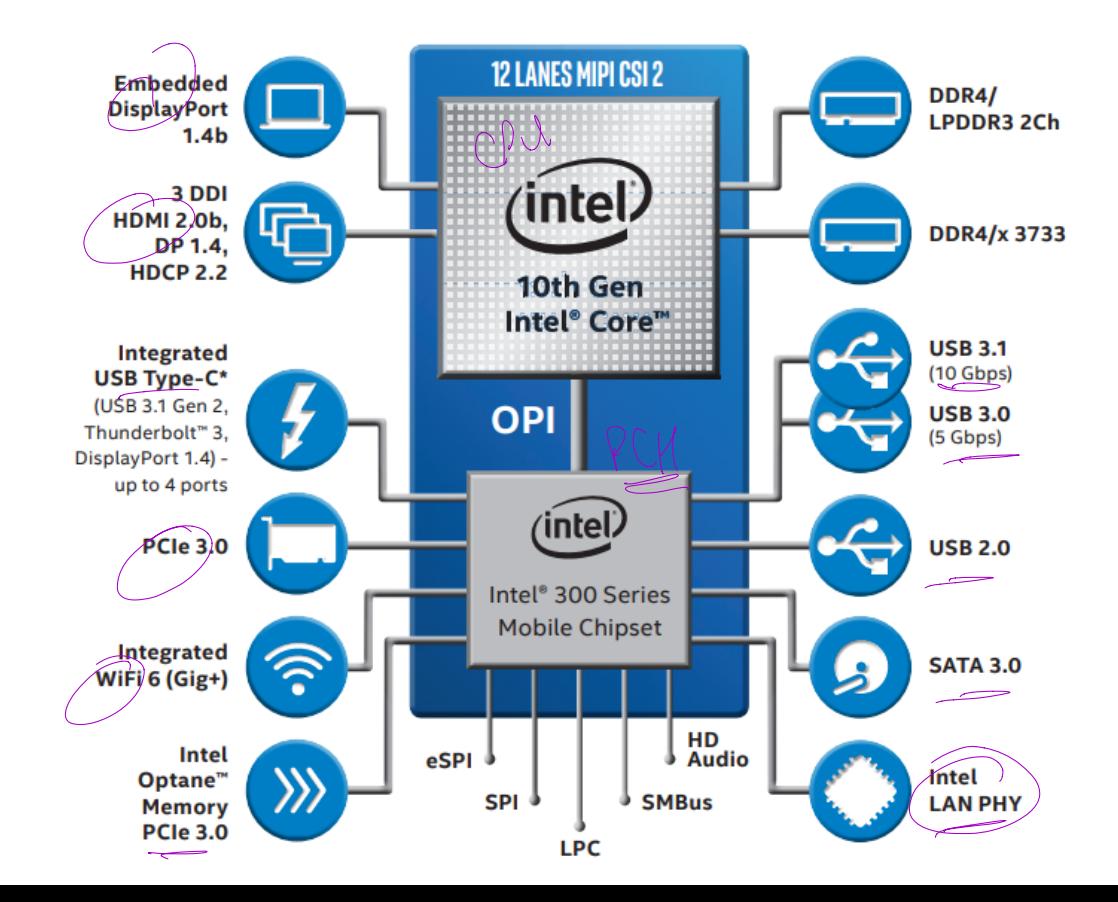

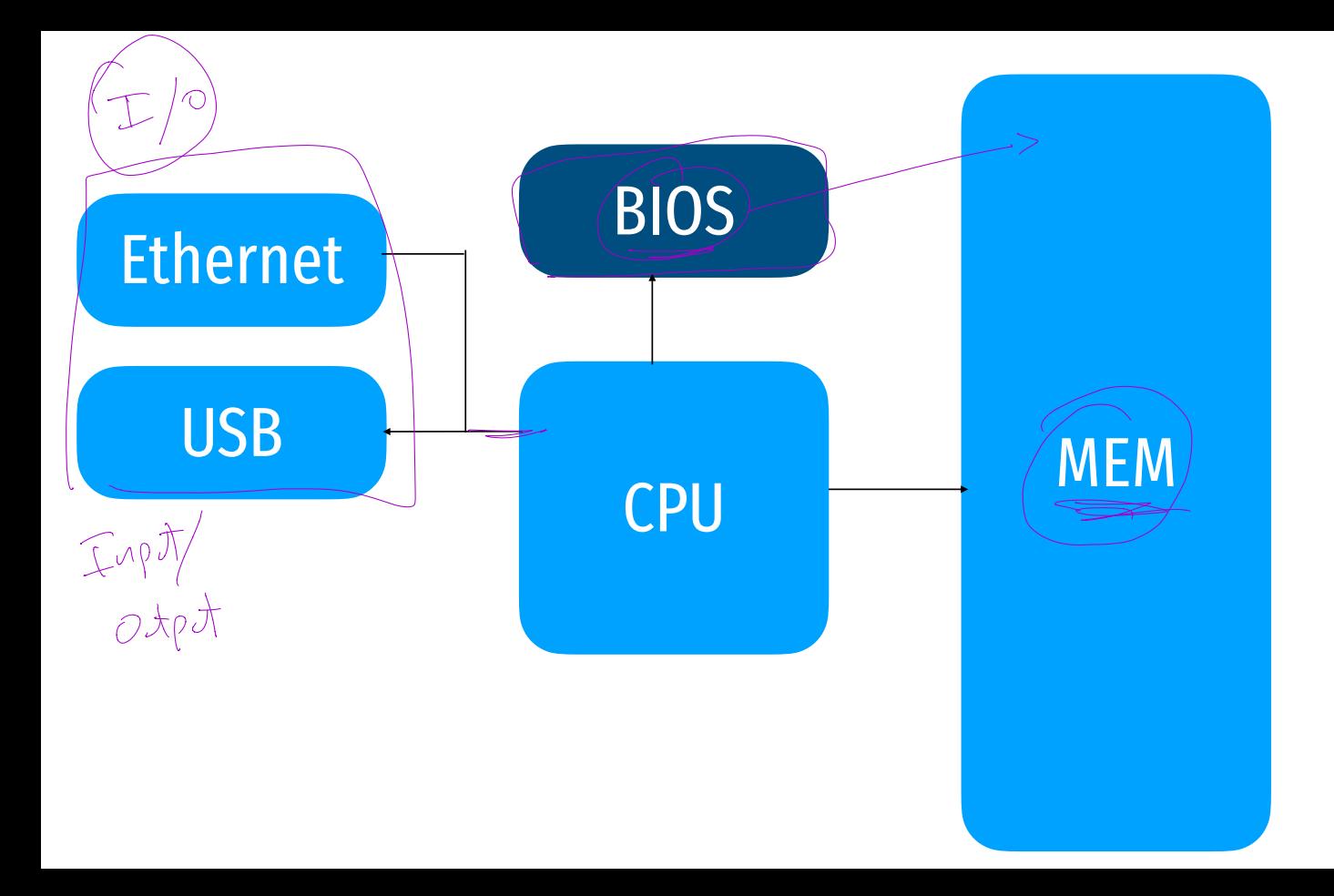

### What is Memory? **Address Contents**

- Every row has a number, called an address
- Every cell holds 1 byte of data

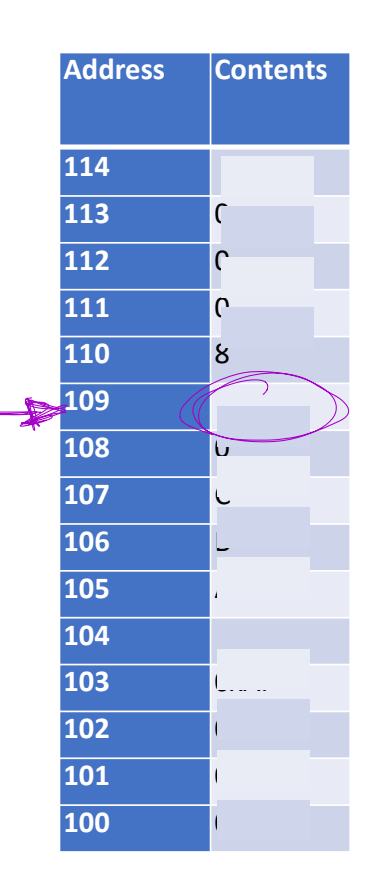

### What is Memory? **Address Contents**

- Every row has a number, called an address
- Every cell holds 1 byte of data

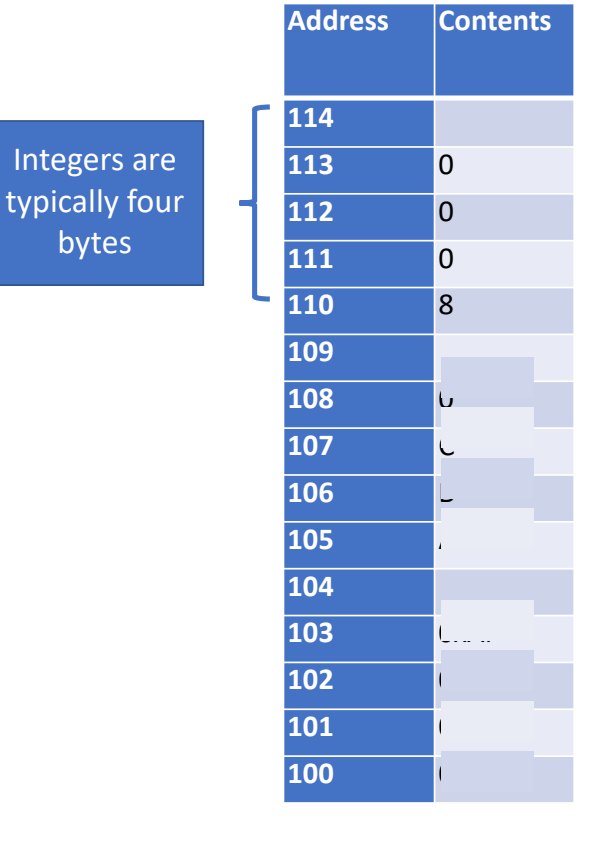

- Every row has a number, called an address
- Every cell holds 1 byte of data

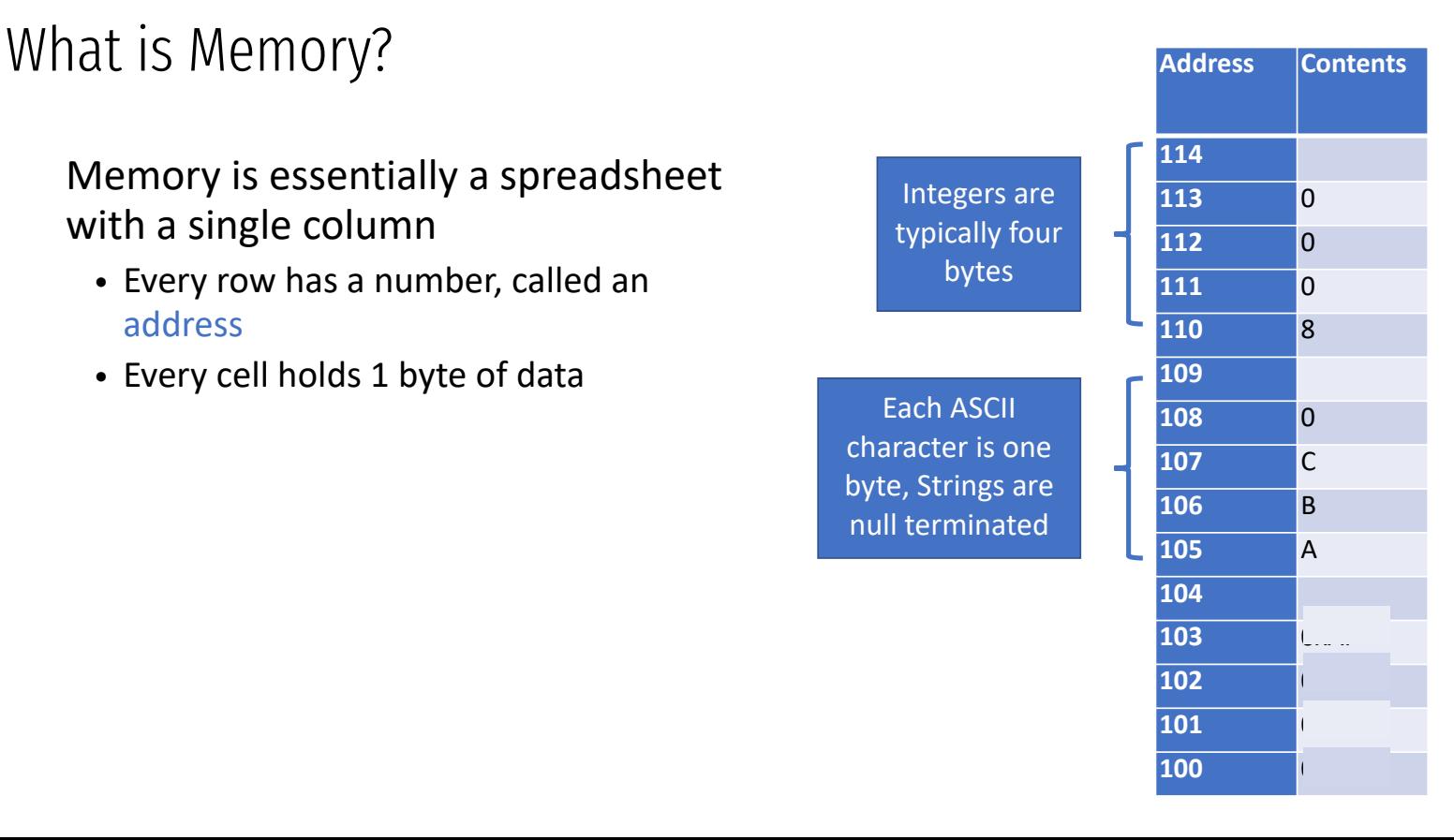

- Every row has a number, called an address
- Every cell holds 1 byte of data

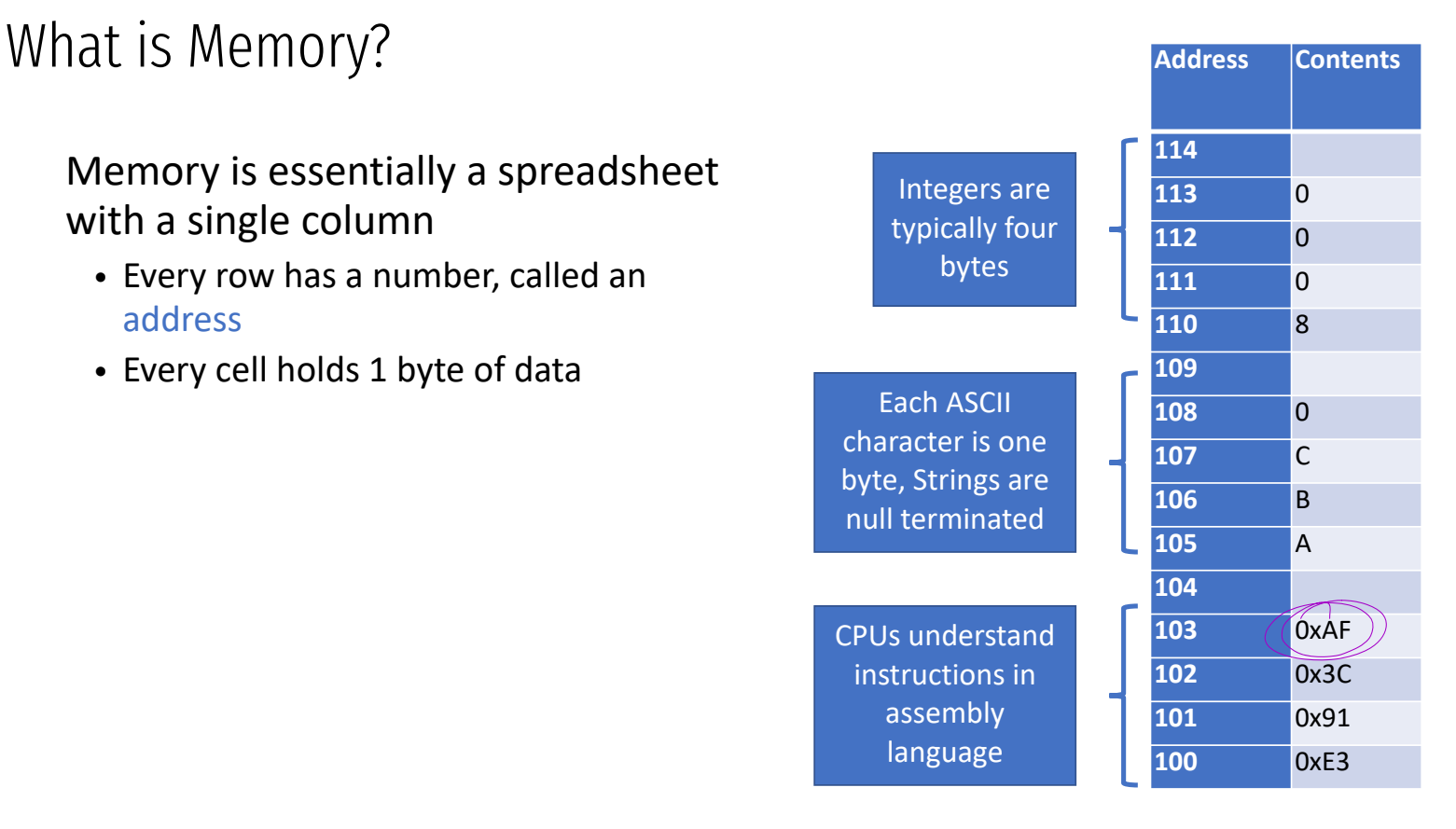

- Every row has a number, called an address
- Every cell holds 1 byte of data

All data and running code are held in memory

int my num  $= 8$ ;

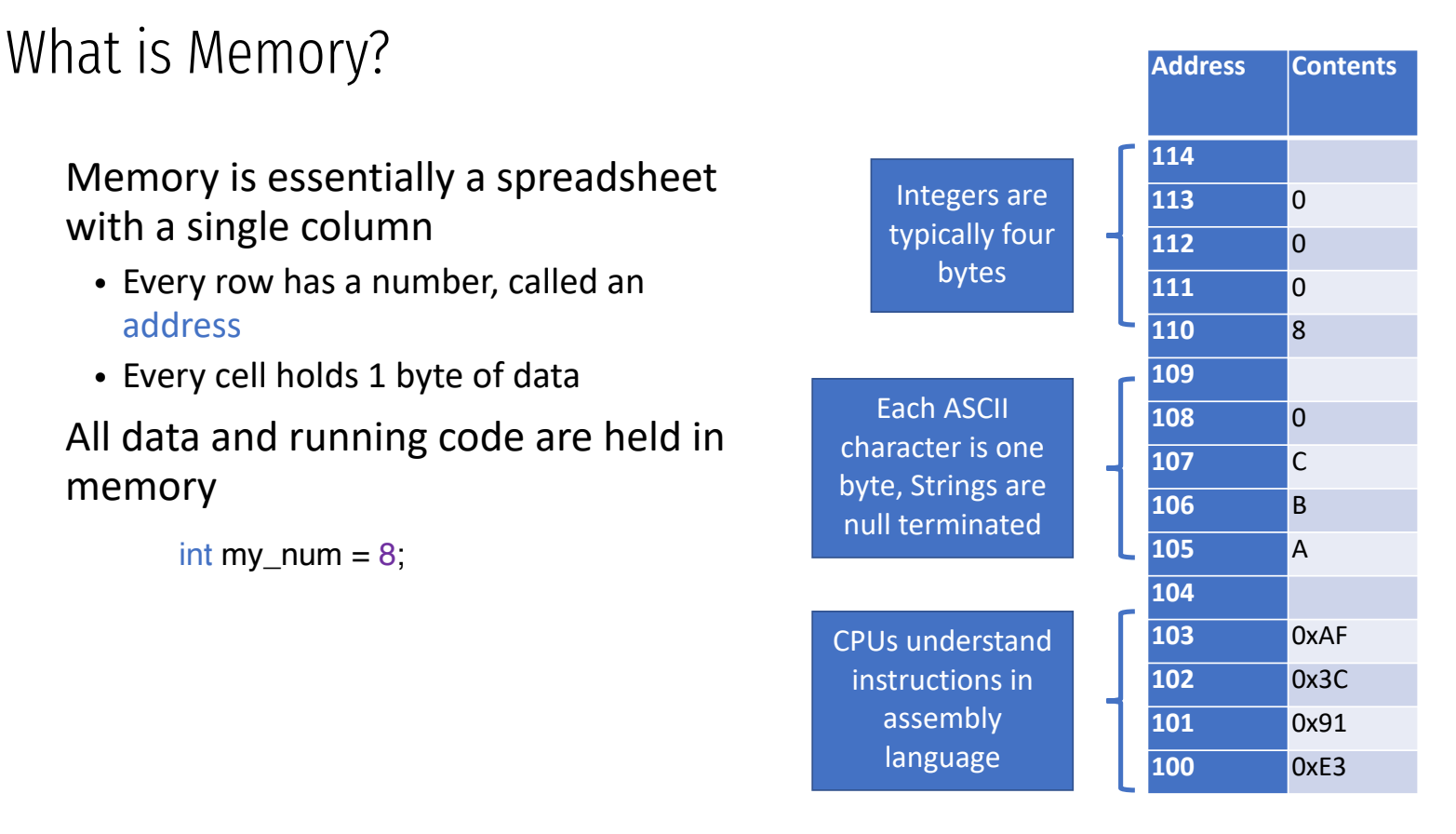

- Every row has a number, called an address
- Every cell holds 1 byte of data

All data and running code are held in memory

> int my num  $= 8$ ; String my\_str = "ABC";

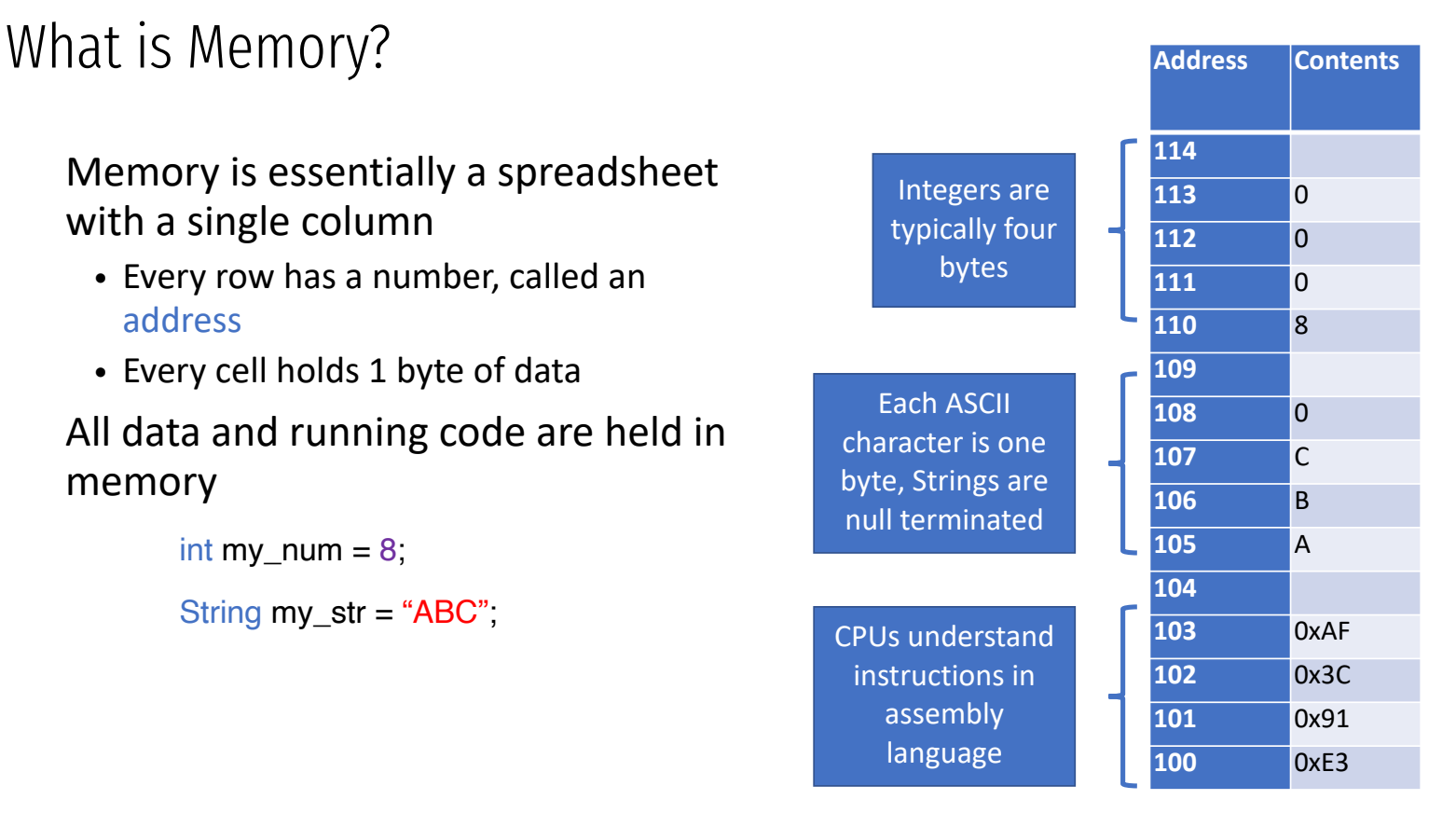

- Every row has a number, called an address
- Every cell holds 1 byte of data

All data and running code are held in memory

$$
\begin{array}{|l|}\n\hline\n\end{array}\n\text{int } \underline{my\_num = 8};\n\begin{array}{|l}\n\hline\n\end{array}\n\text{String } \underline{my\_str = "ABC";}\n\text{while } (my\_num > 0) \underline{my\_num - ;}\n\end{array}
$$

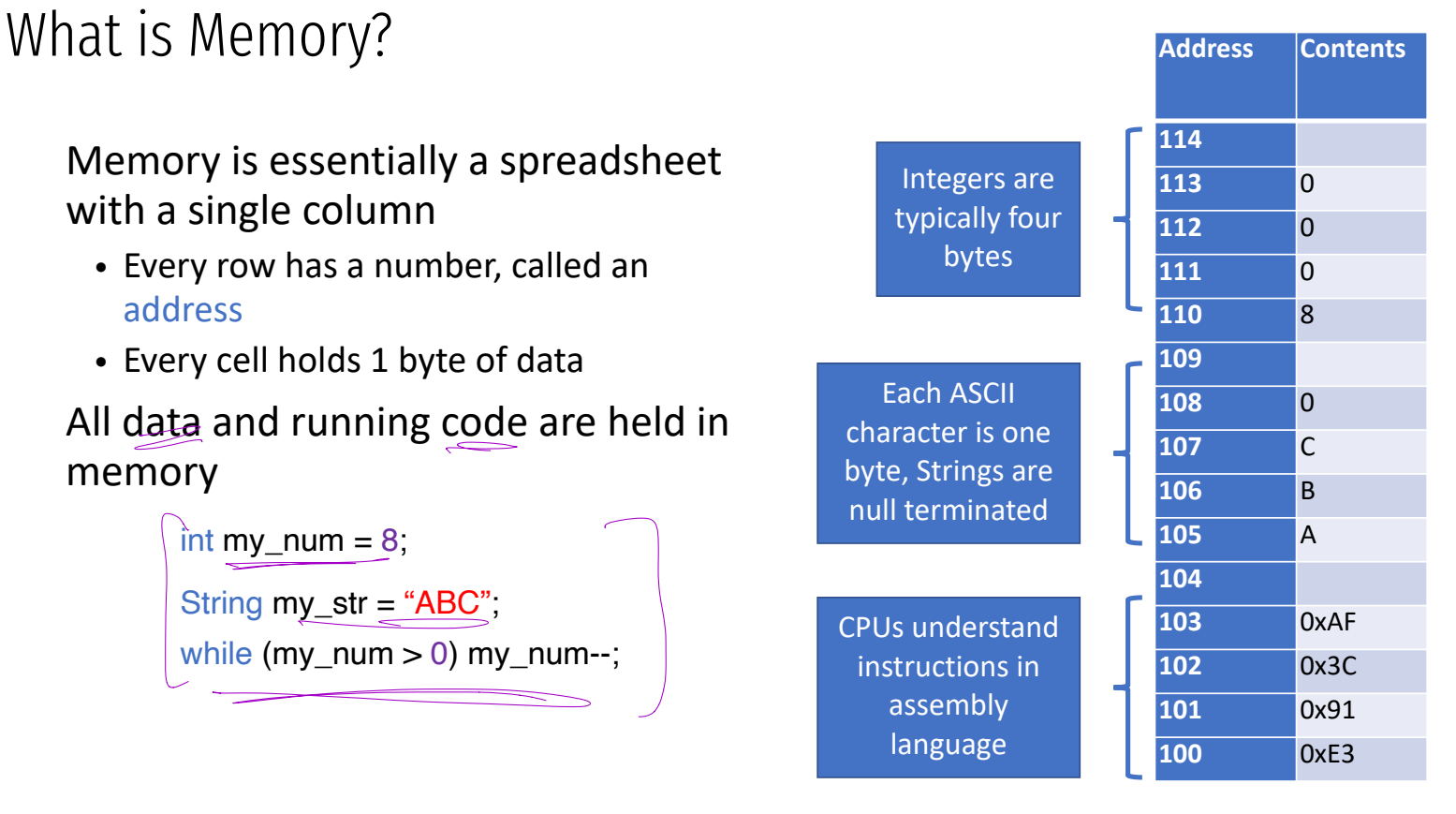

# How does a computer boot?

https://youtu.be/MsKb0gR-4AM?t=36

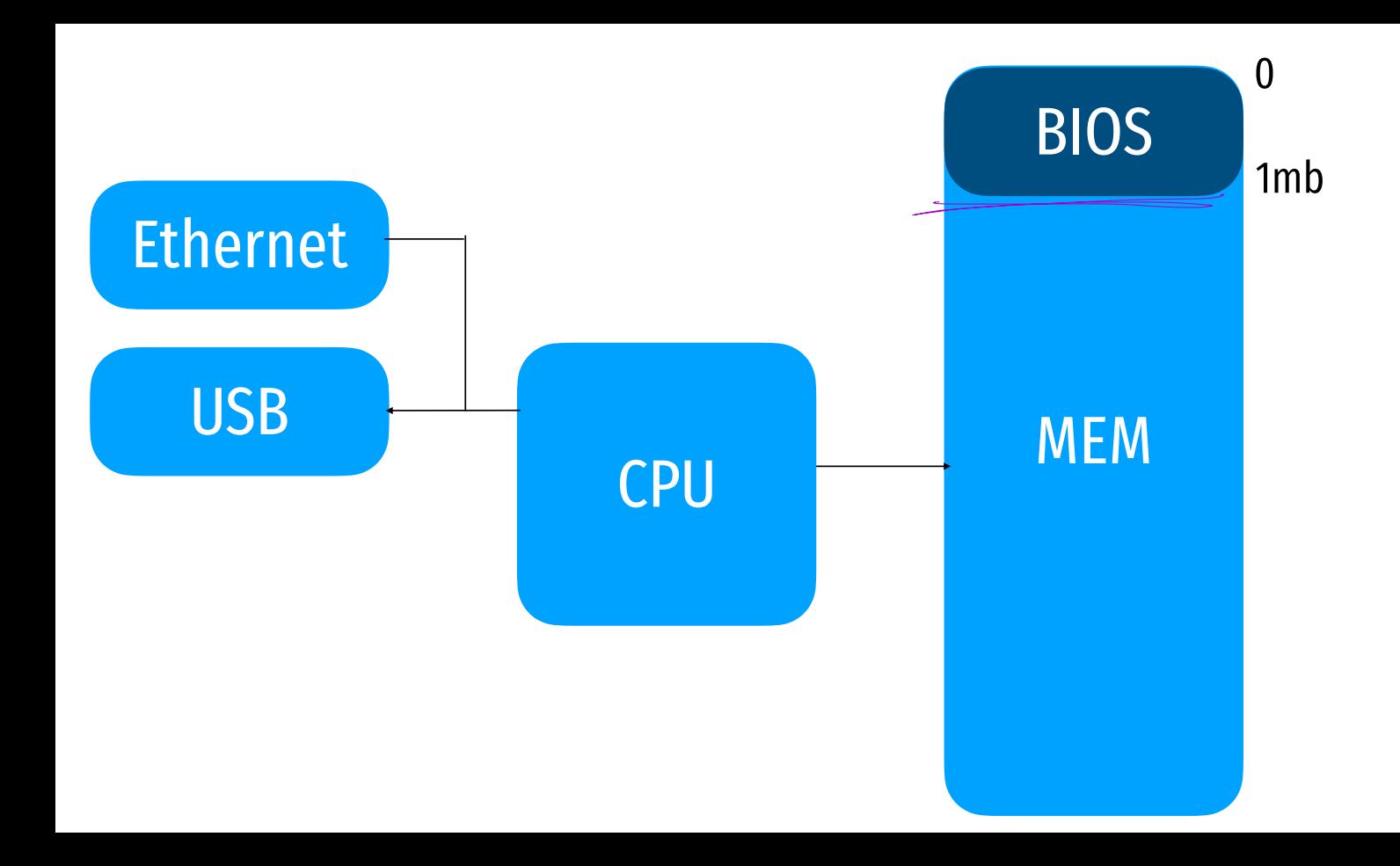

## System Model: how does a computer boot?

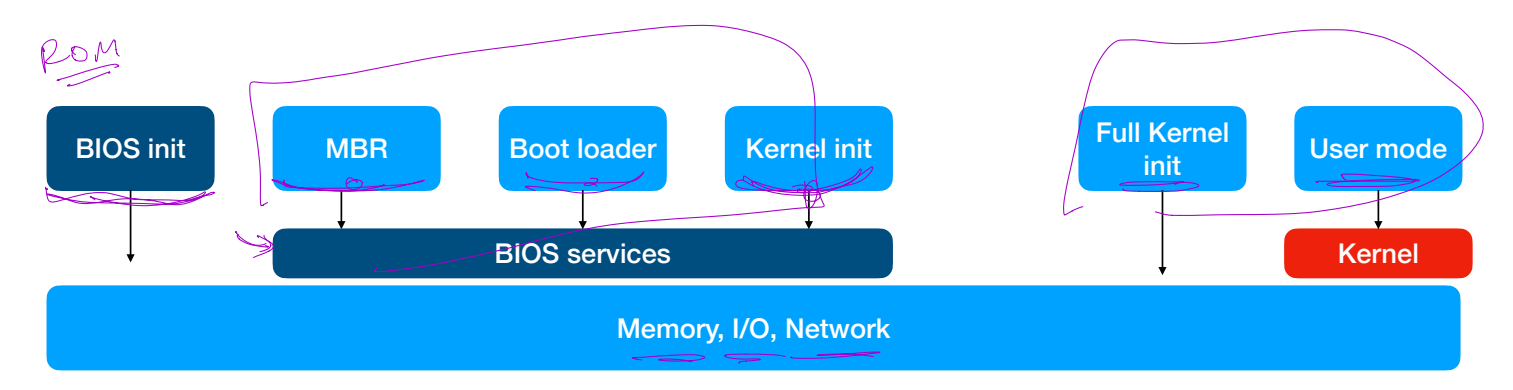

https://www.intel.com/content/www/us/en/intelligent-systems/intel-boot-loader-development-kit/minimal-intel-architecture-boot-loader-paper.html

# More details

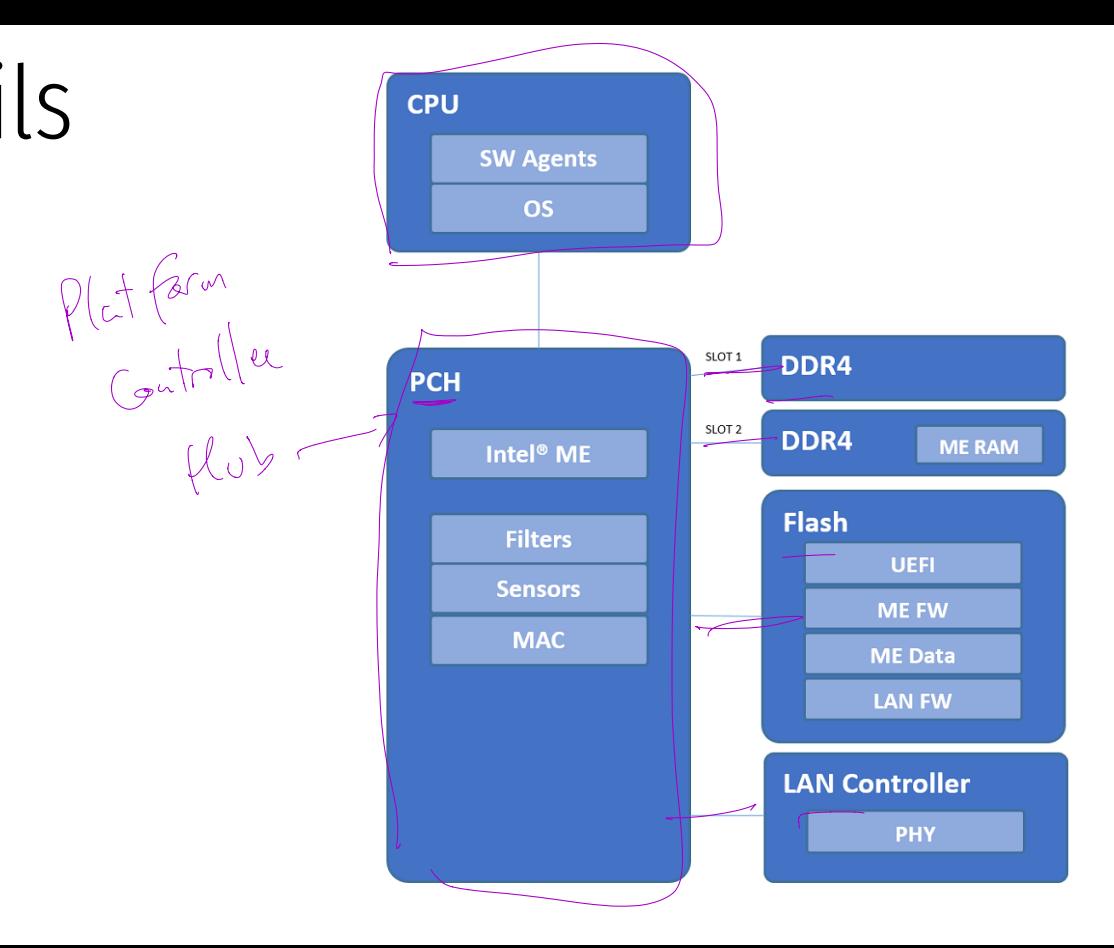

# Layout of memory at boot

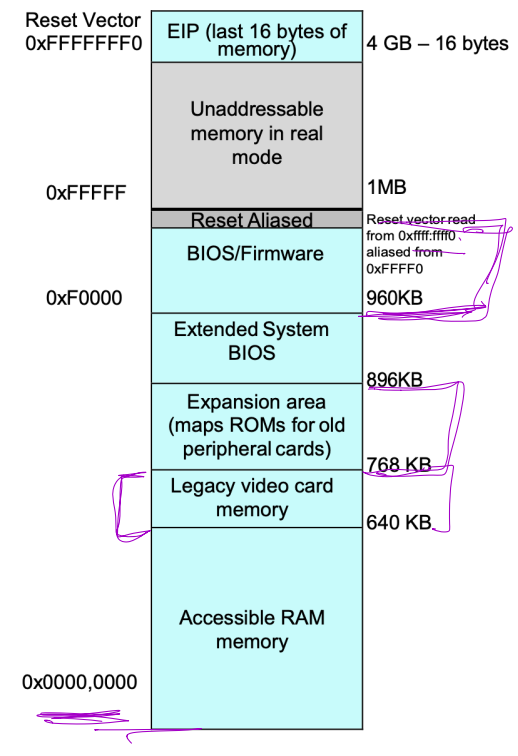

Intel® Architecture Memory Map at Power On Figure 3

**Details** 

 $\widehat{\mathsf{C}}$ PU begins executing at f.fff0  $^{\mathsf{\scriptscriptstyle I}}$ BIOS firmware begins init of hw Applies microcode patches Execute Firmware<br>
Execute Firmware<br>
Copy firmware to F<br>
<u>Begin executing in</u><br>
Setup interrupts, t<br>
Bring up other cor<br>
Setup <u>PC</u>I<br>
Setup <u>PC</u>I<br>
Setup <u>PC</u>I Execute Firmware Support Pkg (blob) [Ram is setup] ව $\geq$ Copy firmware to RAM  $\frac{1}{\sqrt{1-\frac{1}{1-\frac{1}{1-\$ Begin executing in RAM Setup interrupts, timers, clocks inthe Bring up other cores Setup PCI Setup ACPI tables  $\rho$  DU er

BIOS

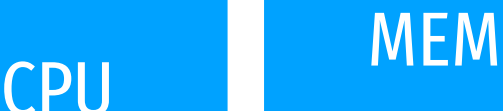

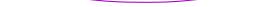

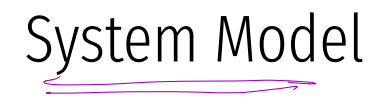

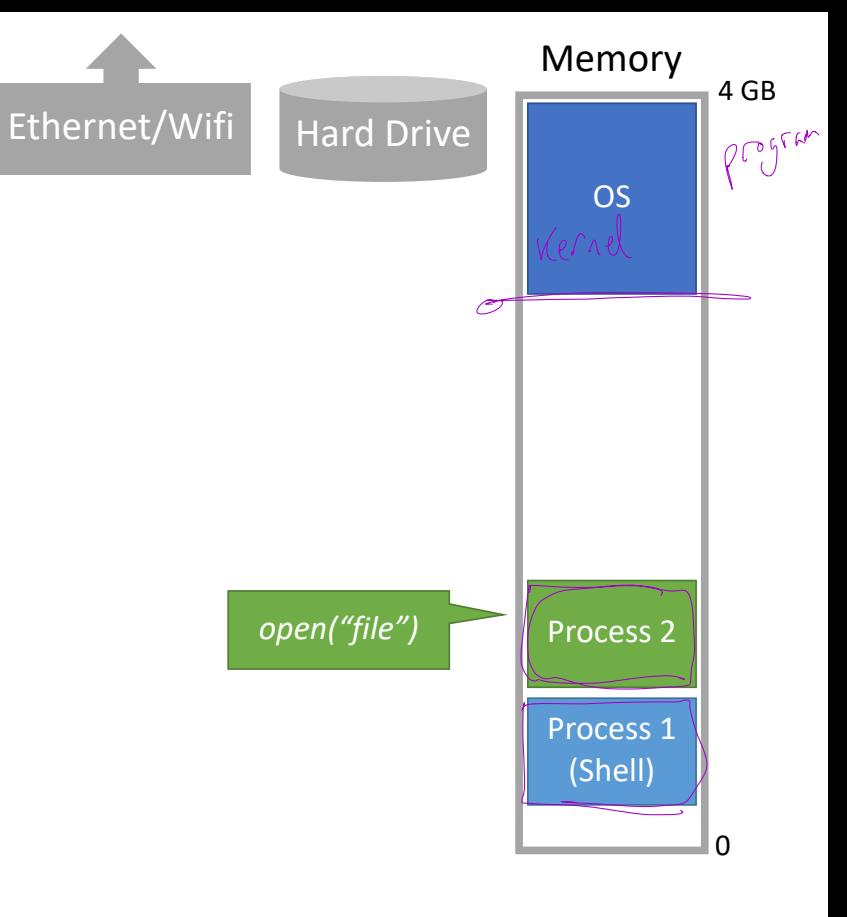

### System Model

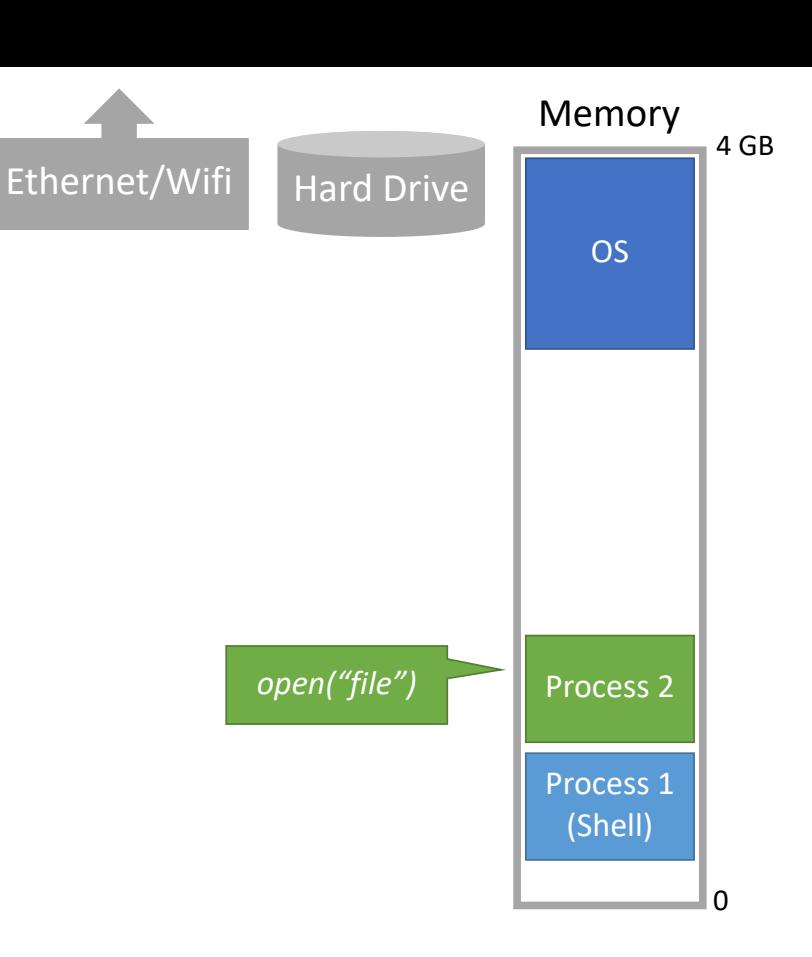

On bootup, the Operating System (OS) loads itself into memory

- eg. DOS (before hw isolation)
- Typically places itself in high memory

### System Model

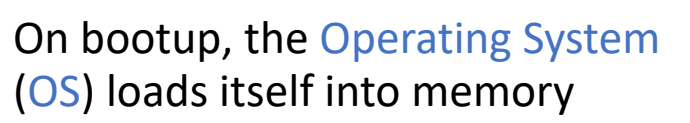

- eg. DOS (before hw isolation)
- Typically places itself in high memory

#### What is the role of the OS?

- Allow the user to run processes
- Often comes with a shell
	- Text shell like bash
	- Graphical shell like the Windows desktop
- Provides APIs to access devices
	- Offered as a convenience to application developers

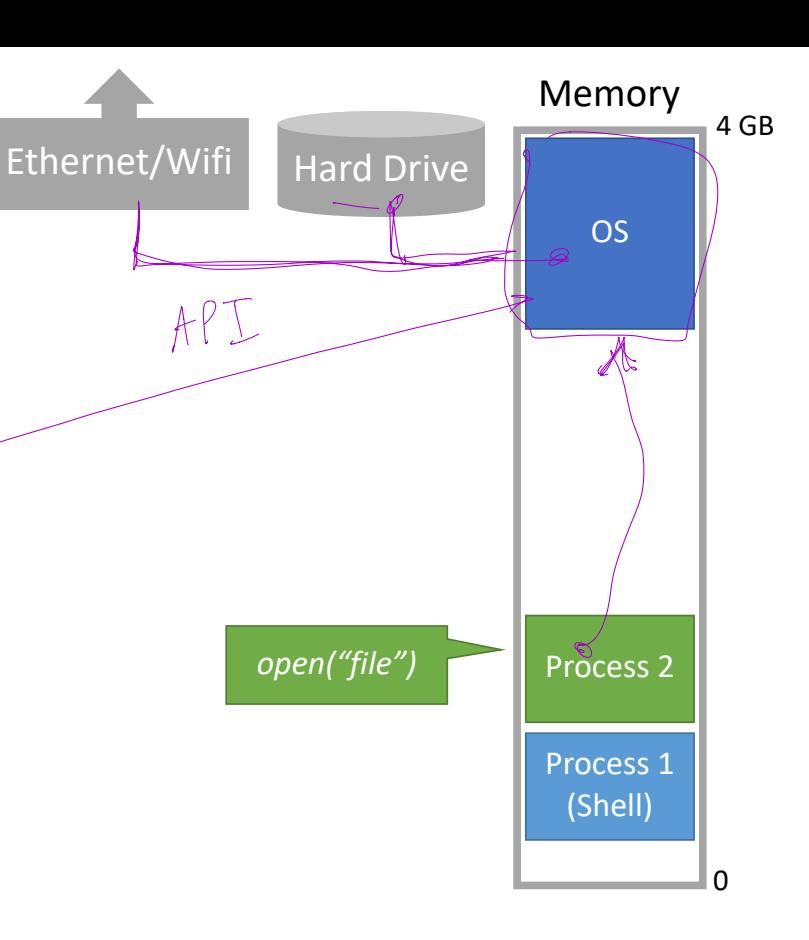

### System Model

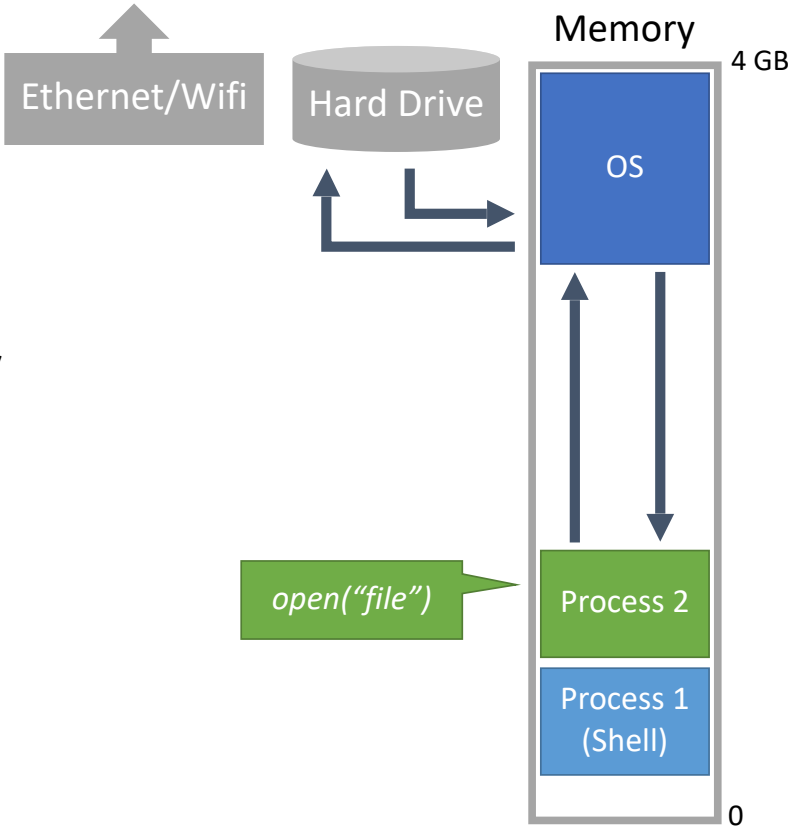

On bootup, the Operating System (OS) loads itself into memory

- eg. DOS (before hw isolation)
- Typically places itself in high memory

#### What is the role of the OS?

- Allow the user to run processes
- Often comes with a shell
	- Text shell like bash
	- Graphical shell like the Windows desktop
- Provides APIs to access devices
	- Offered as a convenience to application developers

[ 0.000000] microcode: microcode updated early to revision 0xca, date = 2019-10-03 [ 0.000000] Linux version 5.3.0-64-generic (buildd@lcy01-amd64-026) (gcc version 9.2.1 20191008 (Ubuntu 9.2.1-9ubuntu2)) #58-Ubuntu SMP Fri Jul 10 19:33:51 UTC 2020 (Ubuntu 5.3.0-64.58-generic 5.3.18) 0.000000] Command line: BOOT IMAGE=/boot/vmlinuz-5.3.0-64-generic root=/dev/mapper/vgubuntu-root ro quiet splash vt.handoff=7 0.0000000 KERNEL supported cpus: 0.000000] Intel GenuineIntel<br>0.000000] AMD AuthenticAMD AMD AuthenticAMD 0.000000] Hygon HygonGenuine<br>0.000000] Centaur CentaurHau 0.000000] Centaur CentaurHauls<br>0.000000] zhaoxin Shanghai 0.000000] zhaoxin Shanghai<br>0.0000001 x86/fnu: Supporting [ 0.000000] x86/fpu: Supporting XSAVE feature 0x001: 'x87 floating point registers' [ 0.000000] x86/fpu: Supporting XSAVE feature 0x002: 'SSE registers' [ 0.000000] x86/fpu: Supporting XSAVE feature 0x004: 'AVX registers' [ 0.000000] x86/fpu: Supporting XSAVE feature 0x008: 'MPX bounds registers' [ 0.000000] x86/fpu: Supporting XSAVE feature 0x010: 'MPX CSR' [ 0.000000] x86/fpu: xstate\_offset[2]: 576, xstate\_sizes[2]: 256 [ 0.000000] x86/fpu: xstate\_offset[3]: 832, xstate\_sizes[3]: 64 [ 0.000000] x86/fpu: xstate\_offset[4]: 896, xstate\_sizes[4]: 64 [ 0.000000] x86/fpu: Enabled xstate features 0x1f, context size is 960 bytes, using 'compacted' format. 0.0000001 BIOS-provided physical RAM map: [ 0.000000] BIOS-e820: [mem 0x0000000000000000-0x000000000009efff] usable [ 0.000000] BIOS-e820: [mem 0x000000000009f000-0x00000000000fffff] reserved [ 0.000000] BIOS-e820: [mem 0x0000000000100000-0x000000006cf53fff] usable [ 0.000000] BIOS-e820: [mem 0x000000006cf54000-0x000000006f057fff] reserved [ 0.000000] BIOS-e820: [mem 0x000000006f058000-0x000000006f069fff] ACPI data [ 0.000000] BIOS-e820: [mem 0x000000006f06a000-0x000000006f06afff] reserved [ 0.000000] BIOS-e820: [mem 0x000000006f06b000-0x000000006f0d7fff] ACPI data [ 0.000000] BIOS-e820: [mem 0x000000006f0d8000-0x000000006f1b1fff] ACPI NVS [ 0.000000] BIOS-e820: [mem 0x000000006f1b2000-0x000000006fc4dfff] reserved [ 0.000000] BIOS-e820: [mem 0x000000006fc4e000-0x000000006fc4efff] usable [ 0.000000] BIOS-e820: [mem 0x000000006fc4f000-0x000000007cffffff] reserved [ 0.000000] BIOS-e820: [mem 0x00000000e0000000-0x00000000efffffff] reserved [ 0.000000] BIOS-e820: [mem 0x00000000fe000000-0x00000000fe010fff] reserved [ 0.000000] BIOS-e820: [mem 0x00000000fec00000-0x00000000fec00fff] reserved [ 0.000000] BIOS-e820: [mem 0x00000000fed00000-0x00000000fed03fff] reserved [ 0.000000] BIOS-e820: [mem 0x00000000fee00000-0x00000000fee00fff] reserved [ 0.000000] BIOS-e820: [mem 0x00000000ff000000-0x00000000ffffffff] reserved 0.000000] BIOS-e820: [mem 0x0000000100000000-0x0000000880ffffff] usable 0.000000] NX (Execute Disable) protection: active 0.000000] e820: update [mem 0x657d3018-0x657e3457] usable == > usable [ 0.000000] e820: update [mem 0x657d3018-0x657e3457] usable ==> usable 0.000000] extended physical RAM map: [ 0.000000] reserve setup\_data: [mem 0x0000000000000000-0x000000000009efff] usable [ 0.000000] reserve setup\_data: [mem 0x000000000009f000-0x00000000000fffff] reserved [ 0.000000] reserve setup\_data: [mem 0x0000000000100000-0x00000000657d3017] usable [ 0.000000] reserve setup\_data: [mem 0x00000000657d3018-0x00000000657e3457] usable [ 0.000000] reserve setup\_data: [mem 0x00000000657e3458-0x000000006cf53fff] usable [ 0.000000] reserve setup\_data: [mem 0x000000006cf54000-0x000000006f057fff] reserved [ 0.000000] reserve setup\_data: [mem 0x000000006f058000-0x000000006f069fff] ACPI data [ 0.000000] reserve setup\_data: [mem 0x000000006f06a000-0x000000006f06afff] reserved [ 0.000000] reserve setup\_data: [mem 0x000000006f06b000-0x000000006f0d7fff] ACPI data [ 0.000000] reserve setup\_data: [mem 0x000000006f0d8000-0x000000006f1b1fff] ACPI NVS [ 0.000000] reserve setup\_data: [mem 0x000000006f1b2000-0x000000006fc4dfff] reserved [ 0.000000] reserve setup\_data: [mem 0x000000006fc4e000-0x000000006fc4efff] usable [ 0.000000] reserve setup\_data: [mem 0x000000006fc4f000-0x000000007cffffff] reserved [ 0.000000] reserve setup\_data: [mem 0x00000000e0000000-0x00000000efffffff] reserved [ 0.000000] reserve setup\_data: [mem 0x00000000fe000000-0x00000000fe010fff] reserved [ 0.000000] reserve setup\_data: [mem 0x00000000fec00000-0x00000000fec00fff] reserved [ 0.000000] reserve setup\_data: [mem 0x00000000fed00000-0x00000000fed03fff] reserved [ 0.000000] reserve setup\_data: [mem 0x00000000fee00000-0x00000000fee00fff] reserved [ 0.000000] reserve setup\_data: [mem 0x00000000ff000000-0x00000000ffffffff] reserved [ 0.000000] reserve setup\_data: [mem 0x0000000100000000-0x0000000880ffffff] usable 0.000000] efi: EFI v2.70 by American Megatrends [ 0.000000] efi: ACPI=0x6f117000 ACPI 2.0=0x6f117014 TPMFinalLog=0x6f11f000 SMBIOS=0x6f9de000 SMBIOS 3.0=0x6f9dd000 MEMATTR=0x66372018 ESRT=0x68146518 TPMEventLog=0x657e4018 0.0000001 secureboot: Secure boot enabled 0.0000001 Kernel is locked down from EEI secure boot; see man kernel lockdown.7 0.0000001 SMBIOS 3.2.0 present. | 0.000000| DMI: Intel(R) Client Systems NUC10i7FNH/NUC10i7FNB, BIOS FNCML357.0032.2019.1021.1624 10/21/2019<br>| 0.0000000| ts:: Detected 1599.960 MHz processor<br>| 0.000376| esc: Detected 1599.960 MHz TSC<br>| 0.000379| e820: re [ 0.000000] tsc: Detected 1600.000 MHz processor 0.000376] tsc: Detected 1599.960 MHz TSC [ 0.000376] e820: update [mem 0x00000000-0x00000fff] usable ==> reserved [ 0.000379] e820: remove [mem 0x000a0000-0x000fffff] usable [ 0.000391] last\_pfn = 0x881000 max\_arch\_pfn = 0x400000000 0.0003981 MTRR default type: write-back 0.000399] MTRR fixed ranges enabled:<br>0.0004011 00000-0FFFF unite-back 0.000401] 00000-9FFFF write-back<br>0.000403] A0000-BFFFF uncachable 0.000403] A0000-BFFFF uncachable<br>0.000405] C0000-FFFFF write-prot [ 0.000405] C0000-FFFFF write-protect dnesg

e.000406] MTRR variable ranges enabled:<br>0.0004091 0.base 0080000000 mask 7E80 0.000409] 0 base 0080000000 mask 7F80000000 uncachable<br>0.000410] 1 base 007C000000 mask 7FFC000000 uncachable 0.000410] 1 base 007C000000 mask 7FFC000000 uncachable<br>0.000412] 2 base 007A000000 mask 7FFF000000 uncachable 0.000412] 2 base 007A000000 mask 7FFE000000 uncachable<br>0.000413] 3 base 0079000000 mask 7FFF000000 uncachable 0.000413] 3 base 0079000000 mask 7FFF000000 uncachable<br>a 800415] 4 base 0079000000 mask 7FFF000000 uncachable [ 0.000415] 4 base 0078800000 mask 7FFF800000 uncachable 0.000417] 5 base 2000000000 mask 6000000000 uncachable<br>0.000418] 6 base 1000000000 mask 7000000000 uncachable 0.000418] 6 base 1000000000 mask 7000000000 uncachable<br>8 800420] 7 base 4000000000 mask 4000000000 uncachable 0.000420] 7 base 4000000000 mask 4000000000 uncachable<br>0.000421] 8 disabled 8 disabled [ 0.000422] 9 disabled [ 0.001256] x86/PAT: Configuration [0-7]: WB WC UC- UC WB WP UC- WT  $[ 0.001570]$  last pfn = 0x6fc4f max arch pfn = 0x400000000000000 [ 0.021713] esrt: Reserving ESRT space from 0x0000000068146518 to 0x0000000068146550. [ 0.021729] e820: update [mem 0x68146000-0x68146fff] usable ==> reserved 0.021847] check: Scanning 1 areas for low memory corruption 0.021853] Using GB pages for direct mapping [ 0.022564] RAMDISK: [mem 0x3ce54000-0x3fffdfff] 0.022580] ACPI: Early table checksum verification disabled [ 0.022584] ACPI: RSDP 0x000000006F117014 000024 (v02 INTEL ) [ 0.022589] ACPI: XSDT 0x000000006F116728 0000CC (v01 INTEL NUC9i5FN 00000020 AMI 01000013) [ 0.022598] ACPI: FACP 0x000000006F0D2000 000114 (v06 INTEL NUC9i5FN 00000020 AMI 00010013) [ 0.022606] ACPI: DSDT 0x000000006F08F000 042561 (v02 INTEL NUC9i5FN 00000020 INTL 20160527) [ 0.022610] ACPI: FACS 0x000000006F1B1000 000040 [ 0.022614] ACPI: MCFG 0x000000006F0D5000 00003C (v01 INTEL NUC9i5FN 00000020 MSFT 00000097) [ 0.022618] ACPI: SSDT 0x000000006F0D3000 001B4A (v02 INTEL NUC9i5FN 00000020 INTL 20160527) [ 0.022623] ACPI: FIDT 0x000000006F08E000 00009C (v01 INTEL NUC9i5FN 00000020 AMI 00010013) [ 0.022627] ACPI: SSDT 0x000000006F08A000 0031C6 (v02 INTEL NUC9i5FN 00000020 INTL 20160527) [ 0.022631] ACPI: HPET 0x000000006F0D7000 000038 (v01 INTEL NUC9i5FN 00000020 AMI 01000013) [ 0.022635] ACPI: SSDT 0x000000006F086000 0033B4 (v02 INTEL NUC9i5FN 00000020 INTL 20160527) [ 0.022639] ACPI: SSDT 0x000000006F084000 00147B (v02 INTEL NUC9i5FN 00000020 INTL 20160527) [ 0.022643] ACPI: SSDT 0x000000006F080000 0032BD (v02 INTEL NUC9i5FN 00000020 INTL 20160527) [ 0.022648] ACPI: NHLT 0x000000006F0D6000 00002D (v00 INTEL NUC9i5FN 00000020 AMI 01000013) [ 0.022652] ACPI: LPIT 0x000000006F07F000 000094 (v01 INTEL NUC9i5FN 00000020 AMI 01000013) [ 0.022656] ACPI: SSDT 0x000000006F07B000 002720 (v02 INTEL NUC9i5FN 00000020 INTL 20160527) [ 0.022660] ACPI: SSDT 0x000000006F07A000 00087C (v02 INTEL NUC9i5FN 00000020 INTL 20160527) [ 0.022664] ACPI: DBGP 0x000000006F079000 000034 (v01 INTEL NUC9i5FN 00000020 AMI 01000013) [ 0.022668] ACPI: DBG2 0x000000006F078000 000054 (v00 INTEL NUC9i5FN 00000020 AMI 01000013) [ 0.022672] ACPI: SSDT 0x000000006F076000 001B66 (v02 INTEL NUC9i5FN 00000020 INTL 20160527) 0.022677] ACPI: TPM2 0x000000006F074000 00004C (v04 INTEL NUC9i5FN 00000020 AMI 00000000)<br>A 022681] ACPI: DMAR 0x00000006F075000 0000A8 (v01 INTEL NUC9i5FN 00000020 [ 0.022681] ACPI: DMAR 0x000000006F075000 0000A8 (v01 INTEL NUC9i5FN 00000020 01000013) [ 0.022685] ACPI: WSMT 0x000000006F07E000 000028 (v01 INTEL NUC9i5FN 00000020 AMI 00010013) [ 0.022689] ACPI: APIC 0x000000006F073000 0000F4 (v04 INTEL NUC9i5FN 00000020 AMI 00010013) [ 0.022693] ACPI: FPDT 0x000000006F072000 000044 (v01 INTEL NUC9i5FN 00000020 AMI 01000013) 0.022707] ACPI: Local APIC address 0xfee00000 [ 0.023236] No NUMA configuration found [ 0.023238] Faking a node at [mem 0x0000000000000000-0x0000000880ffffff] [ 0.023254] NODE\_DATA(0) allocated [mem 0x880fd5000-0x880ffffff] 0.023698] Zone ranges:<br>0.023700] DMA [r 0.023700] DMA [mem 0x00000000000001000-0x00000000000fffffff<br>0.0237021 DMA32 [mem 0x000000000000000-0x00000000ffffffff 0.023702] DMA32 [mem 0x0000000001000000-0x00000000fffffffff]<br>0.023703] Normal [mem 0x0000000100000000-0x0000000880ffffff] 0.023703] Normal [mem 0x0000000100000000-0x0000000880ffffff]<br>0.023705] Device empty Device empty 0.023706] Movable zone start for each node [ 0.023711] Early memory node ranges [ 0.023713] node 0: [mem 0x0000000000001000-0x000000000009efff] [ 0.023714] node 0: [mem 0x0000000000100000-0x000000006cf53fff] [ 0.023716] node 0: [mem 0x000000006fc4e000-0x000000006fc4efff] [ 0.023717] node 0: [mem 0x0000000100000000-0x0000000880ffffff] 0.024270] Zeroed struct page in unavailable ranges: 41229 pages [ 0.024272] Initmem setup node 0 [mem 0x0000000000001000-0x0000000880ffffff] 0.024274] On node 0 totalpages: 8314611<br>0.024276] [ DNA zone: 64 names used for 0.024276] DMA zone: 64 pages used for memmap<br>0.0242771 DMA zone: 25 pages reserved DMA zone: 25 pages reserved 0.024278] DMA zone: 3998 pages, LIFO batch:0<br>0.024379] DMA32 zone: 6910 pages used for mem 0.024379] DMA32 zone: 6910 pages used for memmap<br>0.024380] DMA32 zone: 442197 pages, LIFO batch:6 0.024380] DMA32 zone: 442197 pages, LIFO batch:63<br>0.039990] Normal zone: 122944 pages used for memm 0.039990] Normal zone: 122944 pages used for memmap<br>0.039991] Normal zone: 7868416 pages, LIFO batch:63 [ 0.039991] Normal zone: 7868416 pages, LIFO batch:63 DM<br>DM<br>DM<br>No<br>No<br>No

0.207139] Reserving Intel graphics memory at [mem 0x79000000-0x7cffffff] [ 0.207882] ACPI: PM-Timer IO Port: 0x1808 0.207884] ACPI: Local APIC address 0xfee00000 [ 0.207894] ACPI: LAPIC\_NMI (acpi\_id[0x01] high edge lint[0x1]) [ 0.207895] ACPI: LAPIC\_NMI (acpi\_id[0x02] high edge lint[0x1]) [ 0.207896] ACPI: LAPIC\_NMI (acpi\_id[0x03] high edge lint[0x1]) 0.207897] ACPI: LAPIC\_NMI (acpi\_id[0x04] high edge lint[0x1]) [ 0.207897] ACPI: LAPIC\_NMI (acpi\_id[0x05] high edge lint[0x1]) [ 0.207898] ACPI: LAPIC\_NMI (acpi\_id[0x06] high edge lint[0x1]) 0.207899] ACPI: LAPIC\_MMI (acpi\_id[0x07] high edge lint[0x1]) 0.207900] ACPI: LAPIC\_NMI (acpi\_id[0x08] high edge lint[0x1]) 0.207901] ACPI: LAPIC\_NMI (acpi\_id[0x09] high edge lint[0x1]] 0.207902] ACPI: LAPIC\_NMI (acpi\_id[0x0a] high edge lint[0x1] 0.207902] ACPI: LAPIC\_NMI (acpi\_id[0x0b] high edge lint[0x1]) 0.207903] ACPI: LAPIC NMI (acpi\_id[0x0c] high edge lint[0x1]) [ 0.207957] IOAPIC[0]: apic\_id 2, version 32, address 0xfec00000, GSI 0-119 0.207960] ACPI: INT\_SRC\_OVR (bus\_0 bus\_irq 0 global\_irq 2 dfl dfl) [ 0.207962] ACPI: INT\_SRC\_OVR (bus 0 bus\_irq 9 global\_irq 9 high level) 0.207963] ACPI: IRQ0 used by override. [ 0.207965] ACPI: IRQ9 used by override. 0.207968] Using ACPI (MADT) for SMP configuration information [ 0.207969] ACPI: HPET id: 0x8086a201 base: 0xfed00000 0.207974] smpboot: Allowing 12 CPUs, 0 hotplug CPUs [ 0.208001] PM: Registered nosave memory: [mem 0x00000000-0x00000fff] [ 0.208003] PM: Registered nosave memory: [mem 0x0009f000-0x000fffff] [ 0.208005] PM: Registered nosave memory: [mem 0x657d3000-0x657d3fff] [ 0.208008] PM: Registered nosave memory: [mem 0x657e3000-0x657e3fff] [ 0.208010] PM: Registered nosave memory: [mem 0x68146000-0x68146fff] 0.208012] PM: Registered nosave memory: [mem 0x6cf54000-0x6f057fff [ 0.208013] PM: Registered nosave memory: [mem 0x6f058000-0x6f069fff] [ 0.208014] PM: Registered nosave memory: [mem 0x6f06a000-0x6f06afff] [ 0.208015] PM: Registered nosave memory: [mem 0x6f06b000-0x6f0d7fff] [ 0.208015] PM: Registered nosave memory: [mem 0x6f0d8000-0x6f1b1fff] [ 0.208016] PM: Registered nosave memory: [mem 0x6f1b2000-0x6fc4dfff] 0.208018] PM: Registered nosave memory: [mem 0x6fc4f000-0x7cffffff] [ 0.208019] PM: Registered nosave memory: [mem 0x7d000000-0xdfffffff] [ 0.208020] PM: Registered nosave memory: [mem 0xe0000000-0xefffffff] [ 0.208021] PM: Registered nosave memory: [mem 0xf0000000-0xfdffffff] 0.208022] PM: Registered nosave memory: [mem 0xfe000000-0xfe010fff] [ 0.208022] PM: Registered nosave memory: [mem 0xfe011000-0xfebfffff] [ 0.208023] PM: Registered nosave memory: [mem 0xfec00000-0xfec00fff] [ 0.208024] PM: Registered nosave memory: [mem 0xfec01000-0xfecfffff] [ 0.208025] PM: Registered nosave memory: [mem 0xfed00000-0xfed03fff] [ 0.208025] PM: Registered nosave memory: [mem 0xfed04000-0xfedfffff] 0.208026] PM: Registered nosave memory: [mem 0xfee00000-0xfee00fff] 0.208027] PM: Registered nosave memory: [mem 0xfee01000-0xfeffffff] 0.208028] PM: Registered nosave memory: [mem 0xff000000-0xfffffffff] 0.208030] [mem 0x7d000000-0xdffffffff] available for PCI devices 0.208033] Booting paravirtualized kernel on bare hardware [ 0.208036] clocksource: refined-jiffies: mask: 0xffffffff max\_cycles: 0xffffffff, max\_idle\_ns: 7645519600211568 ns [ 0.208045] setup\_percpu: NR\_CPUS:8192 nr\_cpumask\_bits:12 nr\_cpu\_ids:12 nr\_node\_ids:1 [ 0.208519] percpu: Embedded 54 pages/cpu s184320 r8192 d28672 u262144 [ 0.208530] pcpu-alloc: s184320 r8192 d28672 u262144 alloc=1\*2097152 0.208531] pcpu-alloc: [0] 00 01 02 03 04 05 06 07 [0] 08 09 10 11 -- -- -- --[ 0.208576] Built 1 zonelists, mobility grouping on. Total pages: 8184668 0.208577] Policy zone: Normal 0.208579] Kernel command line: BOOT\_IMAGE=/boot/vmlinuz-5.3.0-64-generic root=/dev/mapper/vgubuntu-root ro quiet splash vt.handoff=7 [ 0.211269] Dentry cache hash table entries: 4194304 (order: 13, 33554432 bytes, linear) [ 0.212573] Inode-cache hash table entries: 2097152 (order: 12, 16777216 bytes, linear) 0.212724] mem auto-init: stack:off, heap alloc:on, heap free:off 0.217959] Calgary: detecting Calgary via BIOS EBDA area [ 0.217961] Calgary: Unable to locate Rio Grande table in EBDA - bailing! [ 0.326171] Memory: 32410828K/33258444K available (14339K kernel code, 2387K rwdata, 4732K rodata, 2680K init, 5040K bss, 847616K reserved, 0K cma-reserved) 0.326180] random: get random u64 called from kmem cache\_open+0x2d/0x410 with crng\_init=0 [ 0.326431] SLUB: HWalign=64, Order=0-3, MinObjects=0, CPUs=12, Nodes=1 [ 0.326453] ftrace: allocating 43632 entries in 171 pages 0.355621] rcu: Hierarchical RCU implementation. [ 0.355623] rcu: RCU restricting CPUs from NR\_CPUS=8192 to nr\_cpu\_ids=12. 0.355624] Tasks RCU enabled. [ 0.355626] rcu: RCU calculated value of scheduler-enlistment delay is 25 jiffies. 0.355627] rcu: Adjusting geometry for rcu\_fanout\_leaf=16, nr\_cpu\_ids=12 [ 0.361328] NR\_IRQS: 524544, nr\_irqs: 2152, preallocated irqs: 16 0.361842] random: crng done (trusting CPU's manufacturer) 0.361879] vt handoff: transparent VT on vt#7 0.361889] Console: colour dummy device 80x25 [ 0.361895] printk: console [tty0] enabled [ 0.361918] ACPI: Core revision 20190703 0.362625] clocksource: hpet: mask: 0xfffffffff max\_cycles: 0xffffffff, max\_idle\_ns: 79635855245 ns 0.362761] APIC: Switch to symmetric I/O mode setup [ 0.362764] DMAR: Host address width 39 [ 0.362766] DMAR: DRHD base: 0x000000fed90000 flags: 0x0 [ 0.362774] DMAR: dmar0: reg\_base\_addr fed90000 ver 1:0 cap 1c0000c40660462 ecap 19e2ff0505e

[ 0.696153] PCI host bridge to bus 0000:00 0.696156 pci bus 0000:00: root bus resource [io 0x0000-0x0cf7 window] 0.696158] pci\_bus 0000:00: root bus resource [io 0x0d00-0xffff window] [ 0.696159] pci\_bus 0000:00: root bus resource [mem 0x000a0000-0x000bffff window] [ 0.696161] pci\_bus 0000:00: root bus resource [mem 0x000e0000-0x000e3fff window] [ 0.696162] pci\_bus 0000:00: root bus resource [mem 0x000e4000-0x000e7fff window] [ 0.696163] pci\_bus 0000:00: root bus resource [mem 0x000e8000-0x000ebfff window] [ 0.696165] pci\_bus 0000:00: root bus resource [mem 0x000ec000-0x000effff window] [ 0.696166] pci\_bus 0000:00: root bus resource [mem 0x000f0000-0x000fffff window] 0.696167] pci\_bus 0000:00: root bus resource [mem 0x7d000000-0xdfffffff window] [ 0.696169] pci\_bus 0000:00: root bus resource [mem 0x4000000000-0x7fffffffff window] [ 0.696170] pci\_bus 0000:00: root bus resource [mem 0xfc800000-0xfe7fffff window] [ 0.696172] pci\_bus 0000:00: root bus resource [bus 00-fe] [ 0.696187] pci 0000:00:00.0: [8086:9b51] type 00 class 0x060000 [ 0.696942] pci 0000:00:02.0: [8086:9bca] type 00 class 0x030000 [ 0.696959] pci 0000:00:02.0: reg 0x10: [mem 0x6022000000-0x6022ffffff 64bit] [ 0.696967] pci 0000:00:02.0: reg 0x18: [mem 0x4000000000-0x400fffffff 64bit pref] [ 0.696973] pci 0000:00:02.0: reg 0x20: [io 0x3000-0x303f] [ 0.697334] pci 0000:00:08.0: [8086:1911] type 00 class 0x088000 [ 0.697352] pci 0000:00:08.0: reg 0x10: [mem 0x6023120000-0x6023120fff 64bit] [ 0.697682] pci 0000:00:12.0: [8086:02f9] type 00 class 0x118000 [ 0.697708] pci 0000:00:12.0: reg 0x10: [mem 0x602311f000-0x602311ffff 64bit] [ 0.698071] pci 0000:00:14.0: [8086:02ed] type 00 class 0x0c0330 [ 0.698096] pci 0000:00:14.0: reg 0x10: [mem 0x6023100000-0x602310ffff 64bit] [ 0.698176] pci 0000:00:14.0: PME# supported from D3hot D3cold [ 0.698639] pci 0000:00:14.2: [8086:02ef] type 00 class 0x050000 [ 0.698662] pci 0000:00:14.2: reg 0x10: [mem 0x6023118000-0x6023119fff 64bit] [ 0.698675] pci 0000:00:14.2: reg 0x18: [mem 0x602311e000-0x602311efff 64bit] [ 0.699033] pci 0000:00:14.3: [8086:02f0] type 00 class 0x028000 [ 0.699130] pci 0000:00:14.3: reg 0x10: [mem 0x6023114000-0x6023117fff 64bit] [ 0.699383] pci 0000:00:14.3: PME# supported from D0 D3hot D3cold [ 0.699892] pci 0000:00:15.0: [8086:02e8] type 00 class 0x0c8000 [ 0.700034] pci 0000:00:15.0: reg 0x10: [mem 0x00000000-0x00000fff 64bit] [ 0.700757] pci 0000:00:15.2: [8086:02ea] type 00 class 0x0c8000 [ 0.700899] pci 0000:00:15.2: reg 0x10: [mem 0x00000000-0x00000fff 64bit] [ 0.701605] pci 0000:00:16.0: [8086:02e0] type 00 class 0x078000 [ 0.701636] pci 0000:00:16.0: reg 0x10: [mem 0x602311b000-0x602311bfff 64bit] [ 0.701726] pci 0000:00:16.0: PME# supported from D3hot [ 0.702164] pci 0000:00:17.0: [8086:02d3] type 00 class 0x010601 [ 0.702186] pci 0000:00:17.0: reg 0x10: [mem 0x96220000-0x96221fff] [ 0.702195] pci 0000:00:17.0: reg 0x14: [mem 0x96223000-0x962230ff] [ 0.702204] pci 0000:00:17.0: reg 0x18: [io 0x3090-0x3097] [ 0.702213] pci 0000:00:17.0: reg 0x1c: [io 0x3080-0x3083] [ 0.702222] pci 0000:00:17.0: reg 0x20: [io 0x3060-0x307f] [ 0.702230] pci 0000:00:17.0: reg 0x24: [mem 0x96222000-0x962227ff]

0.814539] NET: Registered protocol family 2 0.814767] tcp listen portaddr hash hash table entries: 16384 (order: 6, 262144 bytes, linear) l 0.815038] TCP established hash table entries: 262144 (order: 9, 2097152 bytes, linear)<br>[ 0.815477] TCP bind hash table entries: 65536 (order: 8, 1048576 bytes, linear) [ 0.815587] TCP: Hash tables configured (established 262144 bind 65536) [ 0.815676] UDP hash table entries: 16384 (order: 7, 524288 bytes, linear) [ 0.815819] UDP-Lite hash table entries: 16384 (order: 7, 524288 bytes, linear) [ 0.815965] NET: Registered protocol family 1 [ 0.815971] NET: Registered protocol family 44 [ 0.815984] pci 0000:00:02.0: Video device with shadowed ROM at [mem 0x000c0000-0x000dffff] [ 0.816626] pci 0000:01:00.0: CLS mismatch (64 != 128), using 64 bytes [ 0.816828] pci 0000:01:00.0: enabling device (0002 -> 0003) [ 0.817224] Trying to unpack rootfs image as initramfs... 0.986156] Initramfs unpacking failed: Decoding failed 0.993397] Freeing initrd memory: 50856K 0.993425] DMAR: Intel-IOMMU force enabled due to platform opt in [ 0.993459] DMAR: No ATSR found [ 0.993546] DMAR: dmar0: Using Queued invalidation [ 1.103257] usb usb1: New USB device found, idVendor=1d6b, idProduct=0002, bcdDevice= 5.03 [ 1.103259] usb usb1: New USB device strings: Mfr=3, Product=2, SerialNumber=1 [ 1.103261] usb usb1: Product: xHCI Host Controller [ 1.103263] usb usb1: Manufacturer: Linux 5.3.0-64-generic xhci-hcd [ 1.103264] usb usb1: SerialNumber: 0000:00:14.0 [ 1.103469] hub 1-0:1.0: USB hub found [ 1.103489] hub 1-0:1.0: 12 ports detected [ 1.106061] xhci\_hcd 0000:00:14.0: xHCI Host Controller 1.106066] xhci\_hcd 0000:00:14.0: new USB bus reqistered, assigned bus number 2 [ 1.106071] xhci\_hcd 0000:00:14.0: Host supports USB 3.1 Enhanced SuperSpeed [ 1.106121] usb usb2: New USB device found, idVendor=1d6b, idProduct=0003, bcdDevice= 5.03 [ 1.106122] usb usb2: New USB device strings: Mfr=3, Product=2, SerialNumber=1 1.106124] usb usb2: Product: xHCI Host Controller [ 1.106126] usb usb2: Manufacturer: Linux 5.3.0-64-generic xhci-hcd [ 1.106127] usb usb2: SerialNumber: 0000:00:14.0 [ 1.106307] hub 2-0:1.0: USB hub found [ 1.106321] hub 2-0:1.0: 6 ports detected 1.107605] usb: port power management may be unreliable [ 1.107867] xhci\_hcd 0000:39:00.0: xHCI Host Controller [ 1.107874] xhci\_hcd 0000:39:00.0: new USB bus registered, assigned bus number 3 [ 1.109069] xhci\_hcd 0000:39:00.0: hcc params 0x200077c1 hci version 0x110 quirks 0x0000000200009810 [ 1.109318] usb usb3: New USB device found, idVendor=1d6b, idProduct=0002, bcdDevice= 5.03 [ 1.109320] usb usb3: New USB device strings: Mfr=3, Product=2, SerialNumber=1 [ 1.109322] usb usb3: Product: xHCI Host Controller [ 1.109323] usb usb3: Manufacturer: Linux 5.3.0-64-generic xhci-hcd [ 1.109325] usb usb3: SerialNumber: 0000:39:00.0 [ 1.109508] hub 3-0:1.0: USB hub found

- 
- [ 1.109520] hub 3-0:1.0: 2 ports detected
- [ 1.109708] xhci\_hcd 0000:39:00.0: xHCI Host Controller
- [ 4.346737] idma64 idma64.1: Found Intel integrated DMA 64-bit
- $\frac{4.351728}{2.351728}$  mei\_me 0000:00:16.0: hbm: dma setup response: failure = 3 REJECTED
- [ 4.352889] Bluetooth: Core ver 2.22
- 4.352898] NET: Registered protocol family 31
- [ 4.352898] Bluetooth: HCI device and connection manager initialized
- [ 4.352901] Bluetooth: HCI socket layer initialized
- [ 4.352902] Bluetooth: L2CAP socket layer initialized
- [ 4.352903] Bluetooth: SCO socket layer initialized
- [ 4.389562] 88x2bu: loading out-of-tree module taints kernel.
- [ 4.403328] cryptd: max\_cpu\_qlen set to 1000
- [ 4.406575] Intel(R) Wireless WiFi driver for Linux [ 4.406576] Copyright(c) 2003- 2015 Intel Corporation
- [ 4.406641] iwlwifi 0000:00:14.3: enabling device (0000 -> 0002)
- [ 4.415431] iwlwifi 0000:00:14.3: TLV\_FW\_FSEQ\_VERSION: FSEQ Version: 43.2.23.17
- [ 4.415434] iwlwifi 0000:00:14.3: Found debug destination: EXTERNAL\_DRAM
- [ 4.415435] iwlwifi 0000:00:14.3: Found debug configuration: 0
- [ 4.415592] iwlwifi 0000:00:14.3: loaded firmware version 48.4fa0041f.0 op\_mode iwlmvm
- [ 4.424971] AVX2 version of gcm\_enc/dec engaged.
- [ 4.424972] AES CTR mode by8 optimization enabled
- 4.427194] usbcore: registered new interface driver btusb
- [ 4.428100] Bluetooth: hci0: Firmware revision 0.0 build 62 week 31 2019

8.658281] audit: type=1400 audit(1602118928.642:68): apparmor="STATUS" operation="profile docker.dockerd" name="docker-default" pid=1506 comm="apparmor\_parser" [ 8.810186] Initializing XFRM netlink socket

- 
- [ 10.867709] e1000e: eno1 NIC Link is Up 1000 Mbps Full Duplex, Flow Control: Rx/Tx
- [ 10.867863] IPv6: ADDRCONF(NETDEV\_CHANGE): eno1: link becomes ready
- [ 98.291764] rfkill: input handler disabled

[ 142.368628] audit: type=1400 audit(1602119062.356:69): apparmor="DENIED" operation="open" profile="snap.docker.c ompose" name="/proc/2958/mounts" pid=2958 comm="python3" requested\_mask="r" denied\_mask="r" fsuid=0 ouid=0

# What happens after boot?

CentOS Linux 7 (Core) kernel 3.10.0-327.el7.x86\_64 on an x86\_64

chcsa login: \_

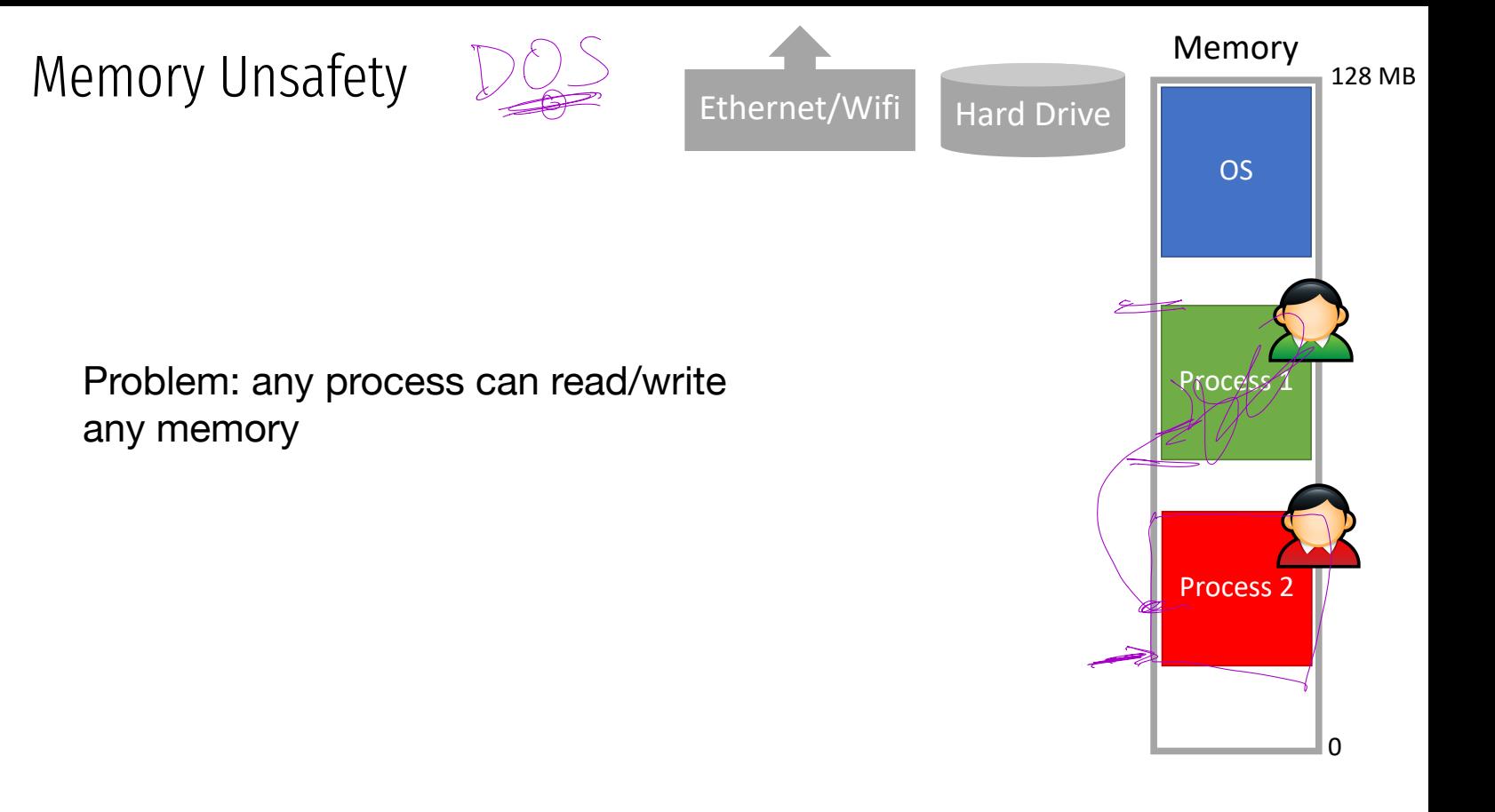

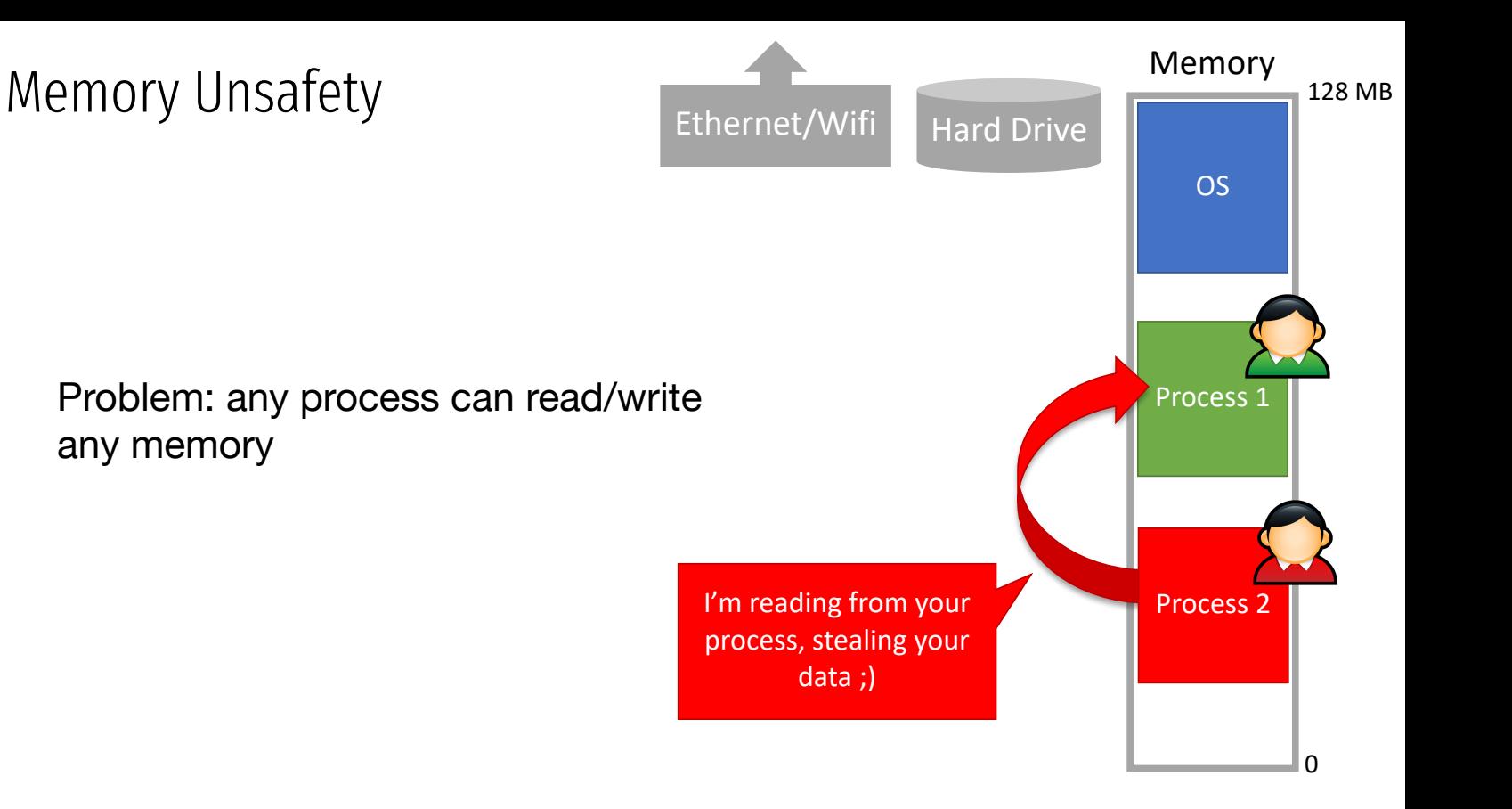

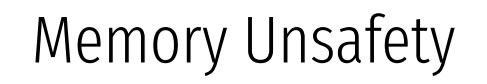

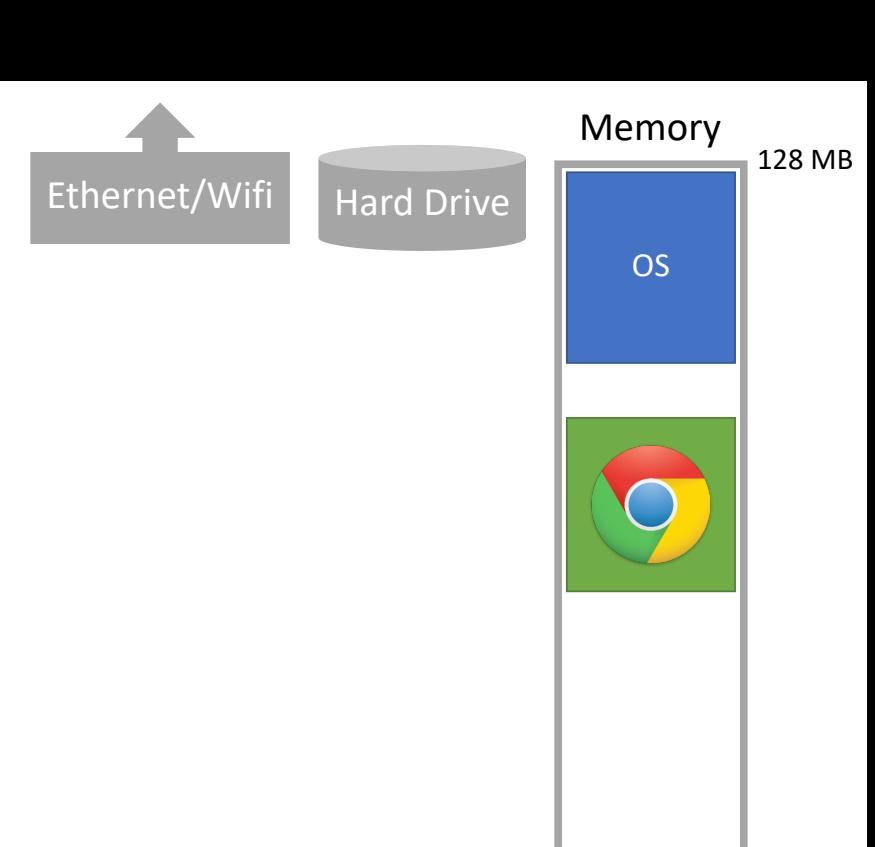

Problem: any process can read/write any memory

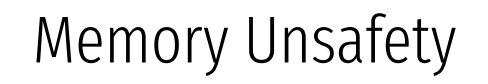

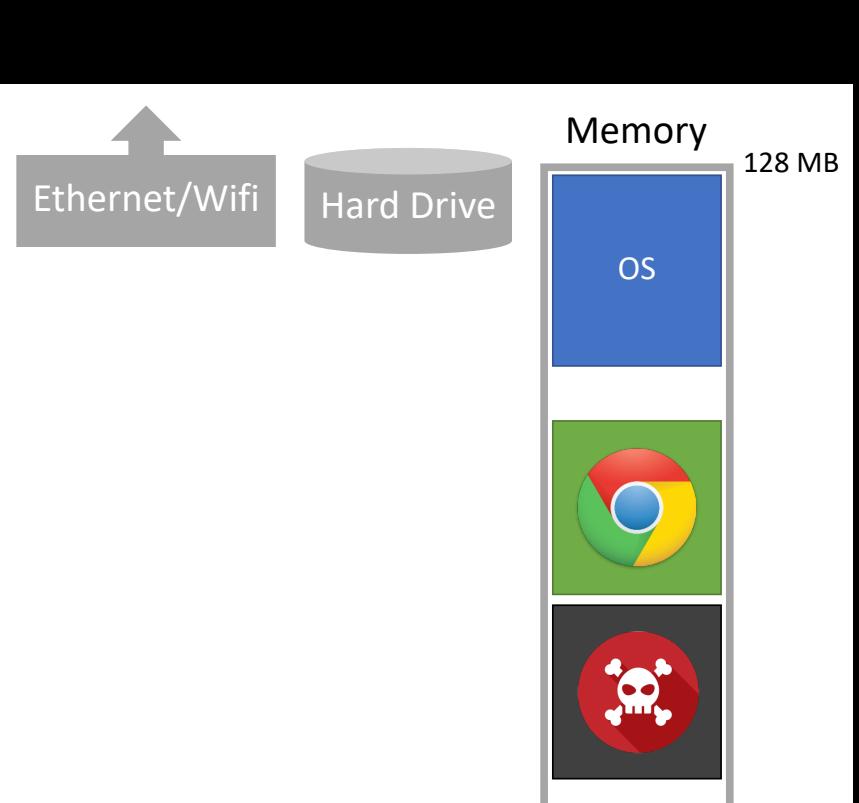

Problem: any process can read/write any memory

### Memory Unsafety

#### Problem: any process can read/write any memory

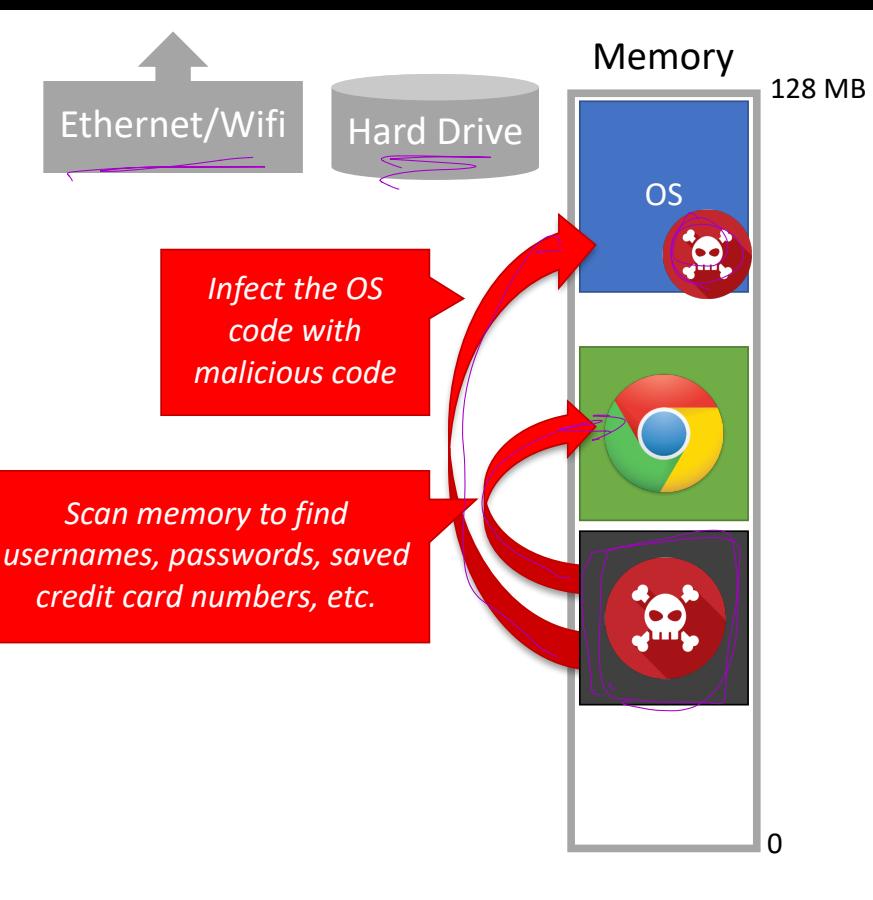

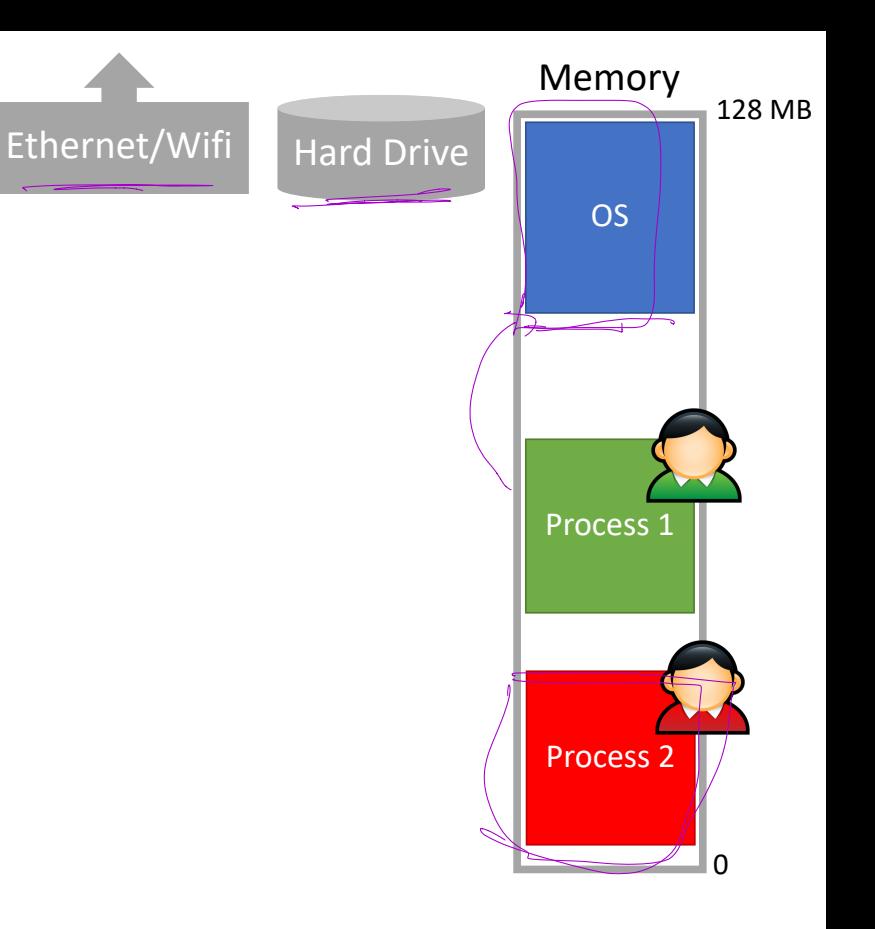

Problem: any process can access any hardware device directly Access control is enforced by the OS, but OS APIs can be bypassed

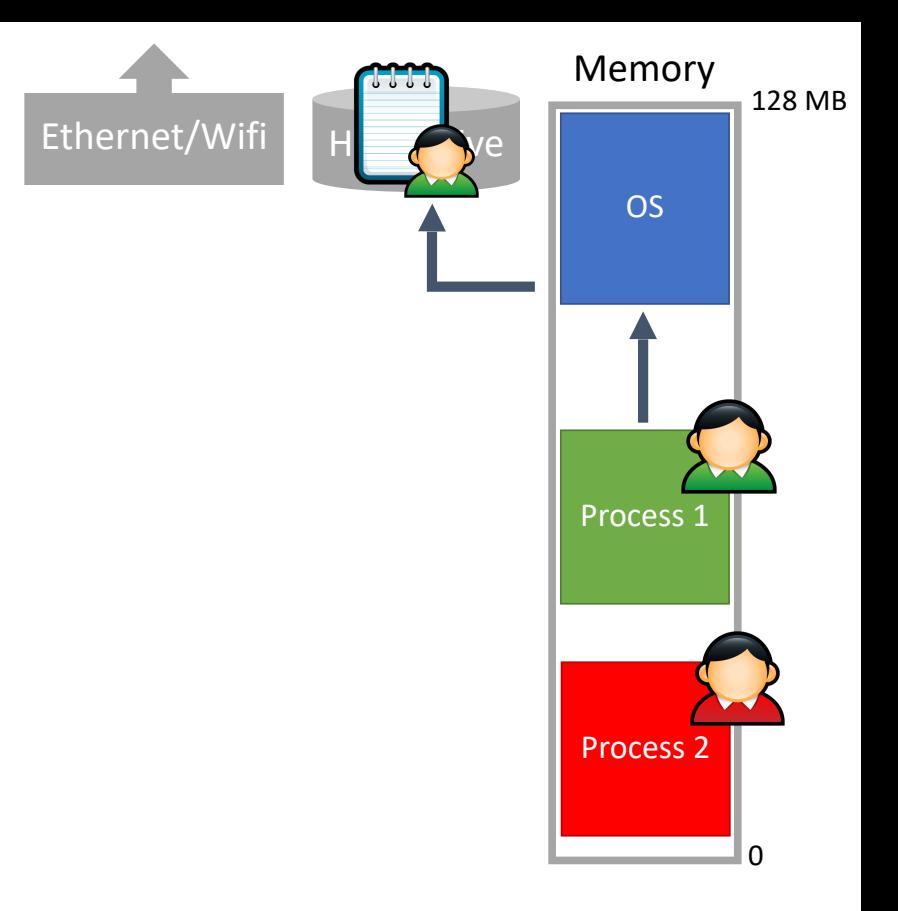

Problem: any process can access any hardware device directly

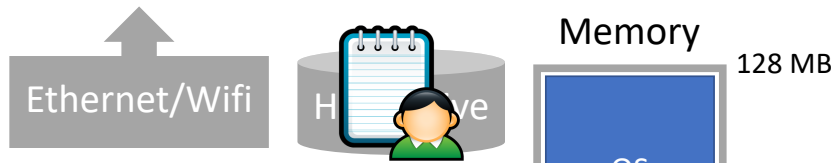

Problem: any process can access any hardware device directly

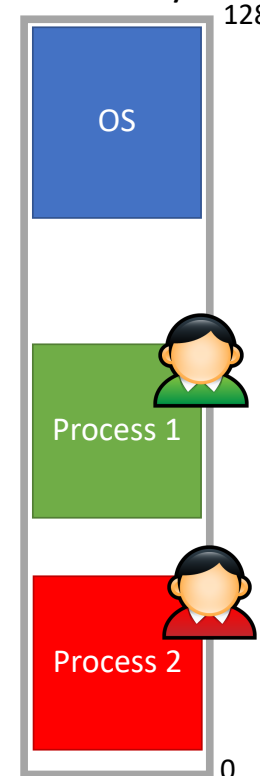

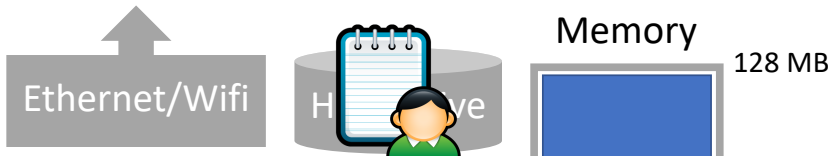

Problem: any process can access any hardware device directly

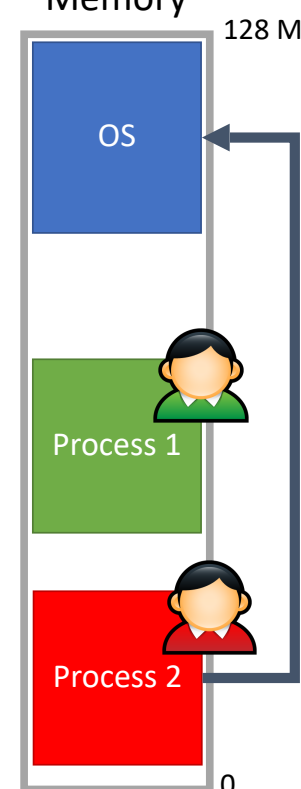

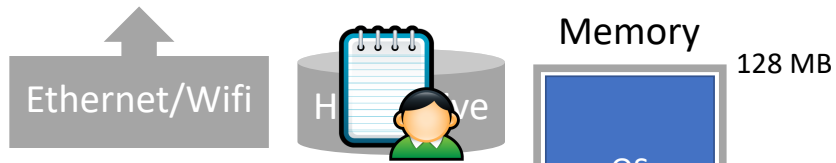

Problem: any process can access any hardware device directly

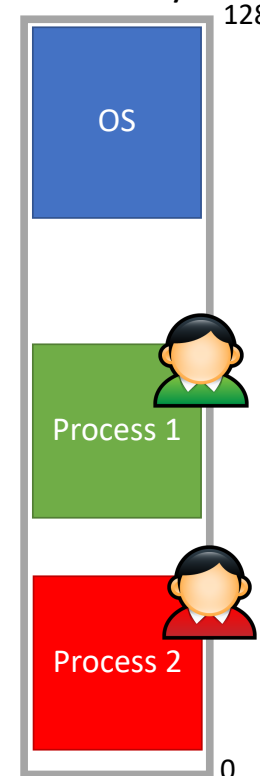
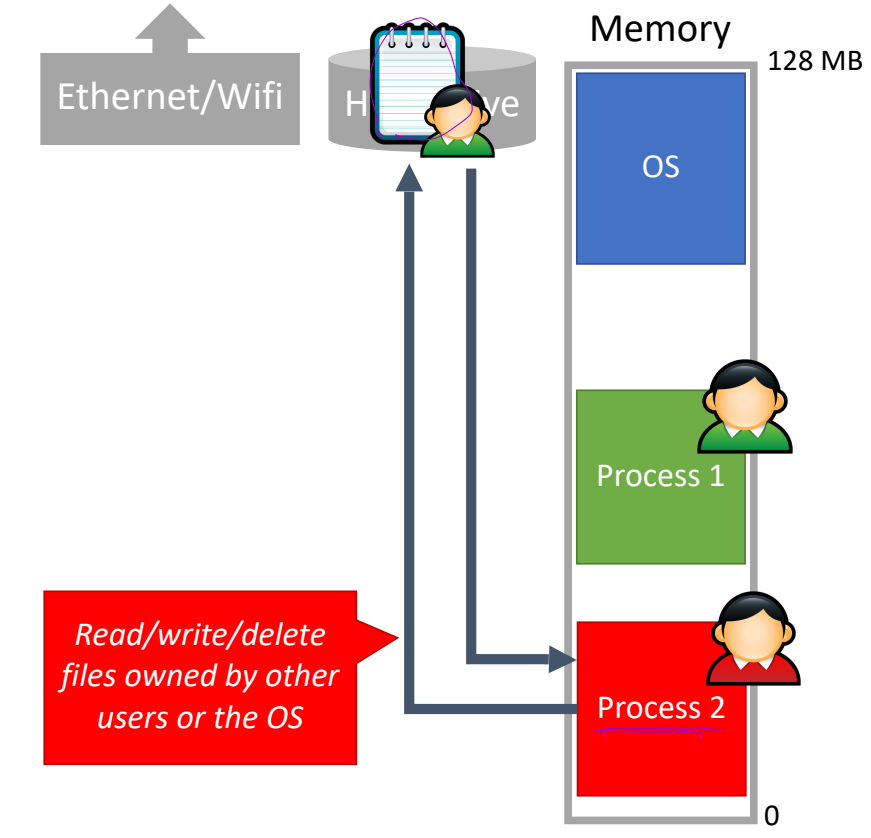

Problem: any process can access any hardware device directly

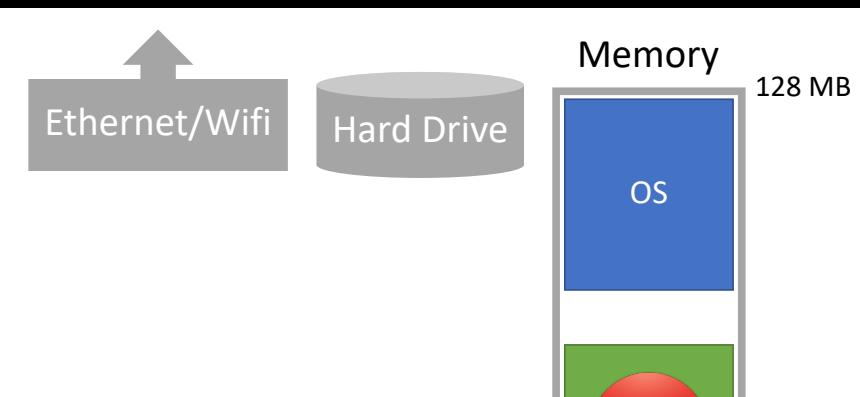

Problem: any process can access any hardware device directly

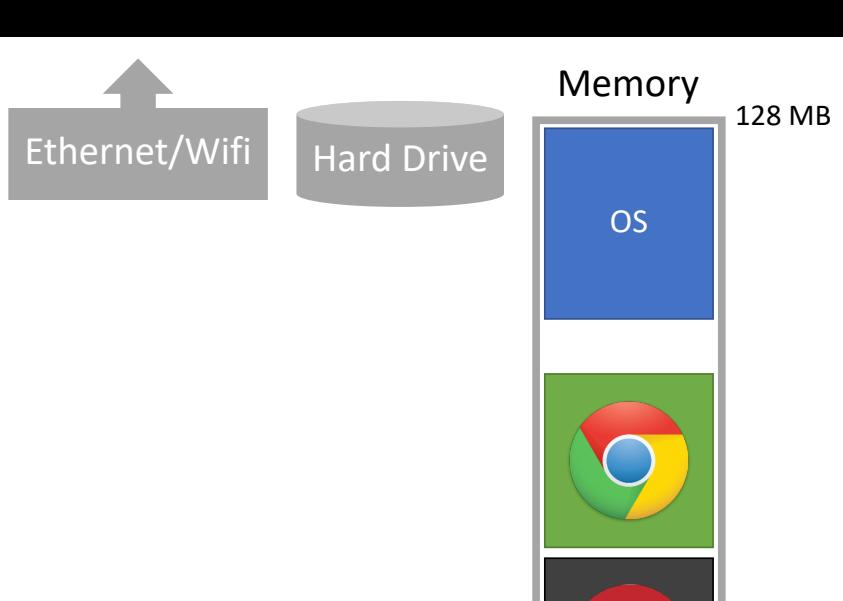

Problem: any process can access any hardware device directly

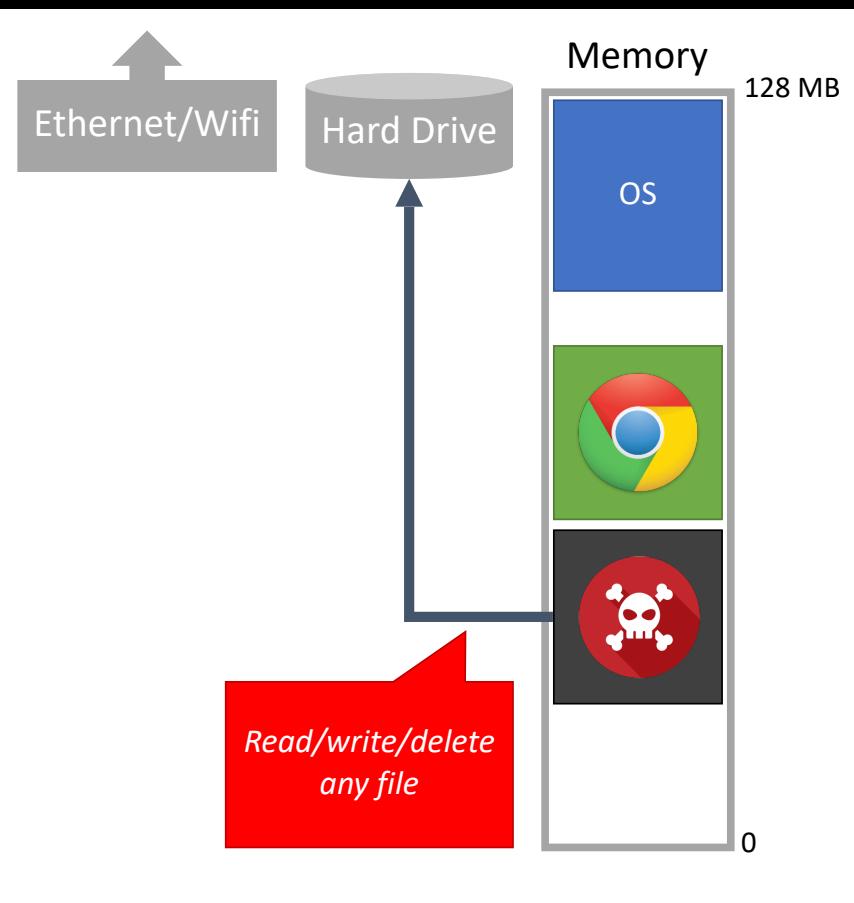

Problem: any process can access any hardware device directly

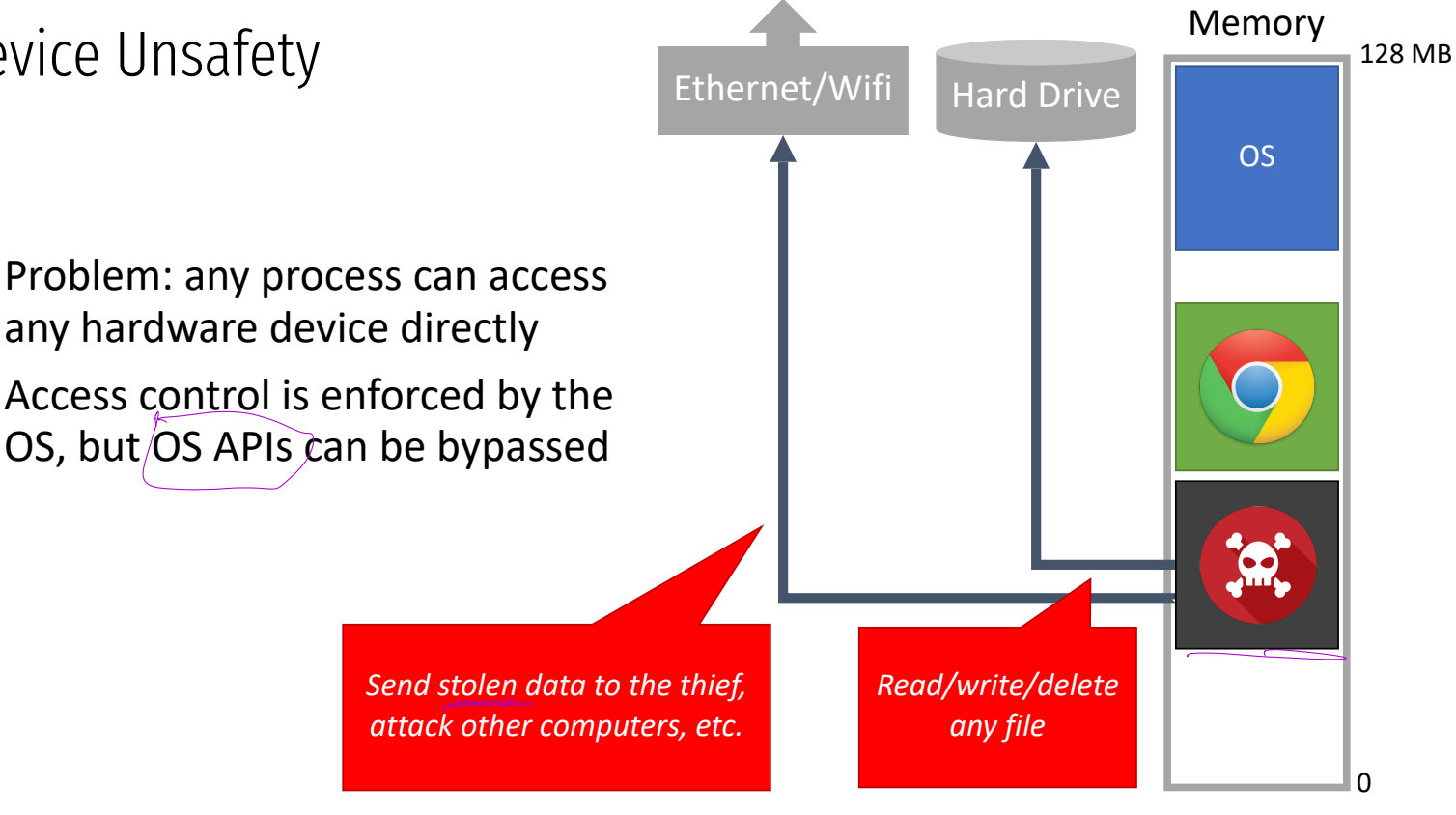

any hardware device directly Access control is enforced by the OS, but/OS APIs can be bypassed

## Review

Old systems did not protect memory or devices

- Any process could access any memory
- Any process could access any device

Problems

**impossible**

- No way to enforce access controls on users or devices
- Processes can steal from or destroy each other
- Processes can modify or destroy the OS

**On old computers, systems security was literally** 

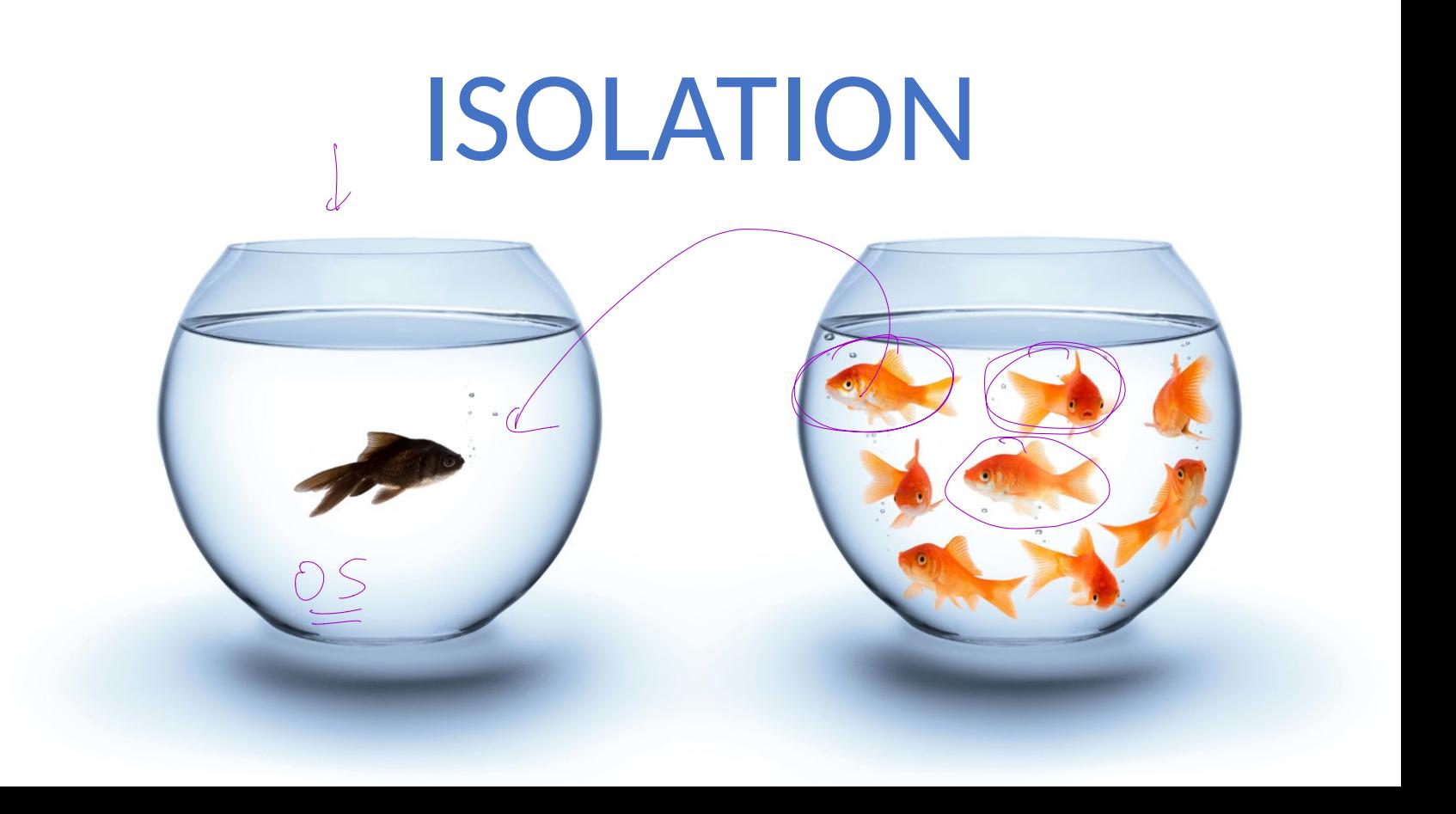

# Threat Model Principles Intro to System Architecture Hardware Support for Isolation Examples

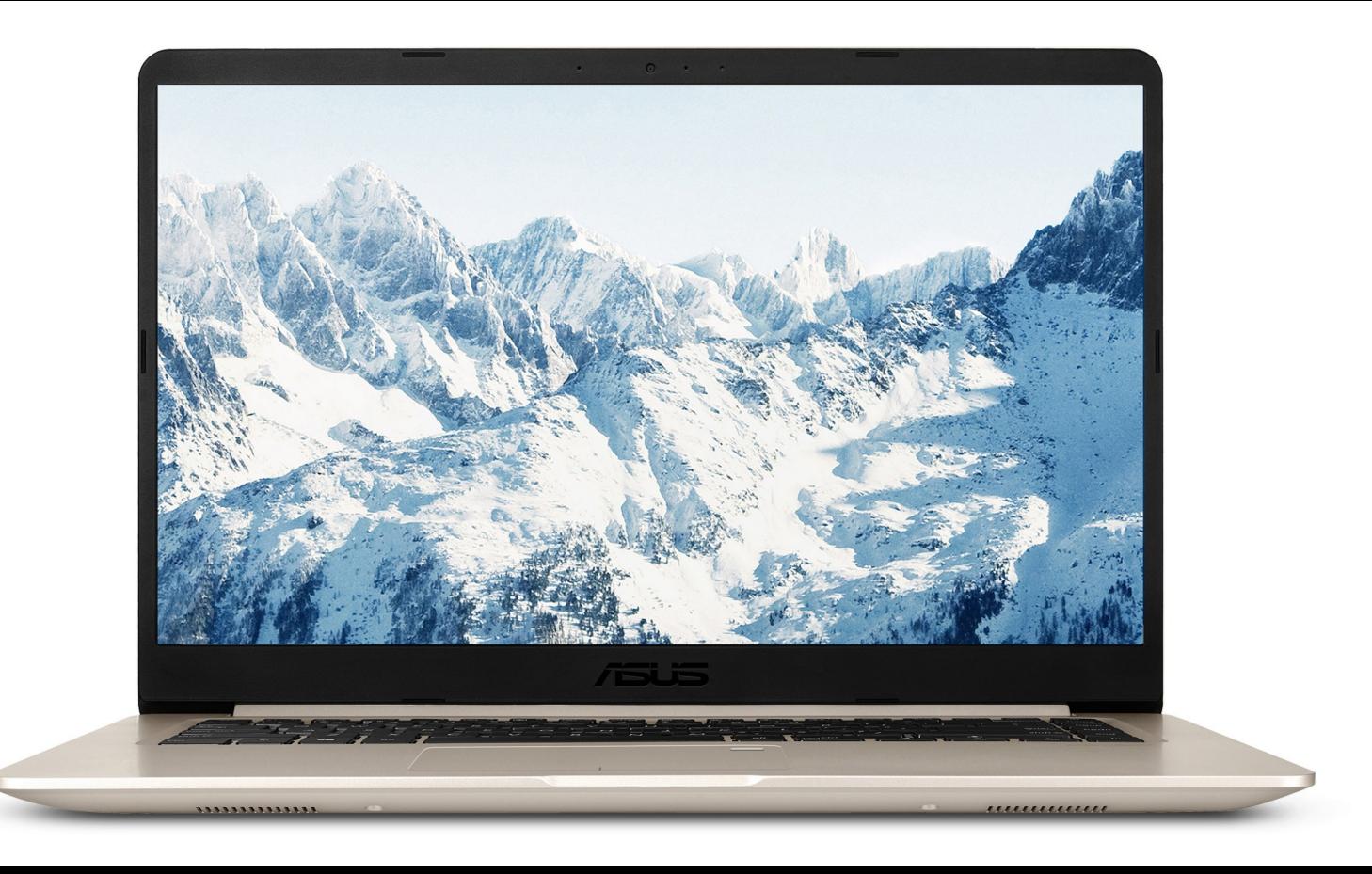

### Towards Modern Architecture

To achieve systems security, we need process isolation

- Processes cannot read/write memory arbitrarily
- Processes cannot access devices directly

How do we achieve this?

#### Hardware support for isolation

Protected mode execution (a.k.a. process rings) Virtual memory

Needed far process isolation

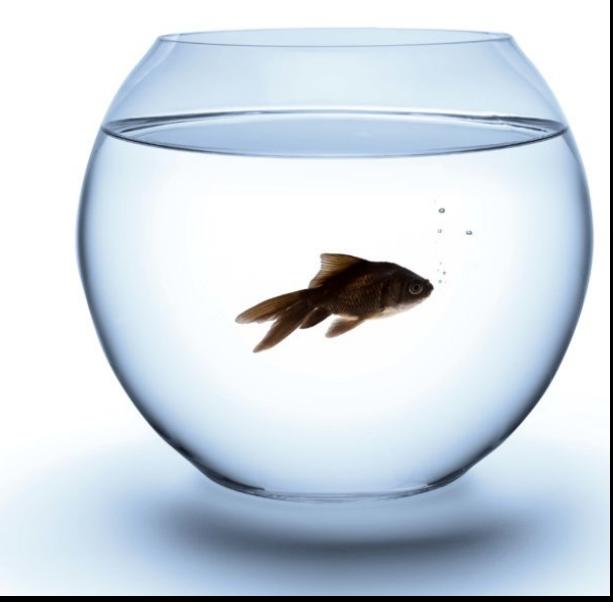

Most modern CPUs support protected mode

x86 CPUs support three rings with different privileges

- Ring 0: Operating System
	- Code in this ring may directly access any device

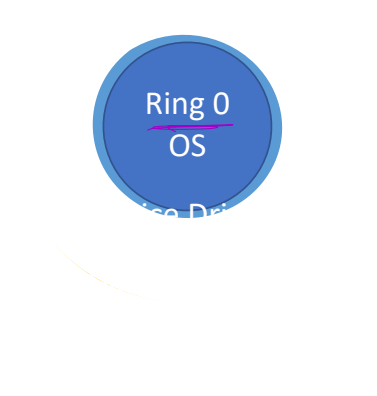

Most modern CPUs support protected mode

x86 CPUs support three rings with different privileges

- Ring 0: Operating System
	- Code in this ring may directly access any device
- Ring 1, 2: device drivers
	- Code in these rings may directly access some devices
	- May not change the protection level of the CPU

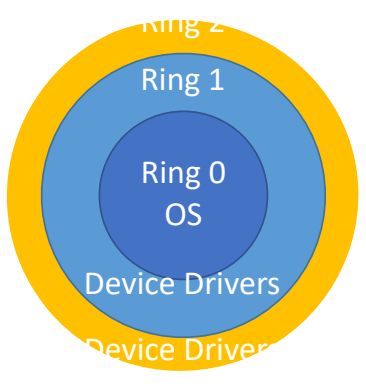

Most modern CPUs support protected mode

x86 CPUs support three rings with different privileges

- Ring 0: Operating System
	- Code in this ring may directly access any device
- Ring 1, 2: device drivers
	- Code in these rings may directly access some devices
	- May not change the protection level of the CPU
- Ring 3: userland
	- Code in this ring may not directly access devices
	- All device access must be via OS APIs
	- May not change the protection level of the CPU

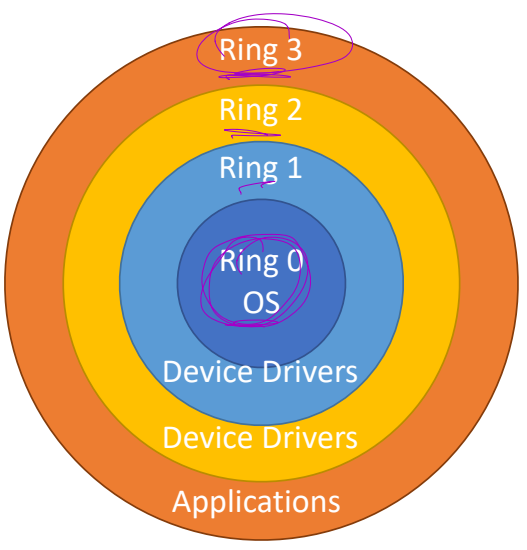

Most modern CPUs support protected mode

x86 CPUs support three rings with different privileges

- Ring 0: Operating System
	- Code in this ring may directly access any device
- Ring 1, 2: device drivers
	- Code in these rings may directly access some devices
	- May not change the protection level of the CPU
- Ring 3: userland
	- Code in this ring may not directly access devices
	- All device access must be via OS APIs
	- May not change the protection level of the CPU

Most OSes only use rings 0 and 3

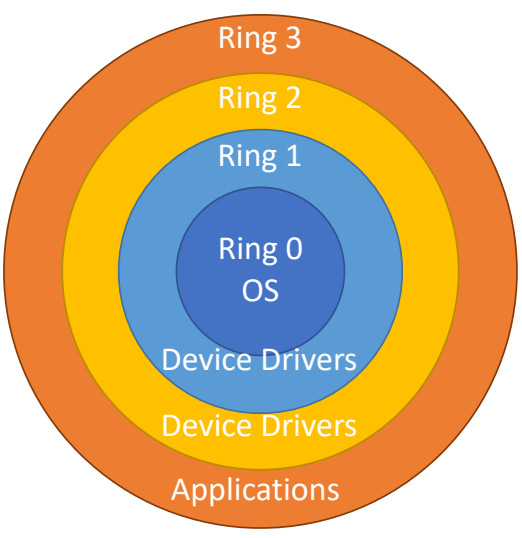

Ring  $-1,-2,-3$ 

"Google cited worries that the I<u>ntel ME (</u>actually MINI<u>X)</u><br>code runs on their CPU's deenest access level — <del>Ping ''-</del> code runs on their CPU's deepest access level  $\rightarrow$  Ring "-3") — and also runs a web server component that allows anyone to remotely connect to remote computers, even when the main OS is turned off."

- 1. On startup, the CPU starts in 16-bit real mode
	- Protected mode is disabled
	- Any process can access any device

- 1. On startup, the CPU starts in 16-bit real mode
	- Protected mode is disabled
	- Any process can access any device
- 2. BIOS executes, finds and loads the OS

- 1. On startup, the CPU starts in 16-bit real mode
	- Protected mode is disabled
	- Any process can access any device
- 2. BIOS executes, finds and loads the OS
- 3. OS switches CPU to 32-bit protected mode<br>
OS code is now running in Ring 0
	- OS code is now running in Ring 0
	- OS decides what Ring to place other processes in

- 1. On startup, the CPU starts in 16-bit real mode
	- Protected mode is disabled
	- Any process can access any device
- 2. BIOS executes, finds and loads the OS
- 3. OS switches CPU to 32-bit protected mode
	- OS code is now running in Ring 0
	- OS decides what Ring to place other processes in
- 4. Shell gets executed, user may run programs
	- User processes are placed in Ring 3

### Restriction on Privileged Instructions

What CPU instructions are restricted in protected mode?

- Any instruction that modifies the CRO register
	- Controls whether protected mode is enabled
- Any instruction that modifies the CR3 register
	- Controls the virtual memory configuration
	- More on this later…
- hlt Halts the CPU
- sti/cli enable and disable interrupts

 $\sin/\text{o}$ ut  $\rightarrow$  directly access hardware devices

If a Ring 3 process tries any of these things, it immediately crashes

# How to change modes

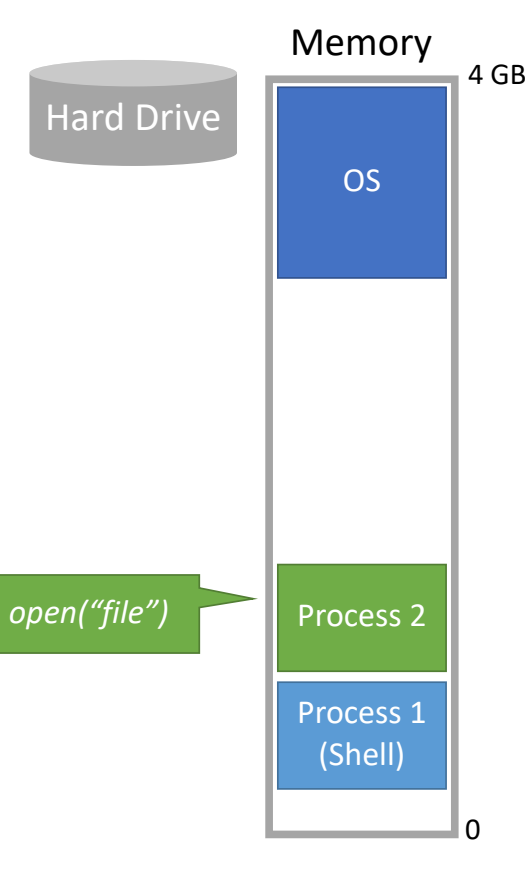

# How to change modes  $\frac{f_{\text{de}}}{\text{Hard Drive}}$

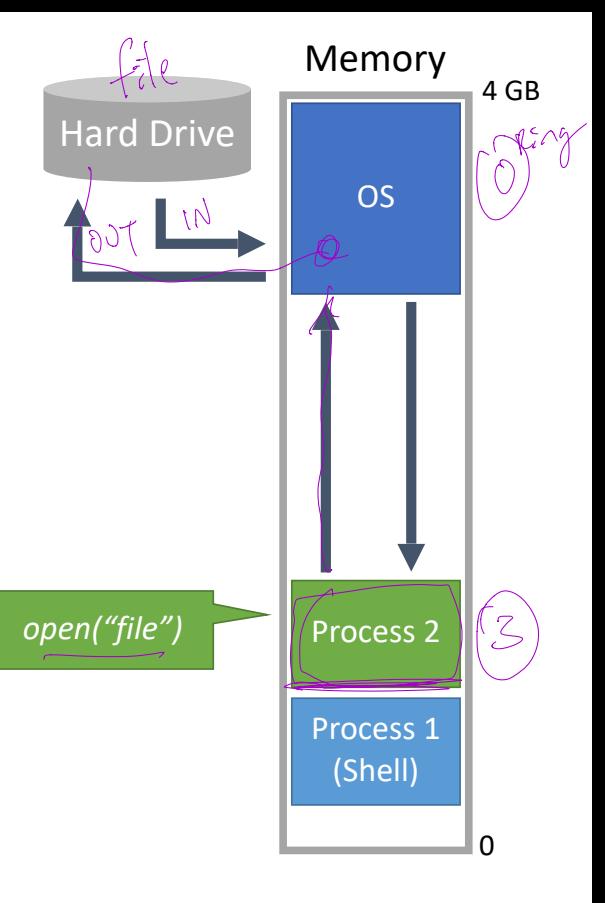

### Changing Modes

#### Applications often need to access the OS APIs

- Writing files
- Displaying things on the screen
- Receiving data from the network
- etc…

But the OS is Ring 0, and processes are Ring 3

How do processes get access to the OS?

luteropt hondlers

### Changing Modes

#### Applications often need to access the OS APIs

- Writing files
- Displaying things on the screen
- Receiving data from the network
- etc…

But the OS is Ring 0, and processes are Ring 3

How do processes get access to the OS?

- Invoke OS APIs with special assembly instructions
	- Interrupt: int 0x80
	- System call: sysenter or syscall
- int/sysenter/syscall cause a mode transfer from Ring 3 to Ring 0

1. Application executes trap (int) instruction

- EIP, CS, and EFLAGS get pushed onto the stack
- Mode switches from ring 3 to ring 0

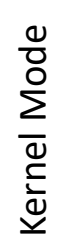

Userland

- Application executes trap (int) instruction
	- EIP, CS, and EFLAGS get pushed onto the stack
- Mode switches from ring 3 to ring 0
- 2. Save the state of the current process
	- Push EAX, EBX, …, etc. onto the stack

Kernel Mode Kernel Mode

Userland

- Application executes trap (int) instruction
	- EIP, CS, and EFLAGS get pushed onto the stack
- Mode switches from ring 3 to ring 0
- 2. Save the state of the current process
	- Push EAX, EBX, …, etc. onto the stack
- 3. Locate and execute the correct syscall handler

Kernel Mode Kernel Mode

- Application executes trap (int) instruction
- EIP, CS, and EFLAGS get pushed onto the stack
- Mode switches from ring 3 to ring 0
- 2. Save the state of the current process
	- Push EAX, EBX, …, etc. onto the stack
- 3. Locate and execute the correct syscall handler
- 4. Restore the state of process
	- Pop EAX, EBX, … etc.

- Application executes trap (int) instruction
- EIP, CS, and EFLAGS get pushed onto the stack
- Mode switches from ring 3 to ring 0
- 2. Save the state of the current process
	- Push EAX, EBX, …, etc. onto the stack
- 3. Locate and execute the correct syscall handler
- 4. Restore the state of process
	- Pop EAX, EBX, … etc.
- 5. Place the return value in EAX

- Application executes trap (int) instruction
- EIP, CS, and EFLAGS get pushed onto the stack
- Mode switches from ring 3 to ring 0
- 2. Save the state of the current process
	- Push EAX, EBX, …, etc. onto the stack
- 3. Locate and execute the correct syscall handler
- 4. Restore the state of process
	- Pop EAX, EBX, … etc.
- 5. Place the return value in EAX
- 6. Use iret to return to the process
	- Switches back to the original mode (typically 3)

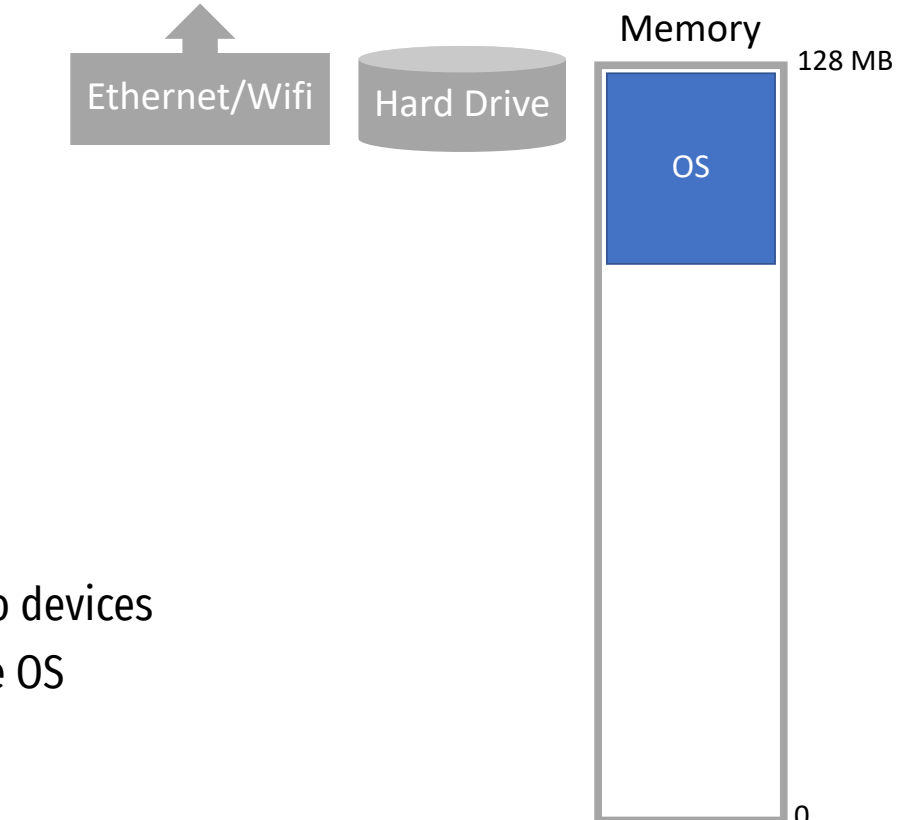

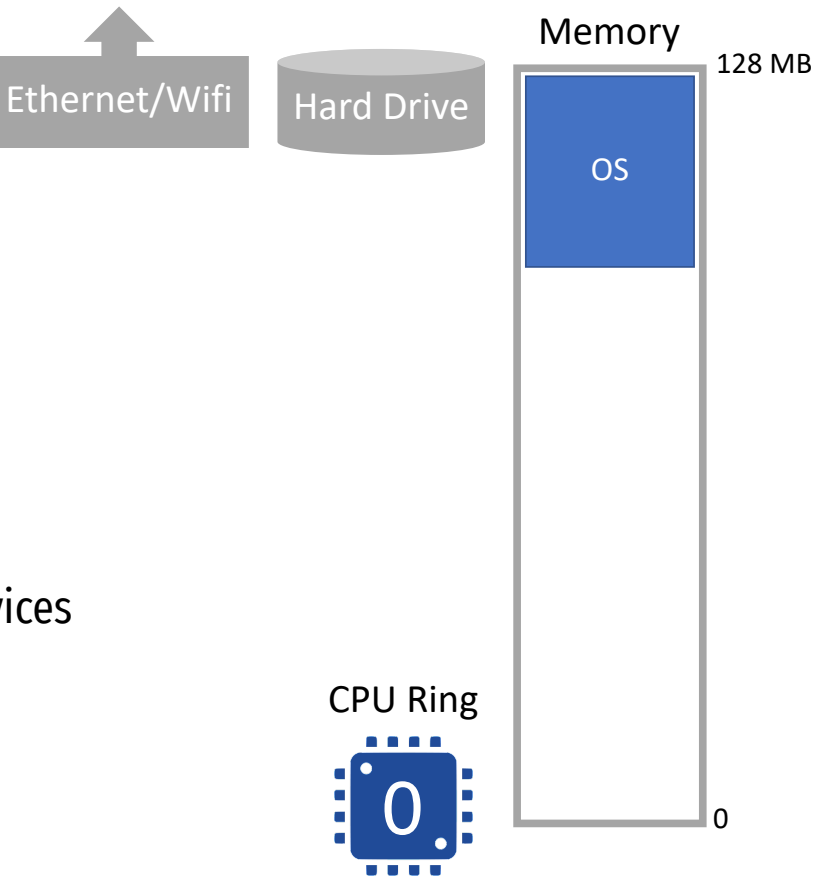

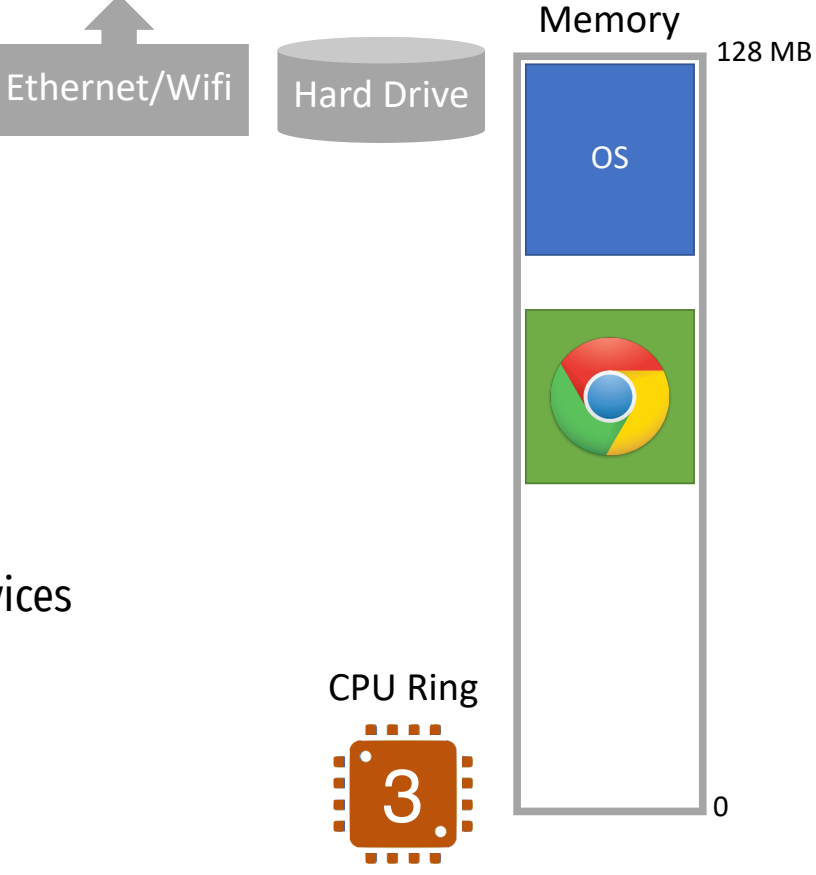

Memory  $\Omega$ 128 MB Ethernet/Wifi Hard Drive CPU Ring 03 OS

Memory  $\Omega$ 128 MB Ethernet/Wifi Hard Drive CPU Ring 03 OS
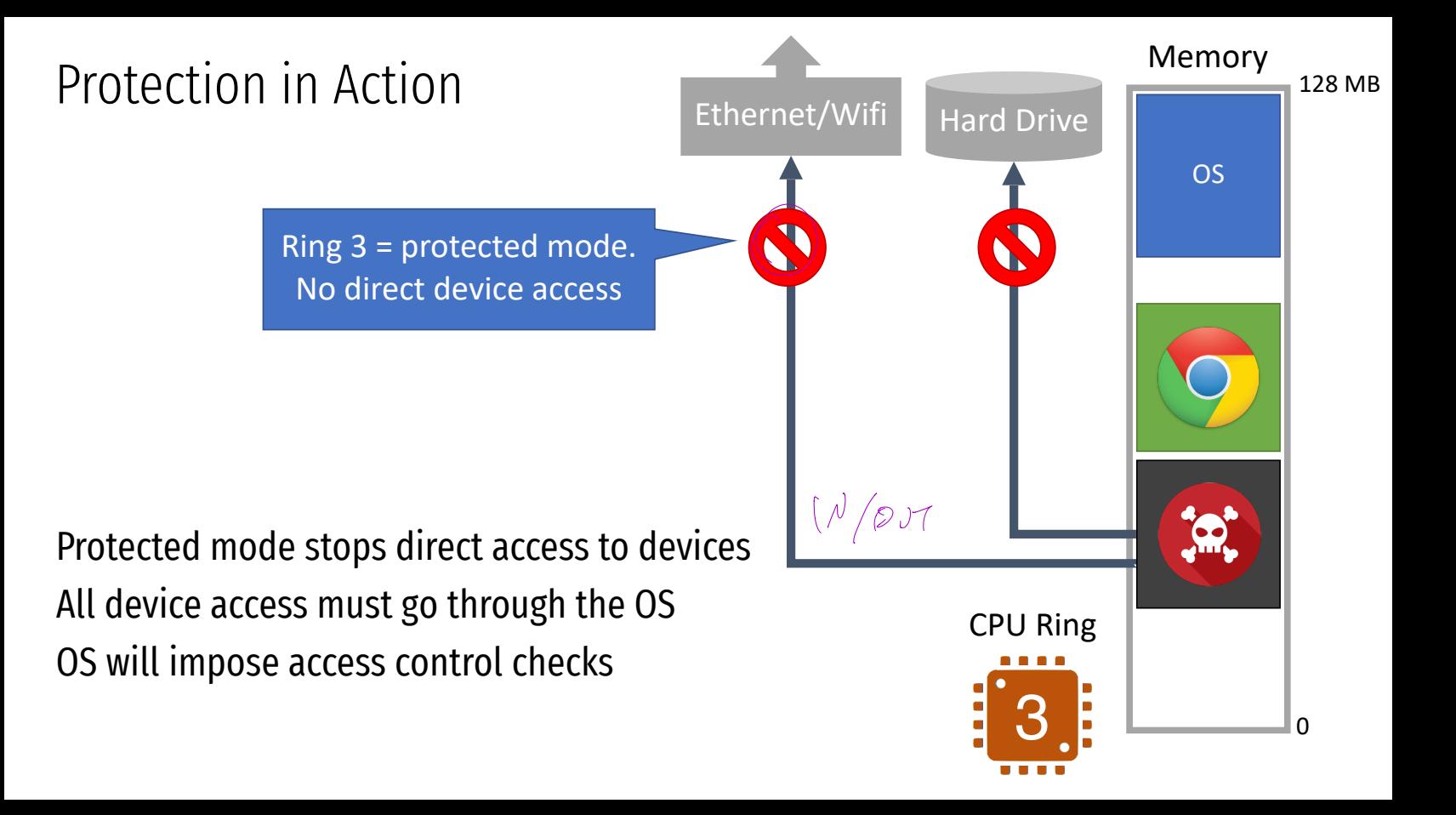

Memory  $\Omega$ 128 MB Ethernet/Wifi Hard Drive CPU Ring 03 OS

Memory  $\Omega$ 128 MB Ethernet/Wifi Hard Drive CPU Ring 03 OS

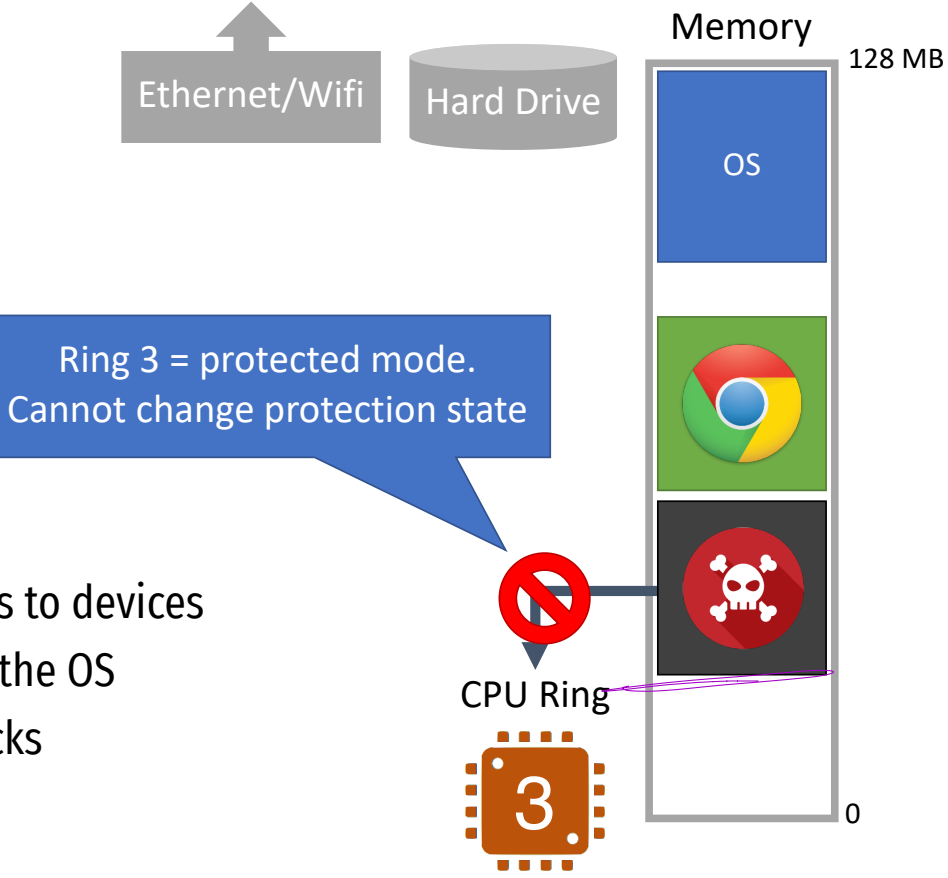

Memory  $\Omega$ 128 MB Ethernet/Wifi Hard Drive CPU Ring 03 OS

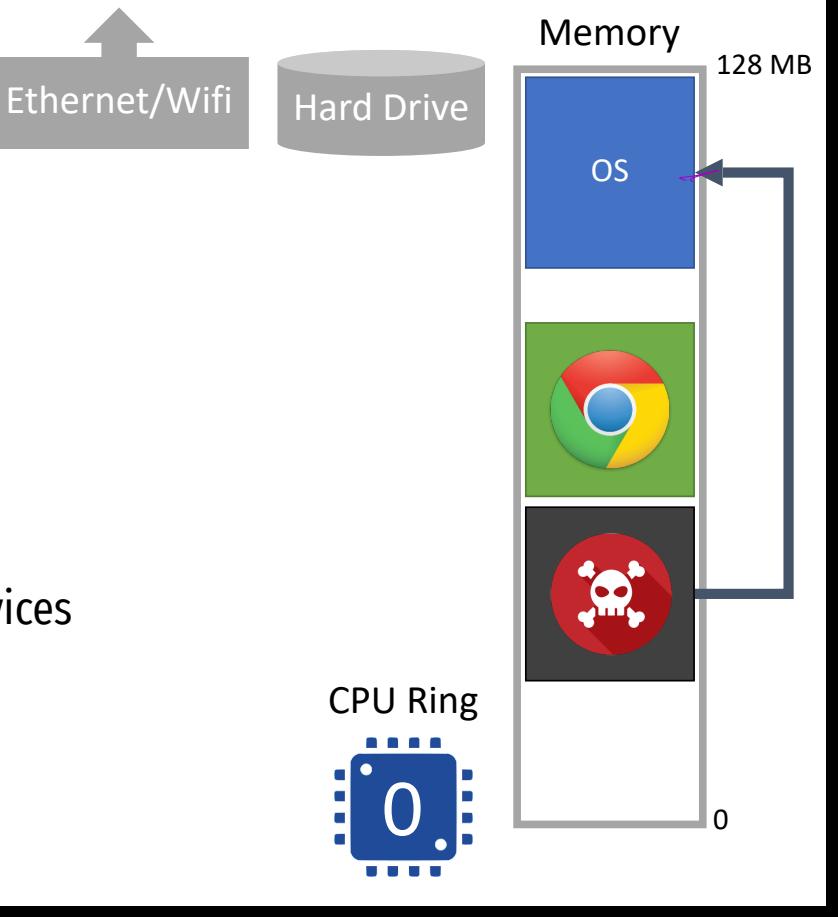

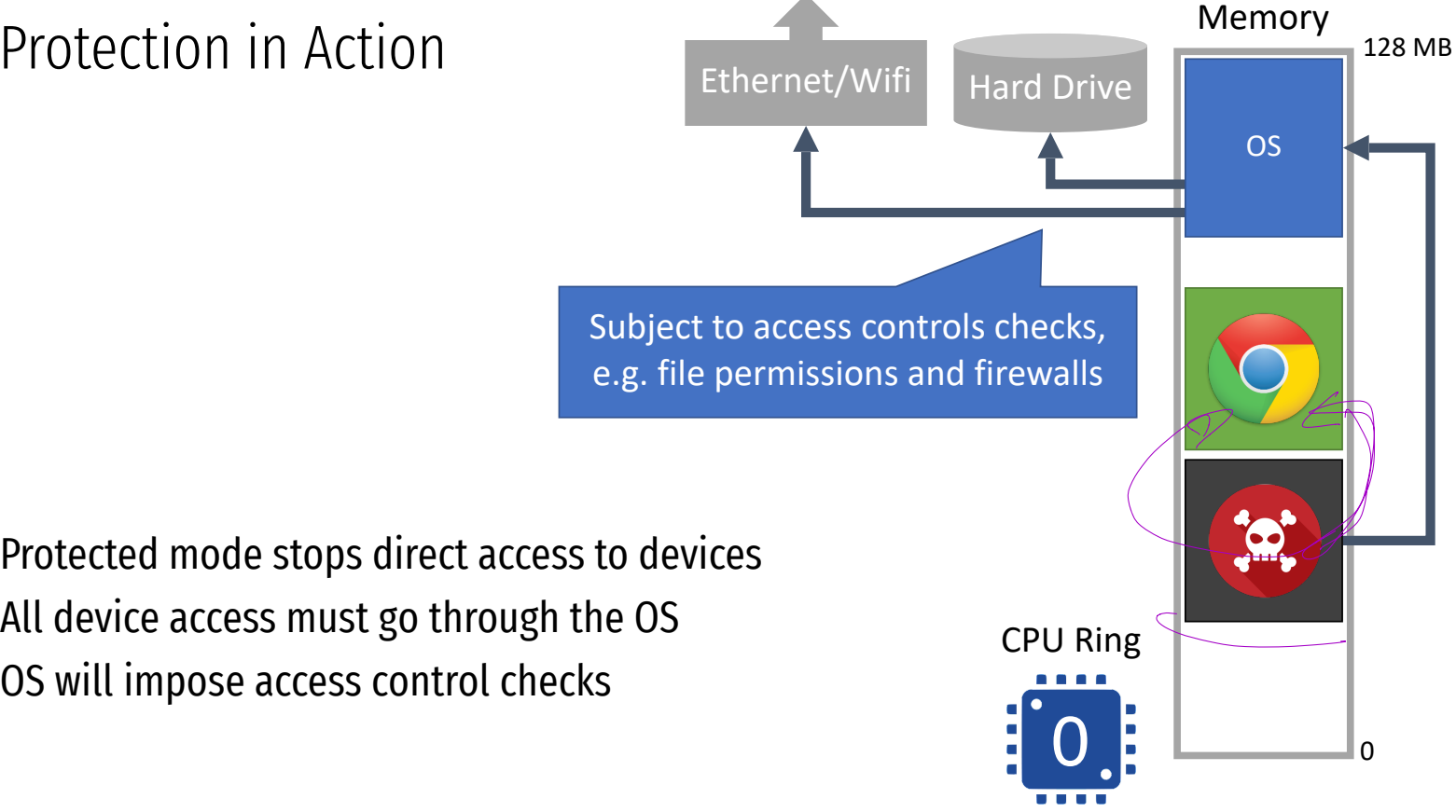

Protected mode stops direct access to devices All device access must go through the OS

## Virtual Memory

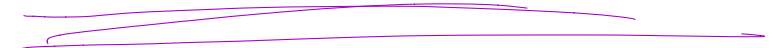

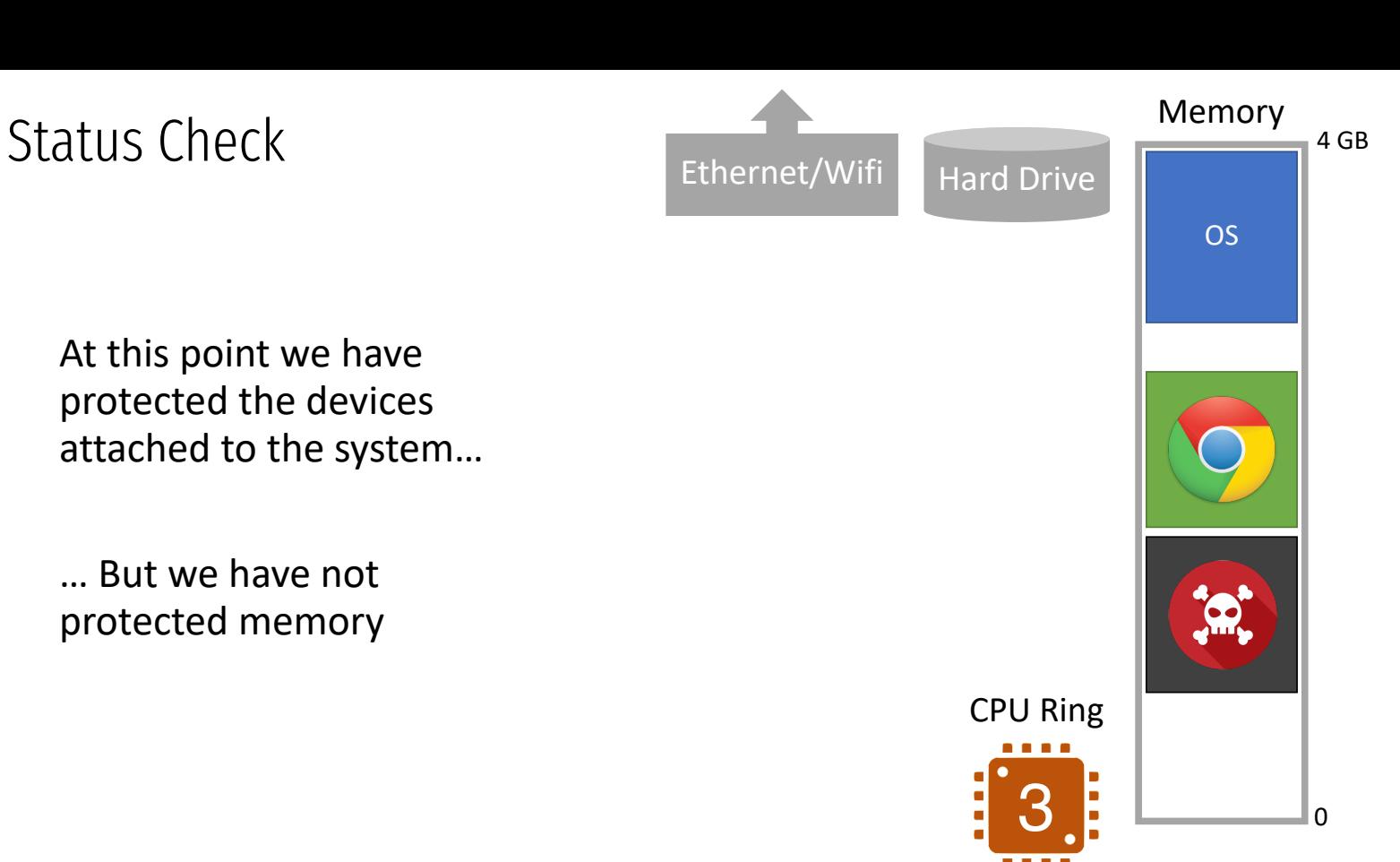

At this point we have protected the devices attached to the system…

… But we have not protected memory

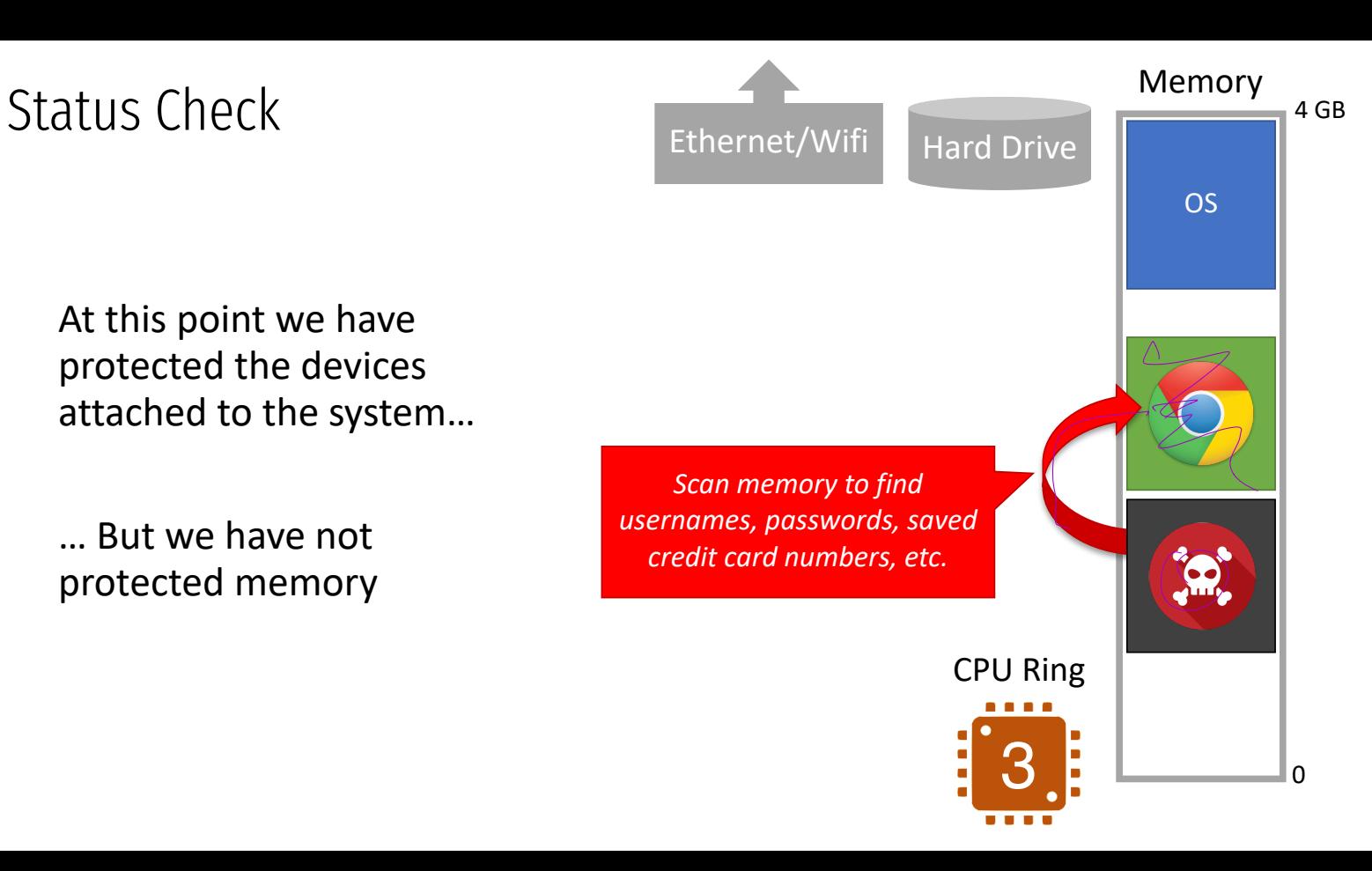

At this point we have protected the devices attached to the system…

… But we have not protected memory

At this point we have protected the devices attached to the system…

… But we have not protected memory

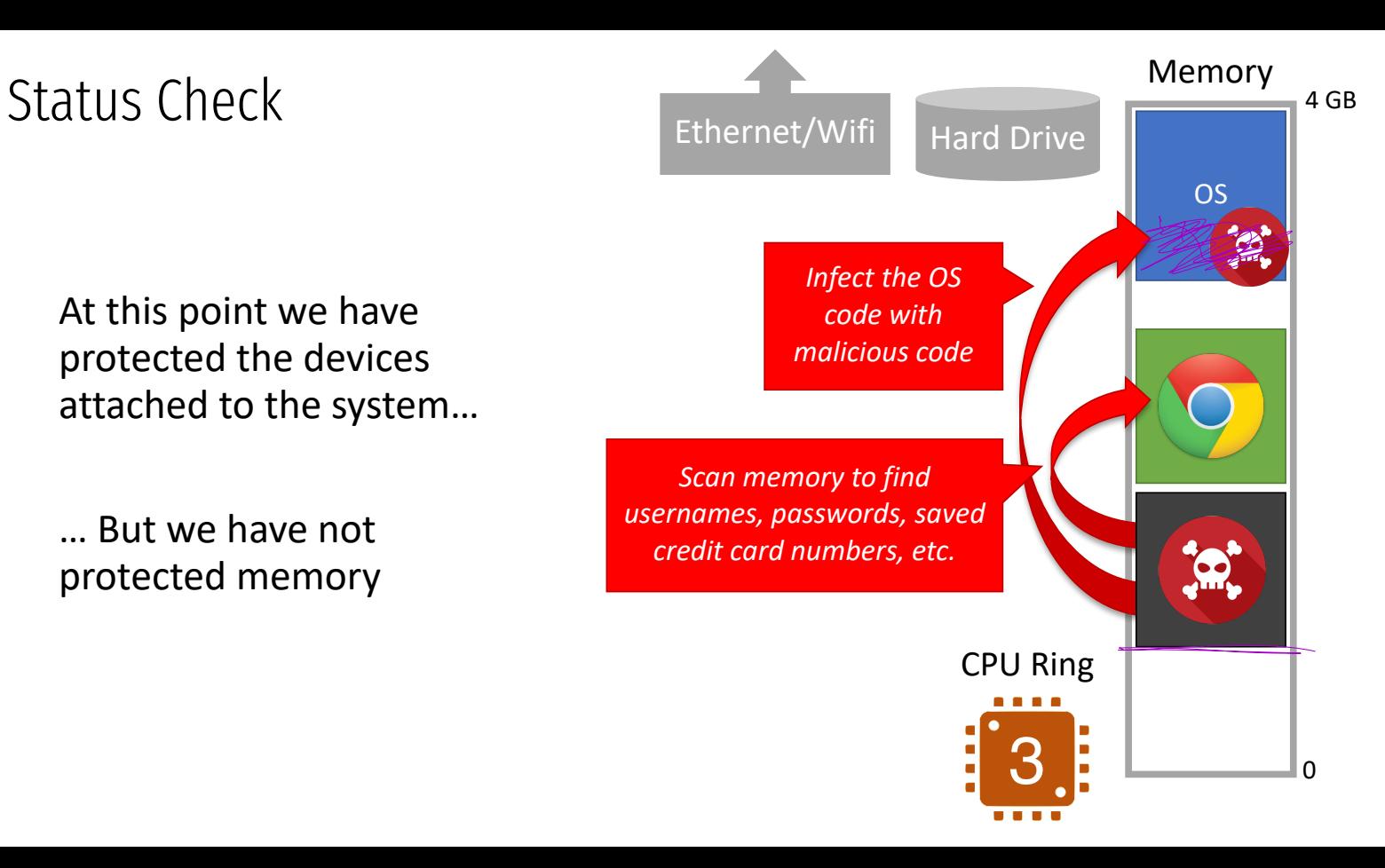

### Memory Isolation and Virtual Memory

Modern CPUs support virtual memory

Creates the illusion that each process runs in its own, empty memory space

- Processes can not read/write memory used by other processes
- Processes can not read/write memory used by the OS

### Memory Isolation and Virtual Memory

Modern CPUs support virtual memory

Creates the illusion that each process runs in its own, empty memory space

• Processes can not read/write memory used by other processes

- Processes can not read/write memory used by the OS
- In later courses, you will learn how virtual memory is implemented
- $\rightarrow$  Base and bound registers
- **Segmentation**
- $\rightarrow$  Page tables

Today, we will do the cliffnotes version…

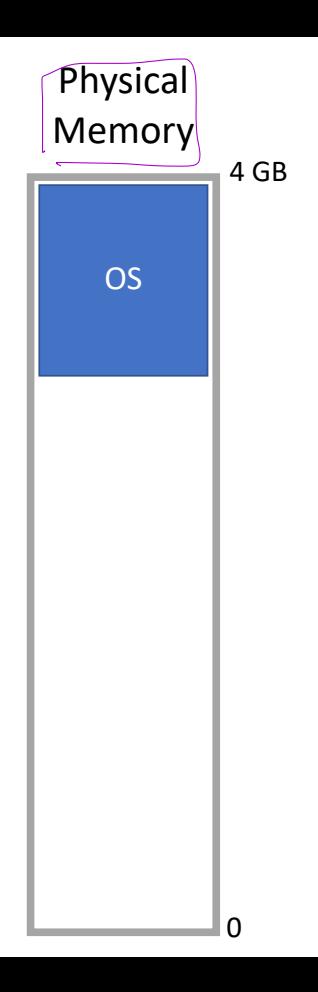

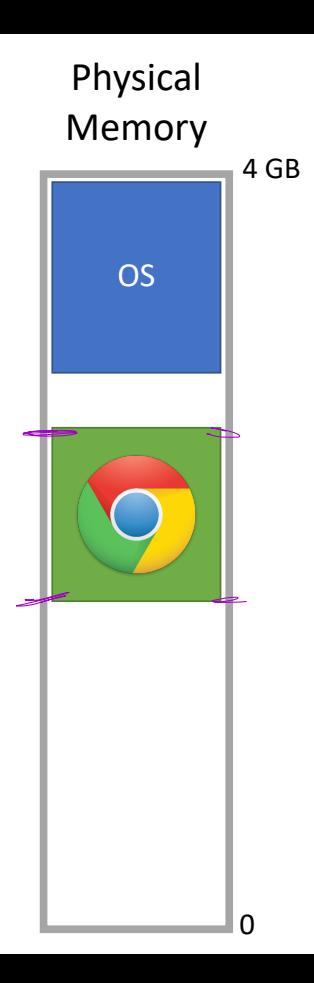

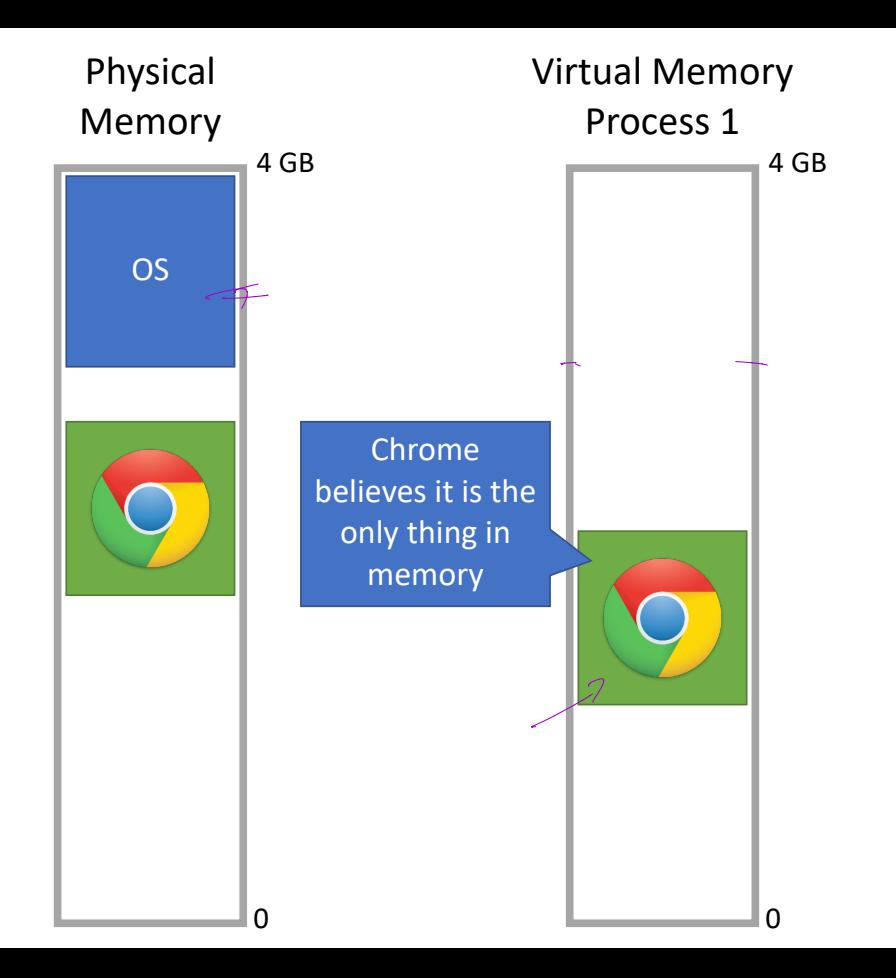

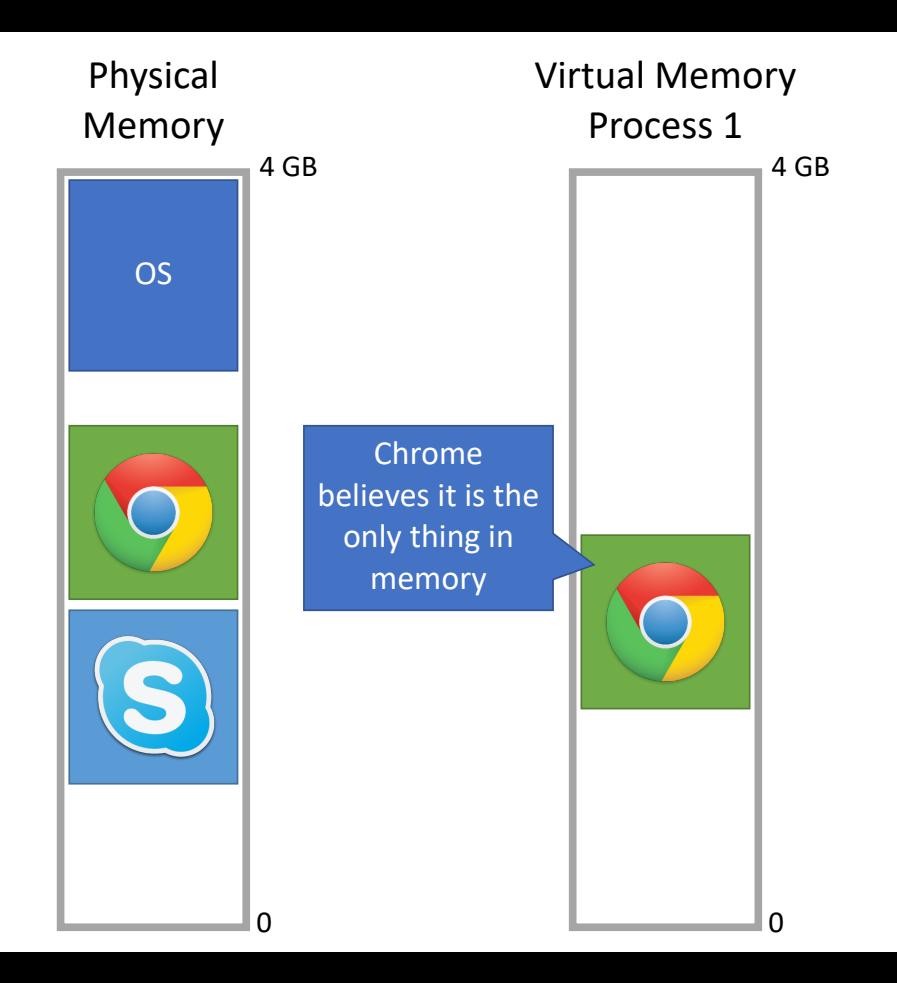

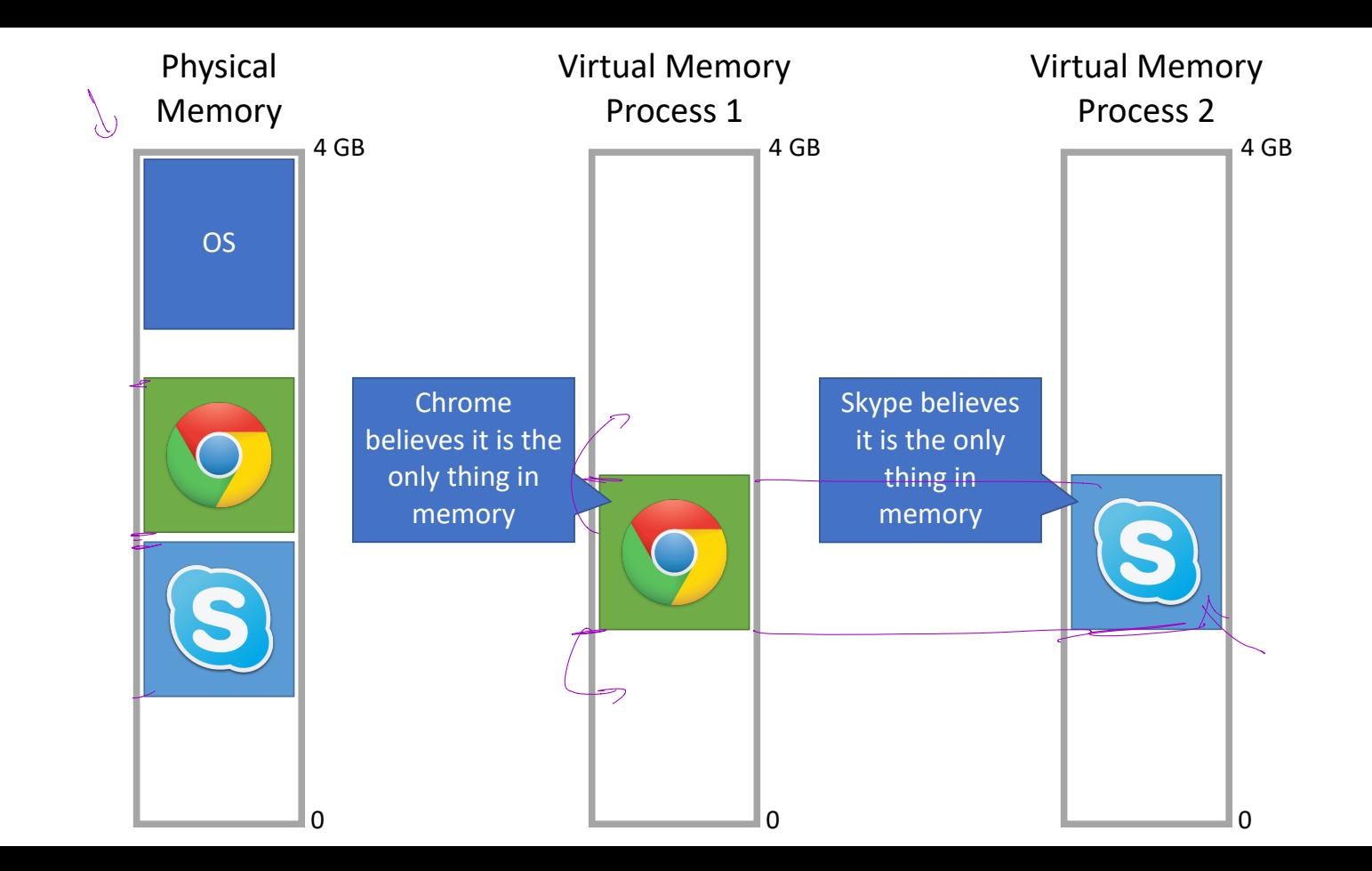

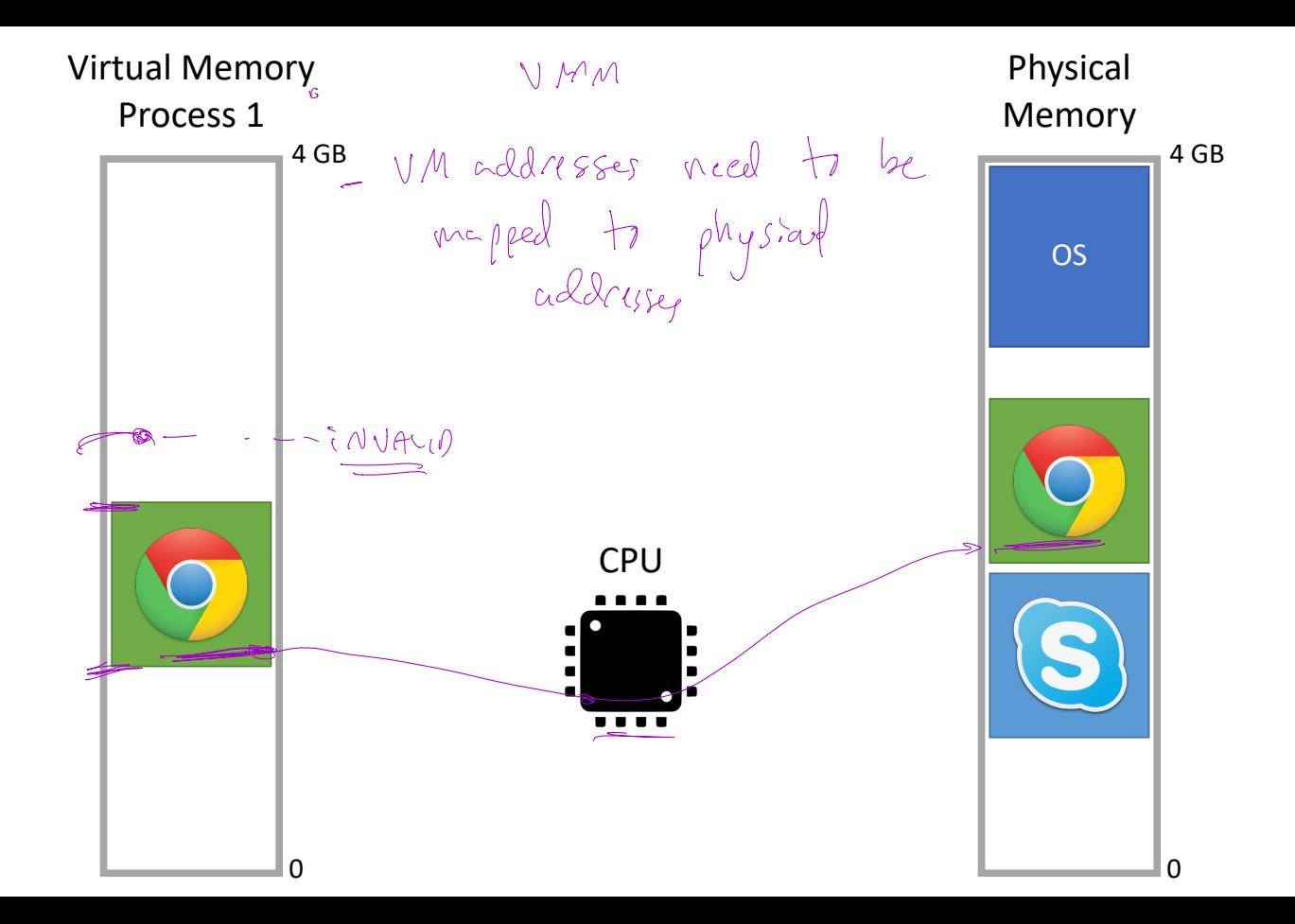

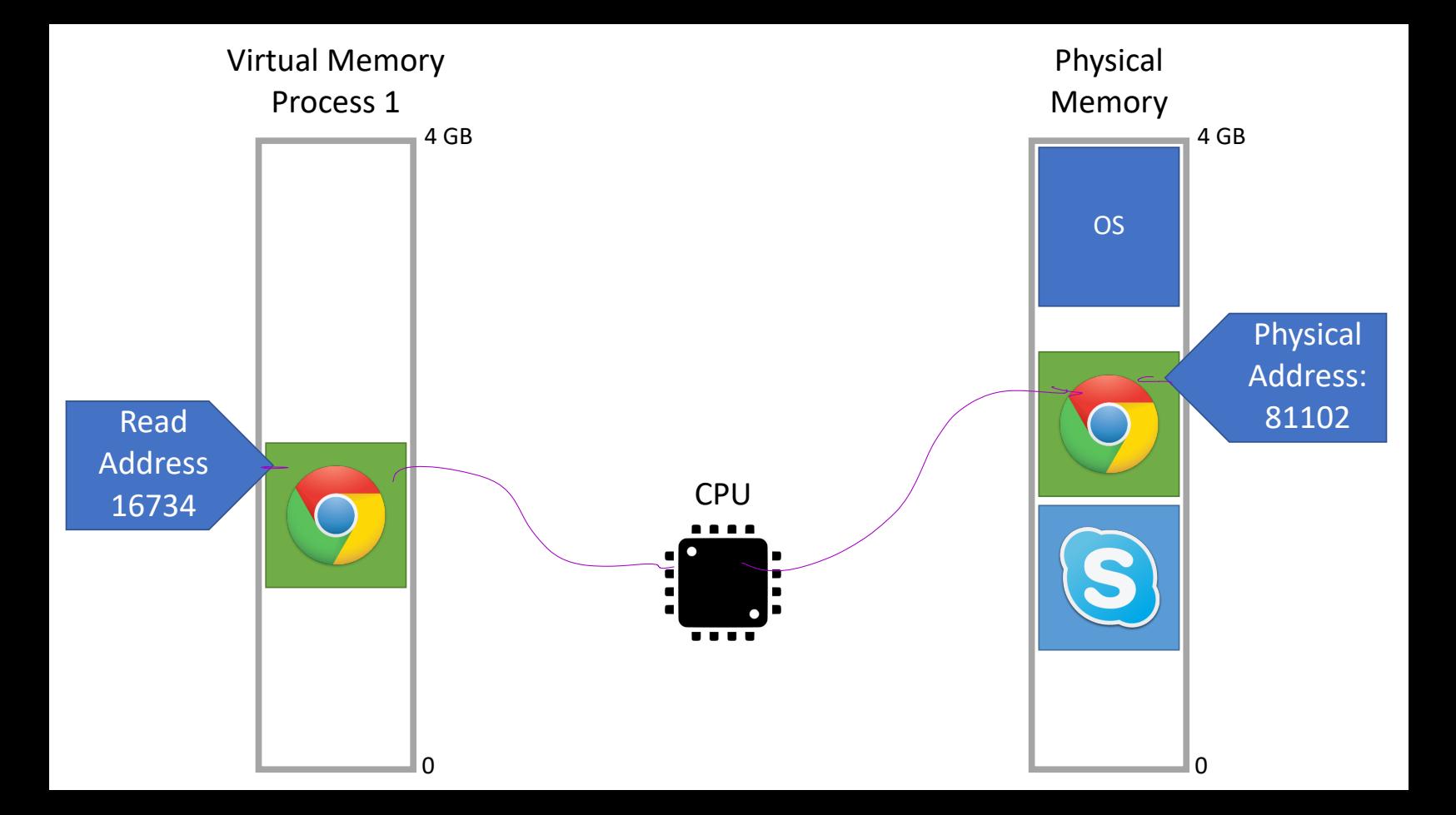

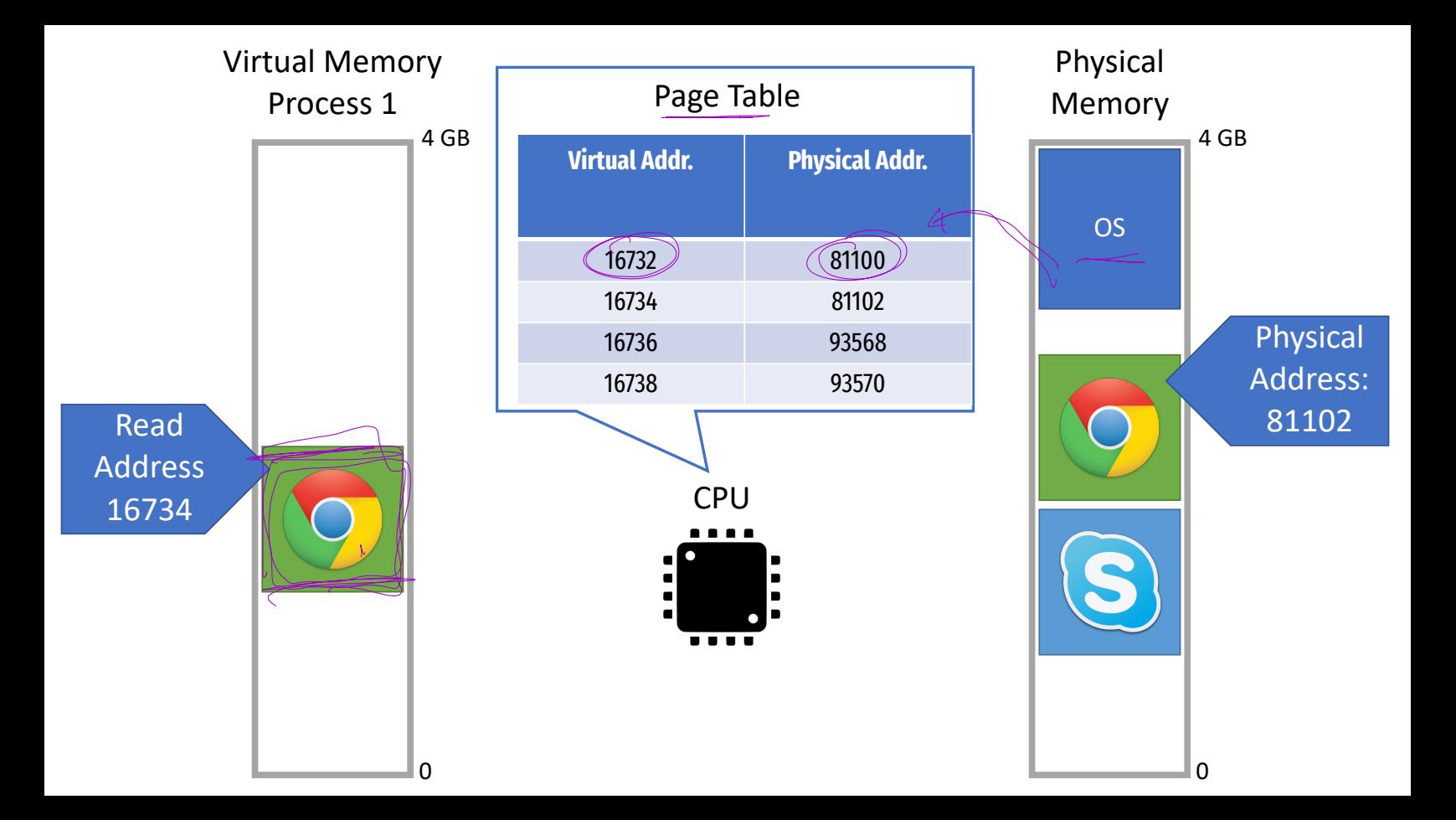

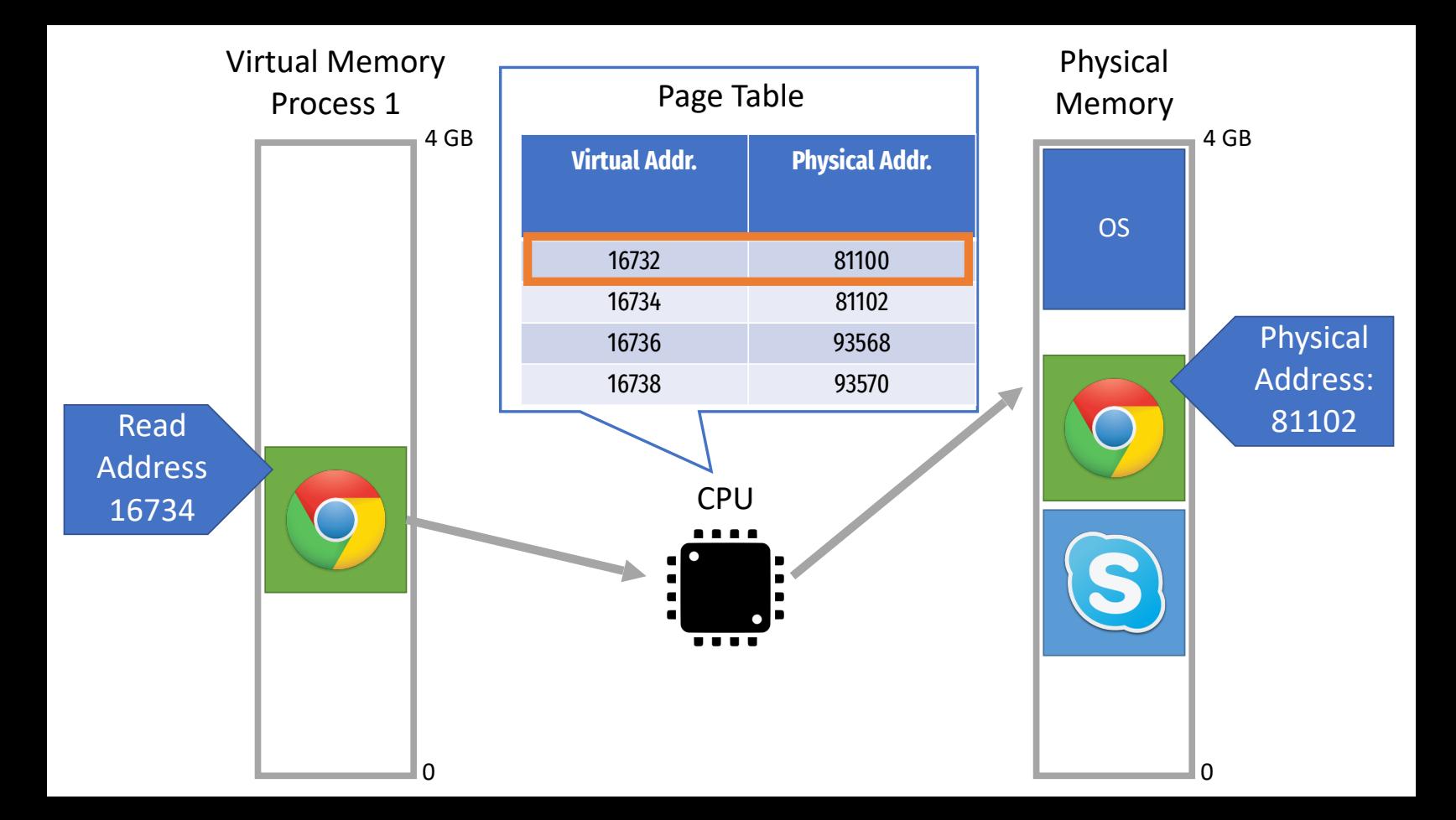

### Virtual Memory Implementation

Each process has its own virtual memory space

- Each process has a page table that maps is virtual space into physical space
- CPU translates virtual address to physical addresses on-the-fly

Os manages the fage table to ensure process isolation

### Virtual Memory Implementation

Each process has its own virtual memory space

- Each process has a page table that maps is virtual space into physical space
- CPU translates virtual address to physical addresses on-the-fly

OS creates the page table for each process

- Installing page tables in the CPU is a protected, Ring 0 instruction
- Processes cannot modify their page tables

### Virtual Memory Implementation

Each process has its own virtual memory space

- Each process has a page table that maps is virtual space into physical space
- CPU translates virtual address to physical addresses on-the-fly

OS creates the page table for each process

- Installing page tables in the CPU is a protected, Ring 0 instruction
- Processes cannot modify their page tables

What happens if a process tries to read/write memory outside its page table?

- Segmentation Fault or Page Fault  $\overline{e}$  Fal
- Process crashes
- In other words, no way to escape virtual memory

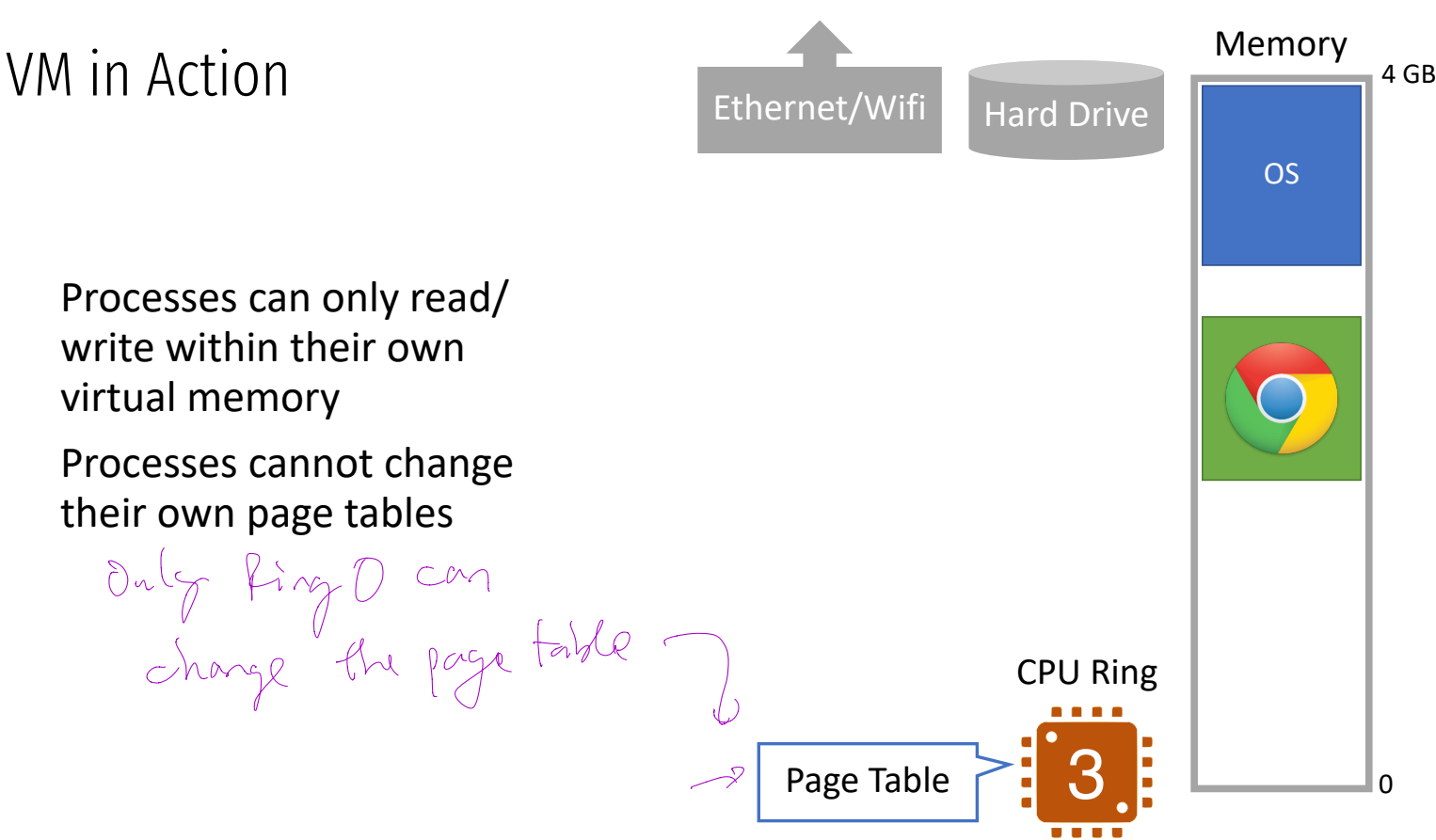

Processes cannot change their own page tables

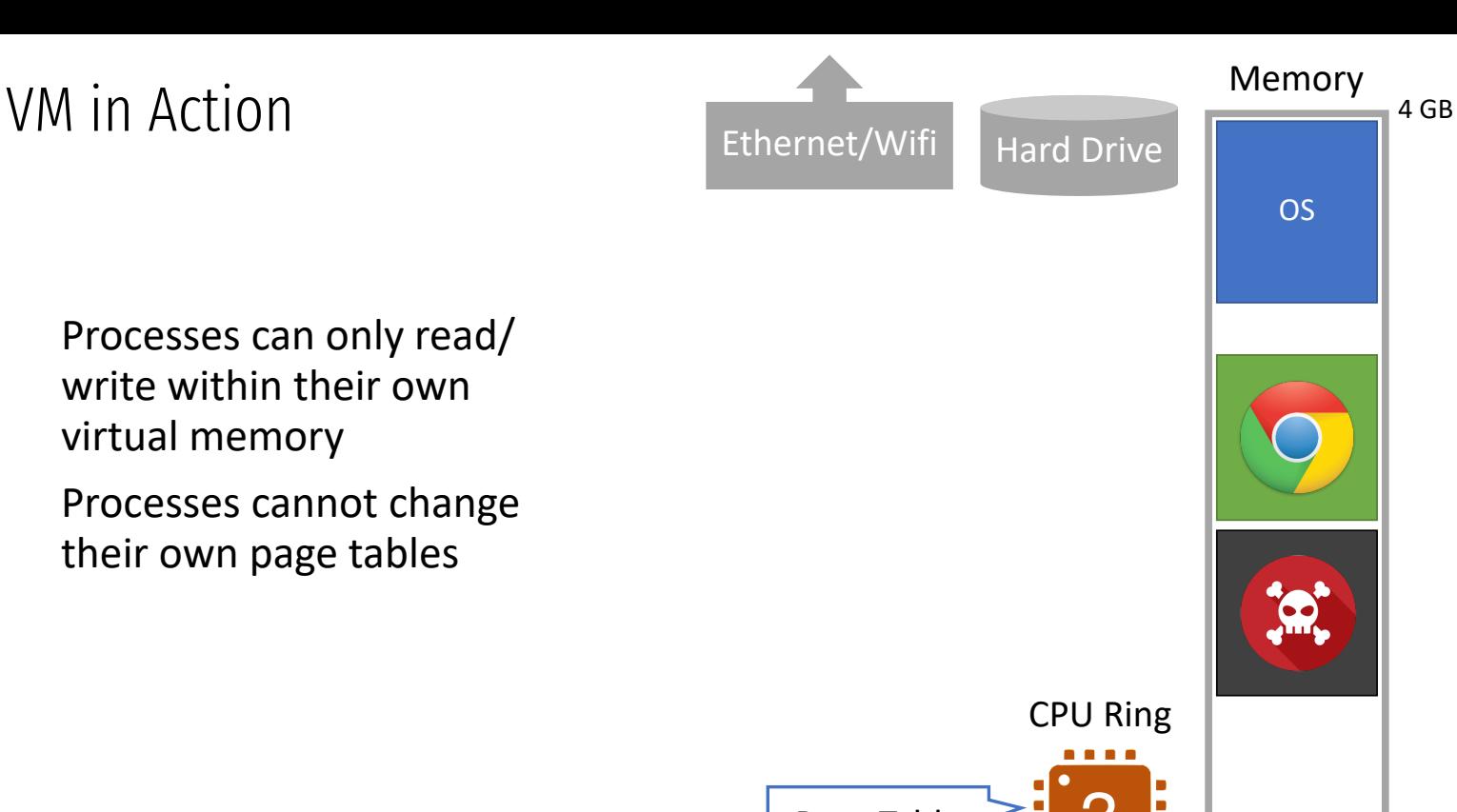

Processes cannot change their own page tables

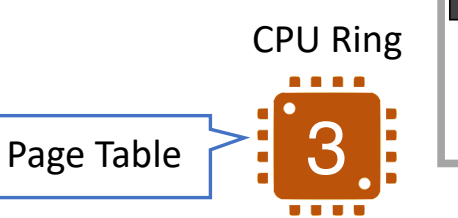

 $\Omega$ 

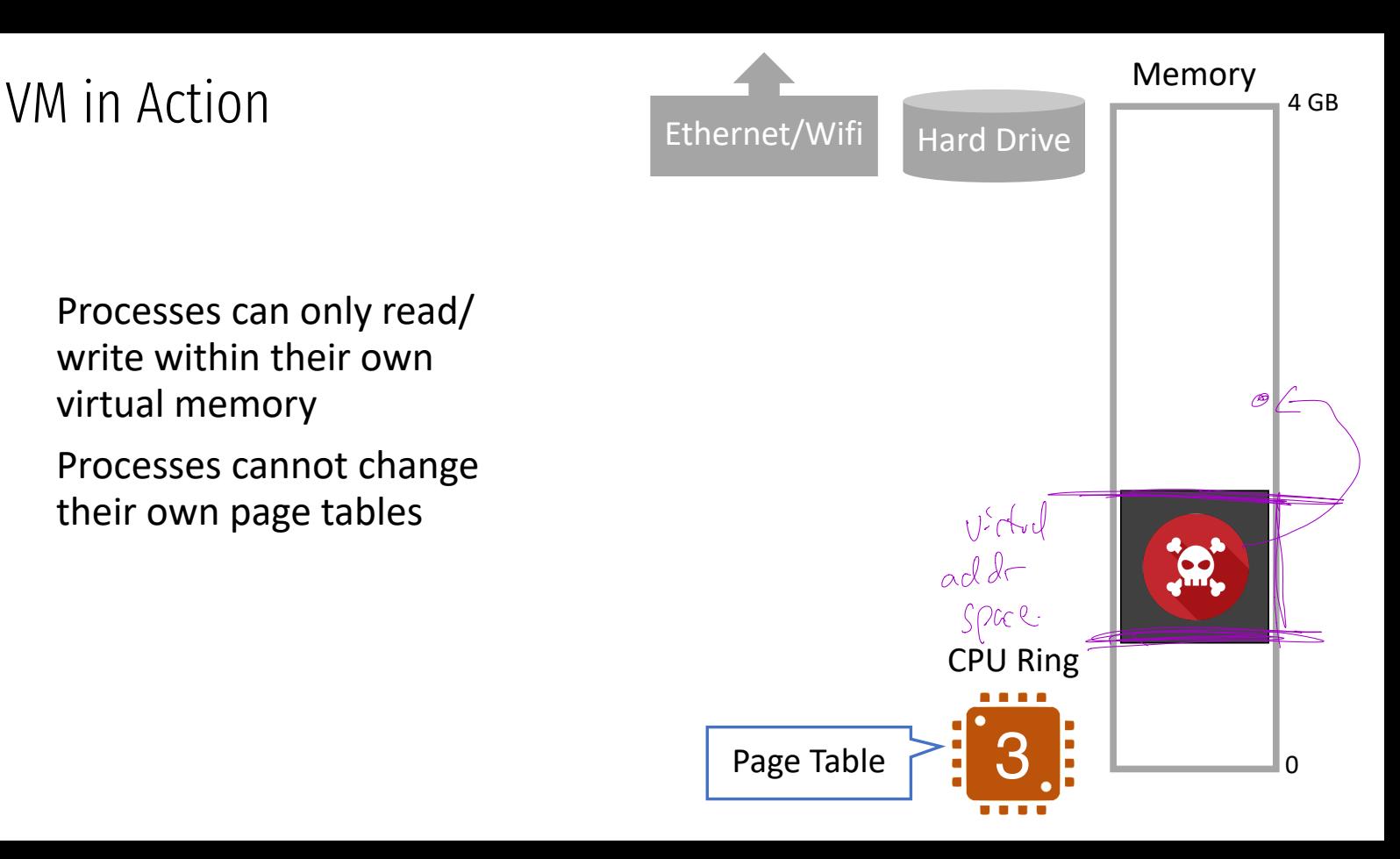

Processes cannot change

VM in Action Memory 4 GB Ethernet/Wifi Memory appears to be empty  $\blacktriangledown$ CPU Ring 3 Page Table  $\Omega$ 

Processes can only read/ write within their own virtual memory

Processes cannot change their own page tables

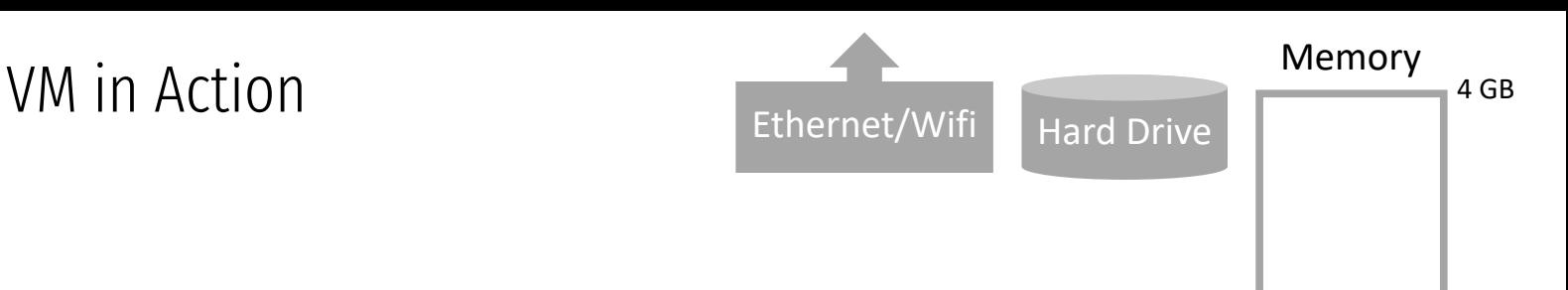

Processes cannot change their own page tables

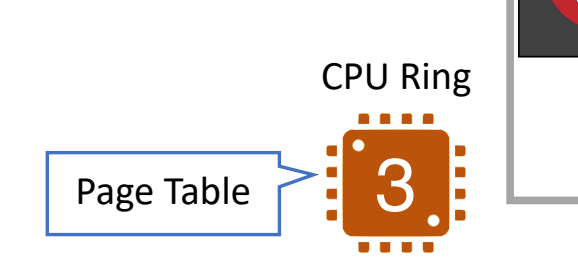

 $\Omega$ 

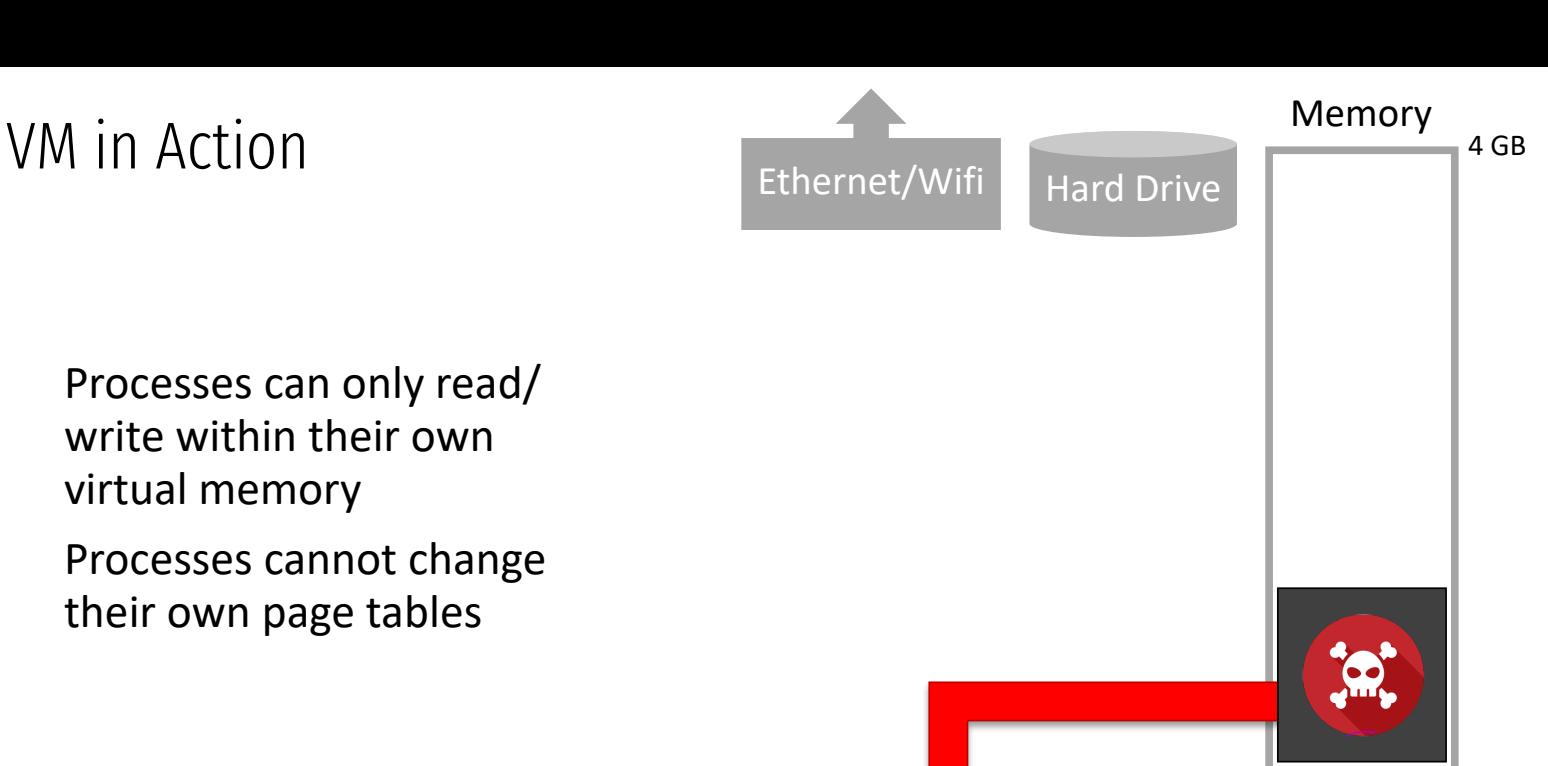

Processes cannot change their own page tables

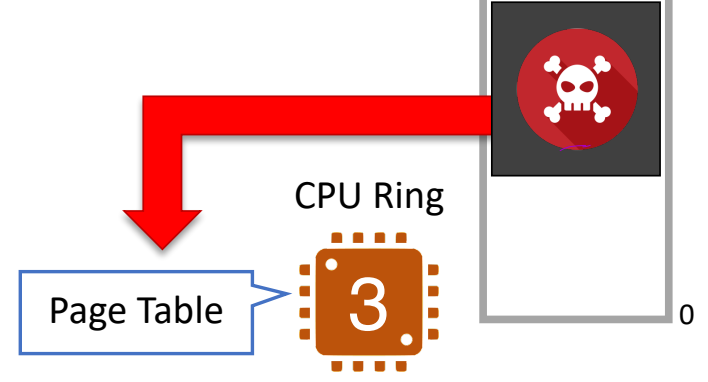

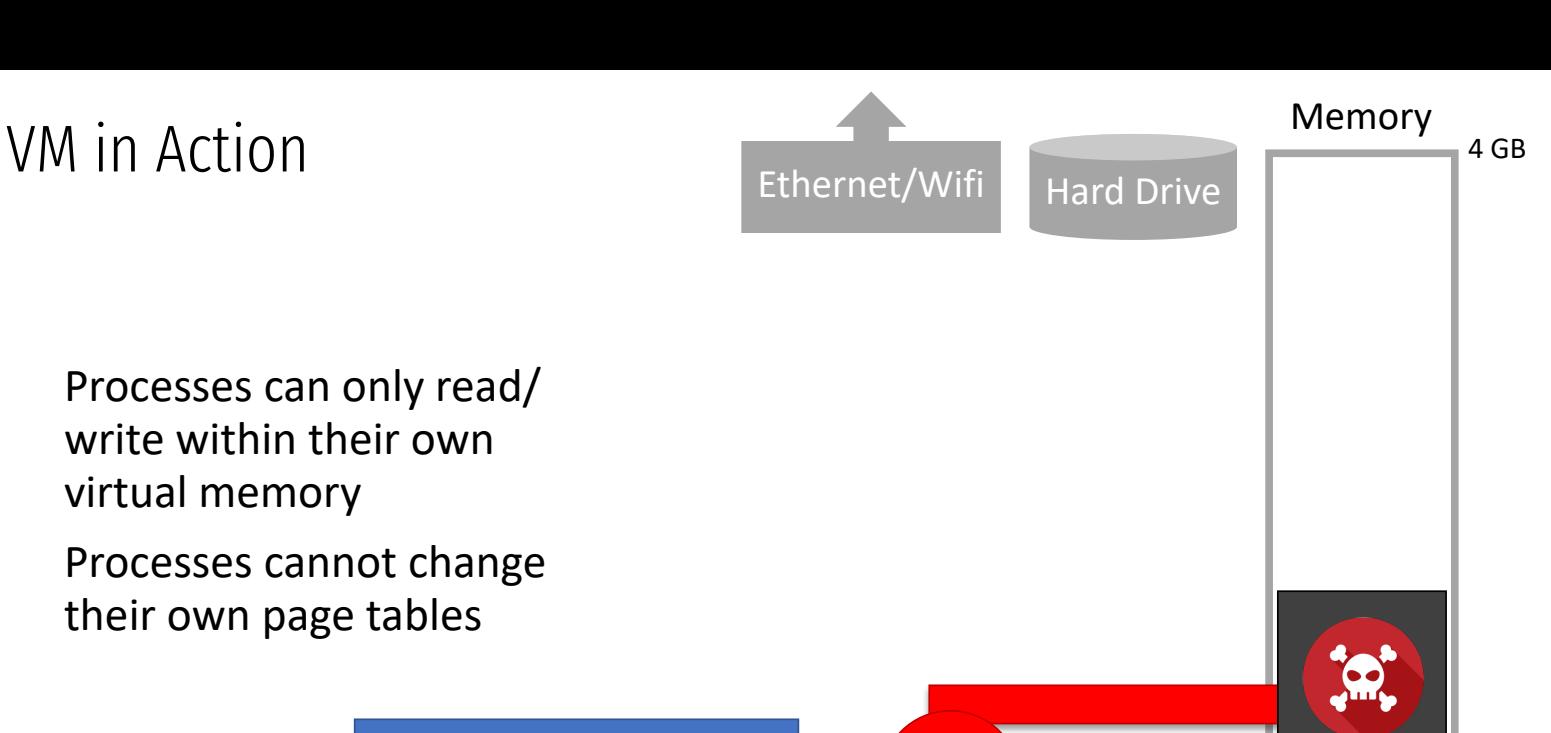

 $\Omega$ 

Processes can only read/ write within their own virtual memory

Processes cannot change their own page tables

> Ring 3 = protected mode. Cannot change page table.

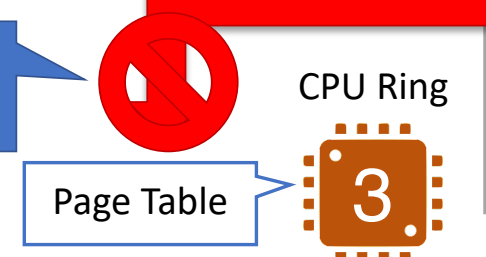

Threat Model Intro to System Architecture Hardware Support for Isolation Examples Principles

#### Review

At this point, we have achieved process isolation

- Protected mode execution prevents direct device access
- Virtual memory prevents direct memory access

Requires CPU support

• All moderns CPUs support these techniques

#### Requires OS support

- All moderns OS support these techniques
- OS controls process rings and page tables

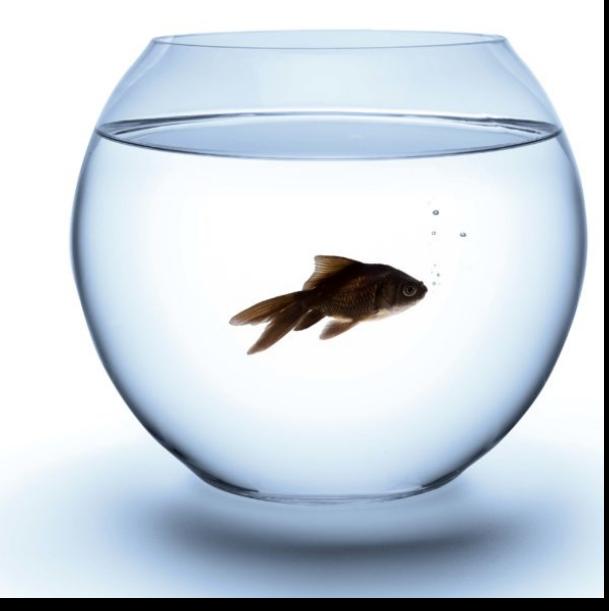

#### Review

At this point, we have achieved process isolation

- Protected mode execution prevents direct device access
- Virtual memory prevents direct memory access

Requires CPU support

• All moderns CPUs support these techniques

Requires OS support

- All moderns OS support these techniques
- OS controls process rings and page tables

Warning: bugs in the OS may compromise process isolation

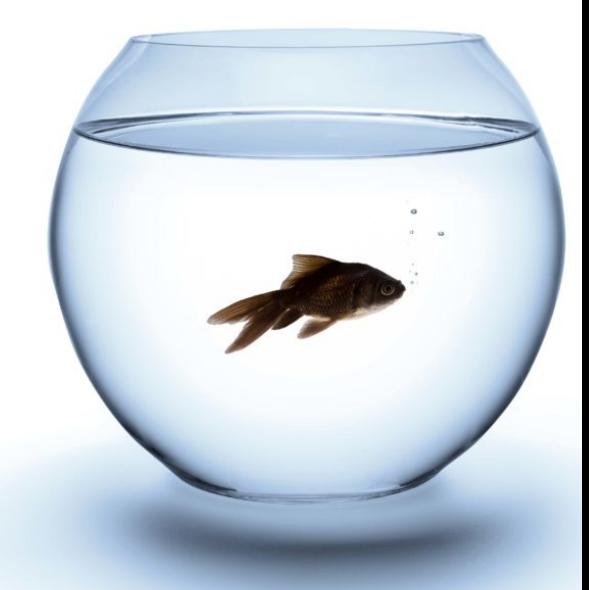

# Processes on a linux machine

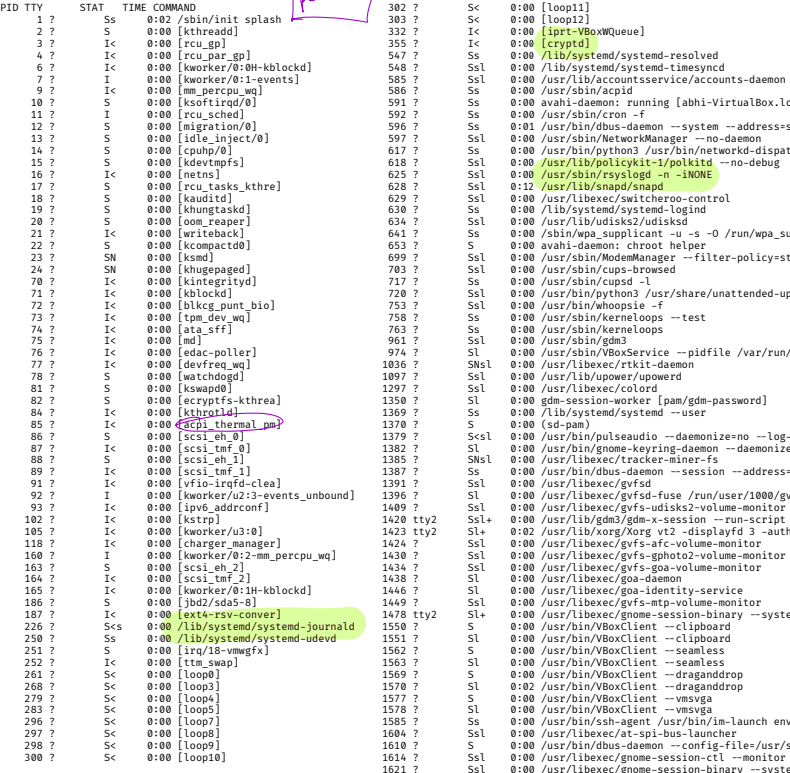

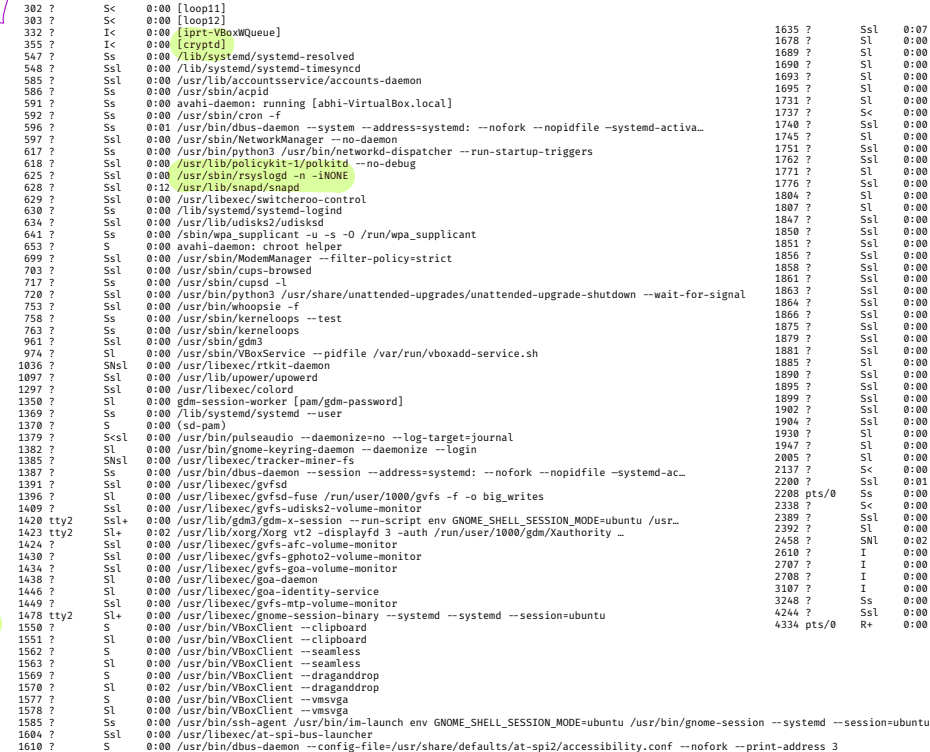

0:00 /usr/libexec/gnome-session-binary --systemd-service --session=ubuntu

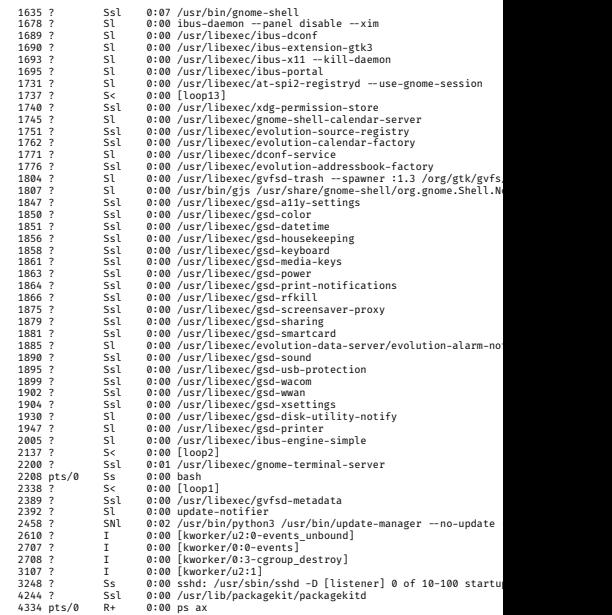
#### Towards Secure Systems

Now that we have process isolation, we can build more complex security features

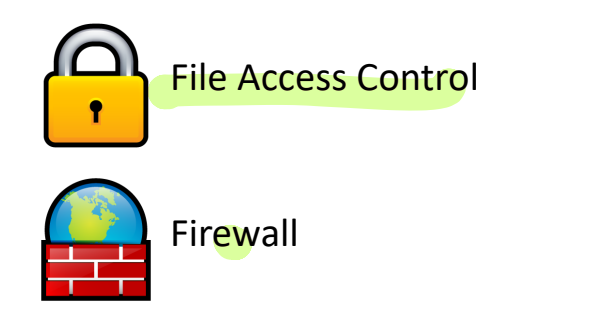

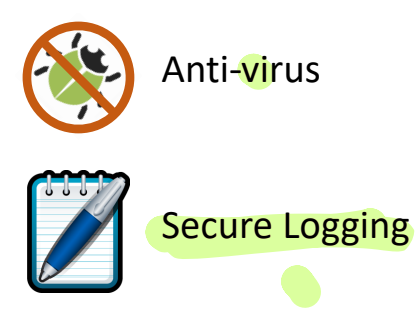

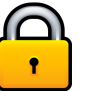

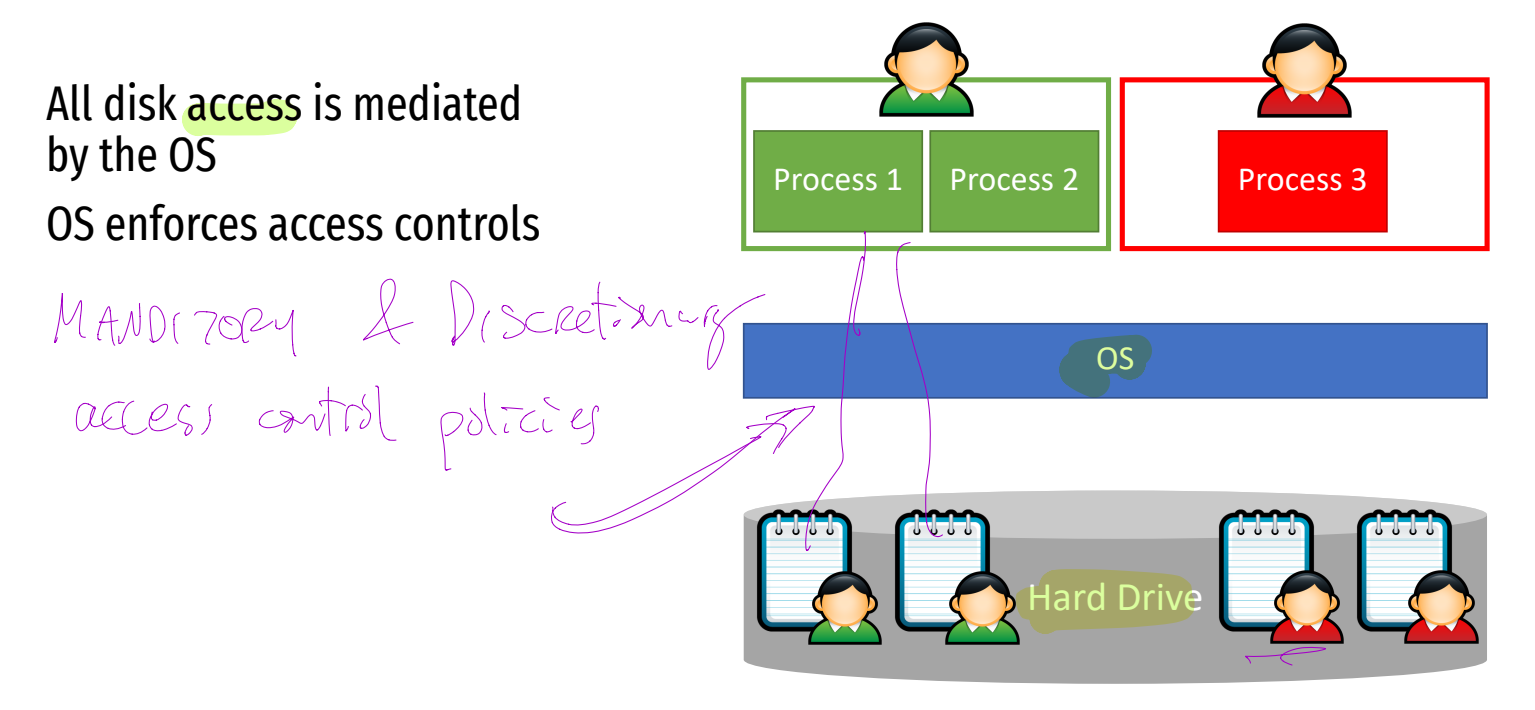

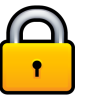

#### All disk access is mediated by the OS

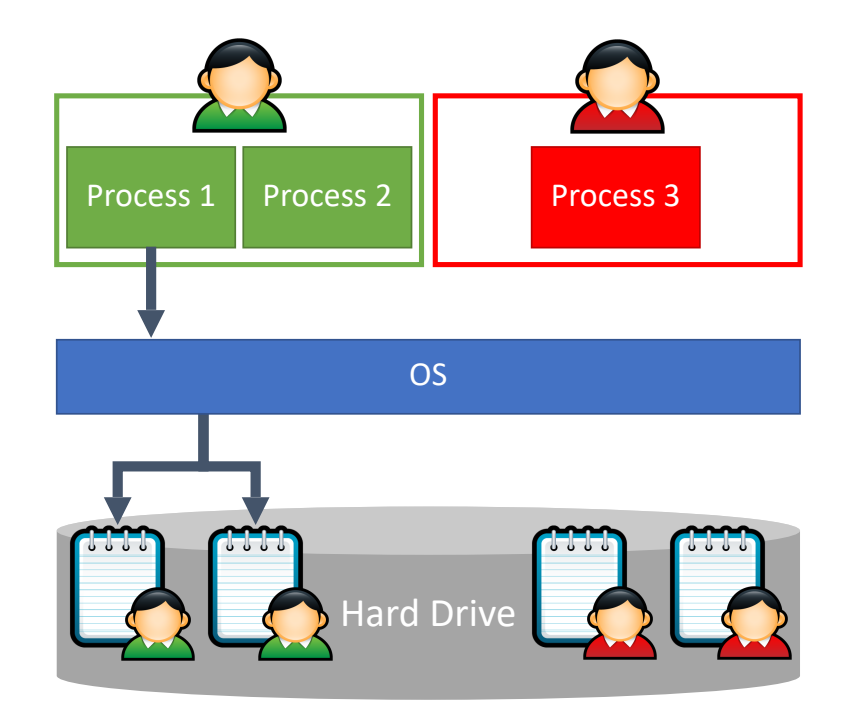

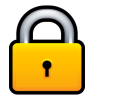

#### All disk access is mediated by the OS

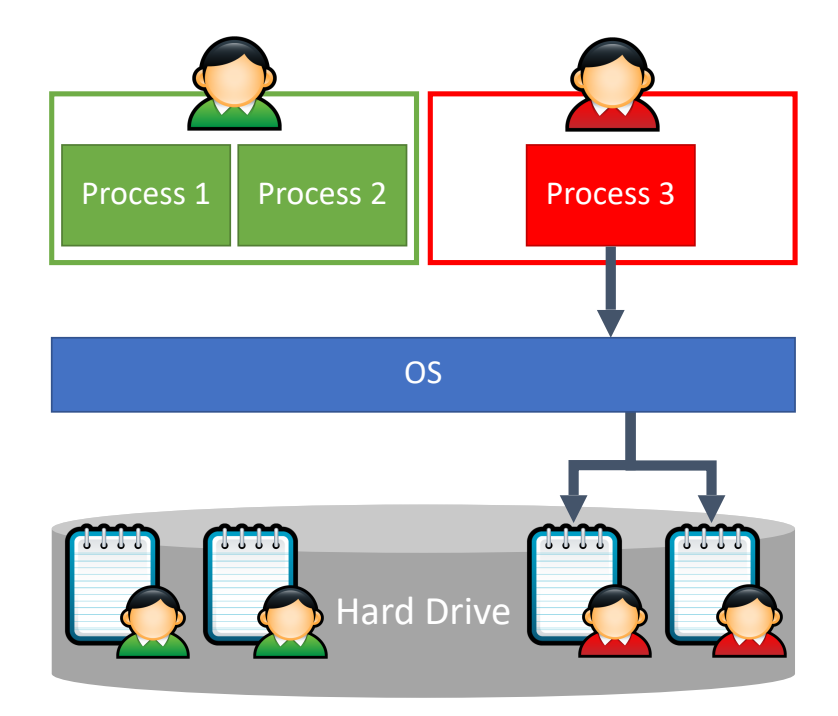

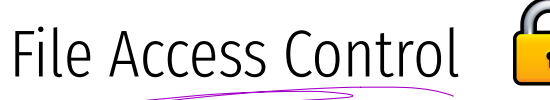

#### All disk access is mediated by the OS

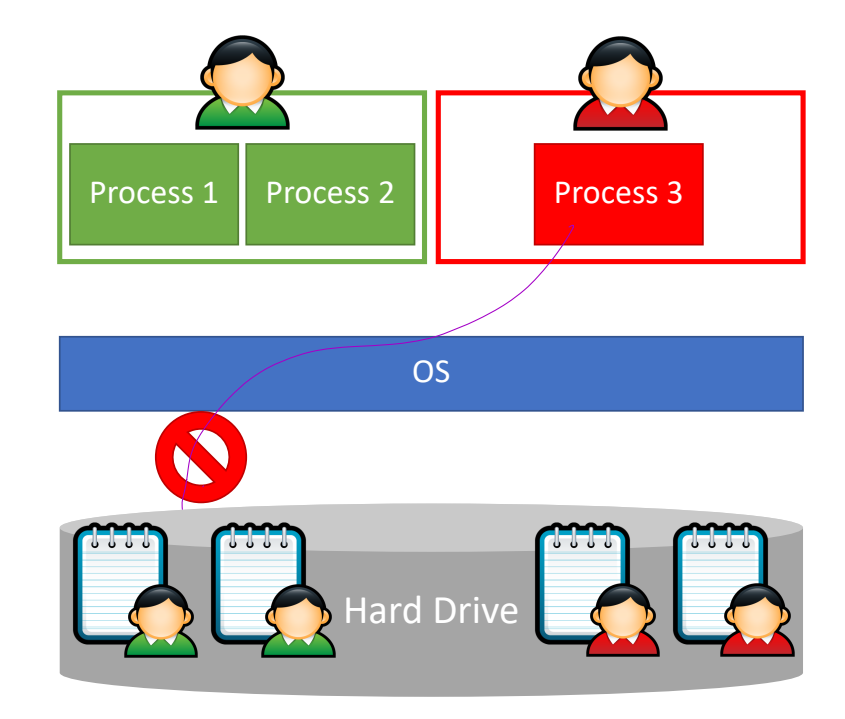

# **Insecure Logging<br>Suppose Process 1 write**

Suppose Process 1 writes information to a log file

- Add or remove entries
- Add fake entries
- Delete the whole log

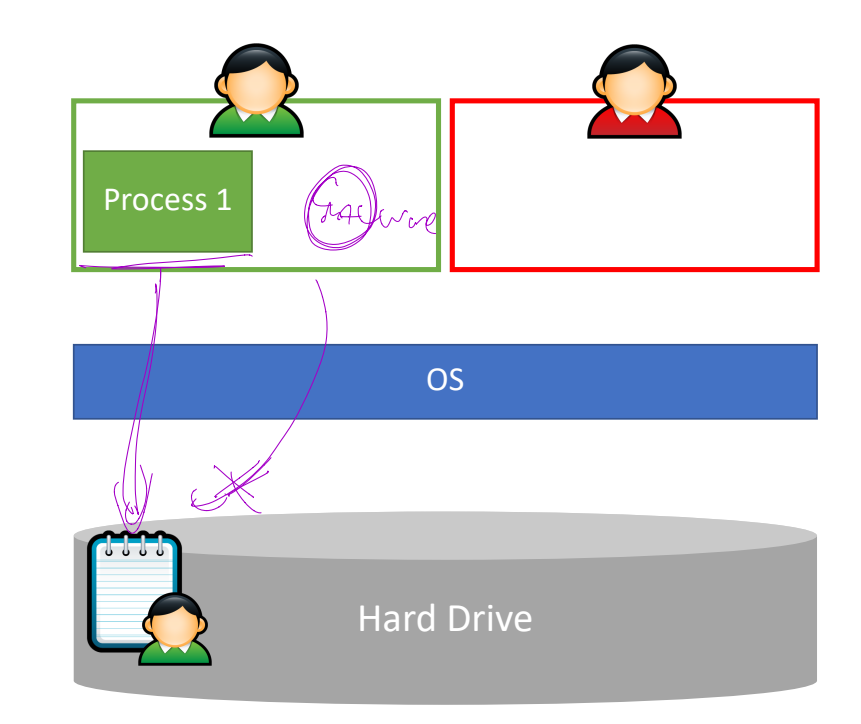

### Insecure Logging

Suppose Process 1 writes information to a log file

- Add or remove entries
- Add fake entries
- Delete the whole log

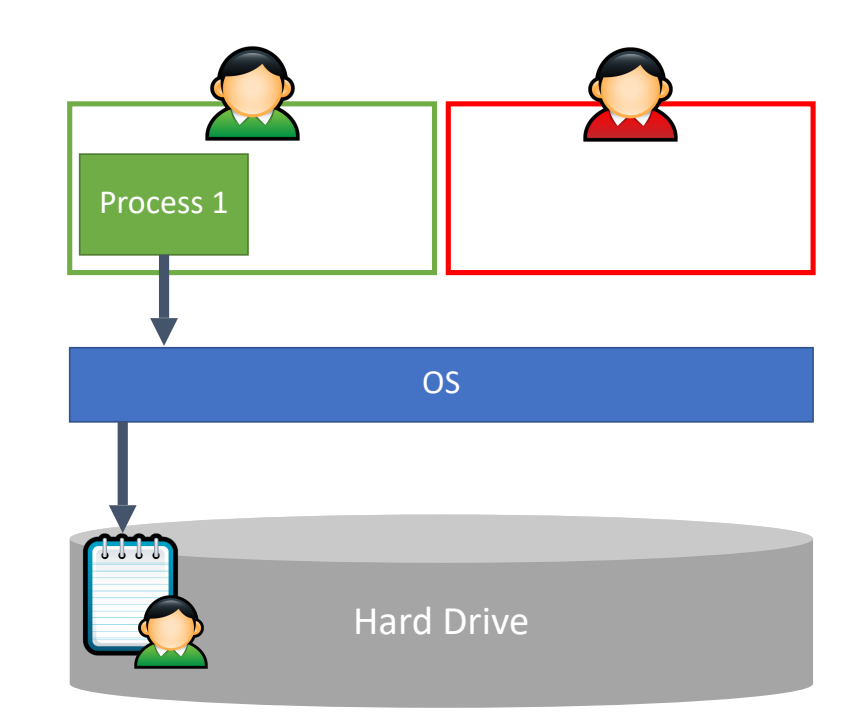

### Insecure Logging

Suppose Process 1 writes information to a log file

- Add or remove entries
- Add fake entries
- Delete the whole log

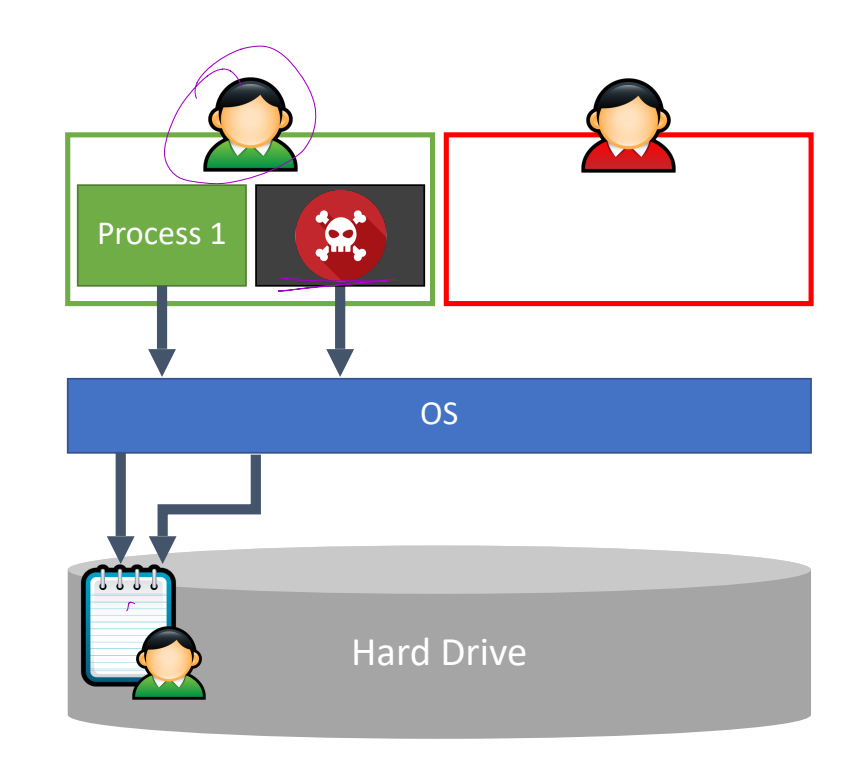

#### Insecure Logging

Suppose Process 1 writes information to a log file

- Add or remove entries
- Add fake entries
- Delete the whole log

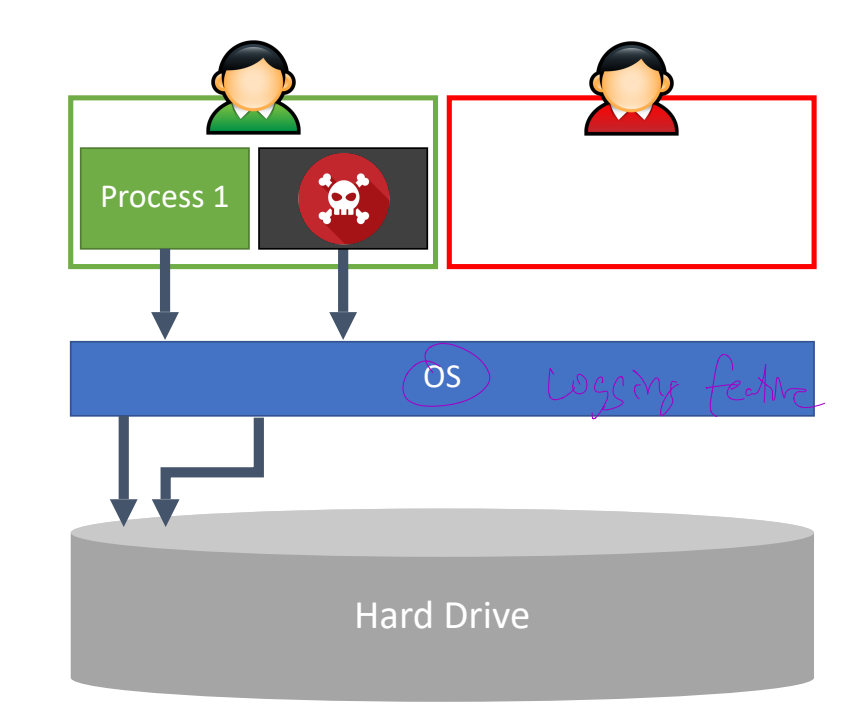

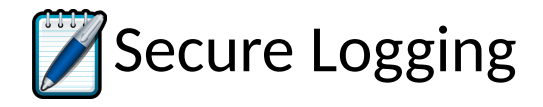

Processes may write entries to the log using an OS API

Processes may not delete entries or the log

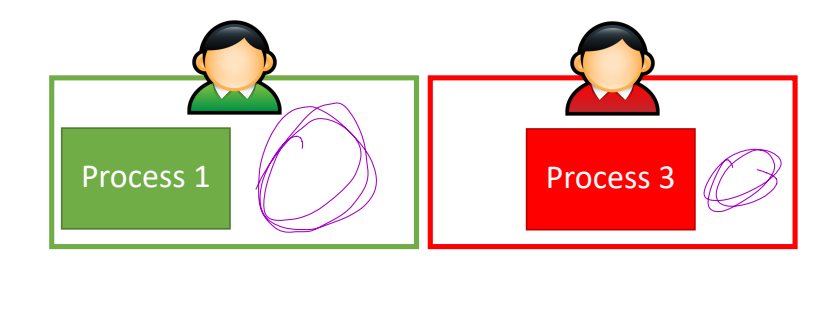

OS

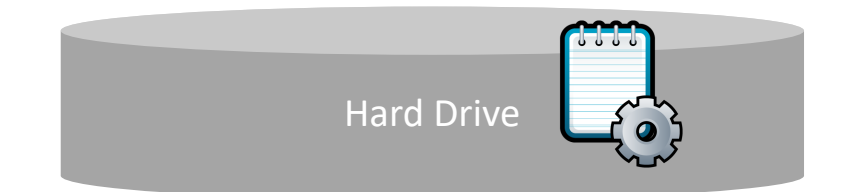

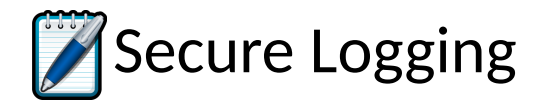

Processes may write entries to the log using an OS API

Processes may not delete entries or the log

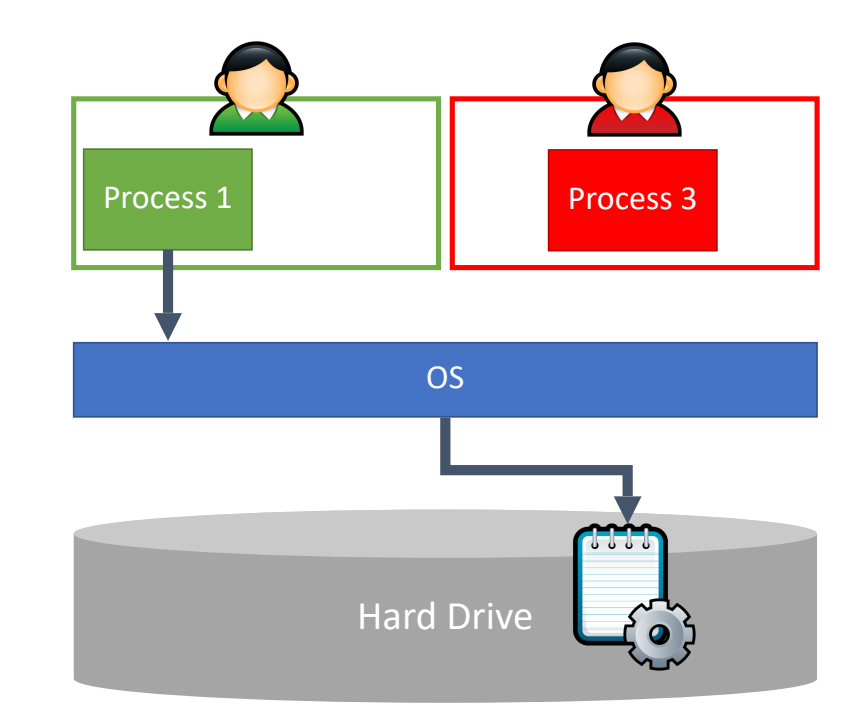

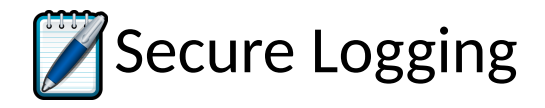

Processes may write entries to the log using an OS API

Processes may not delete entries or the log

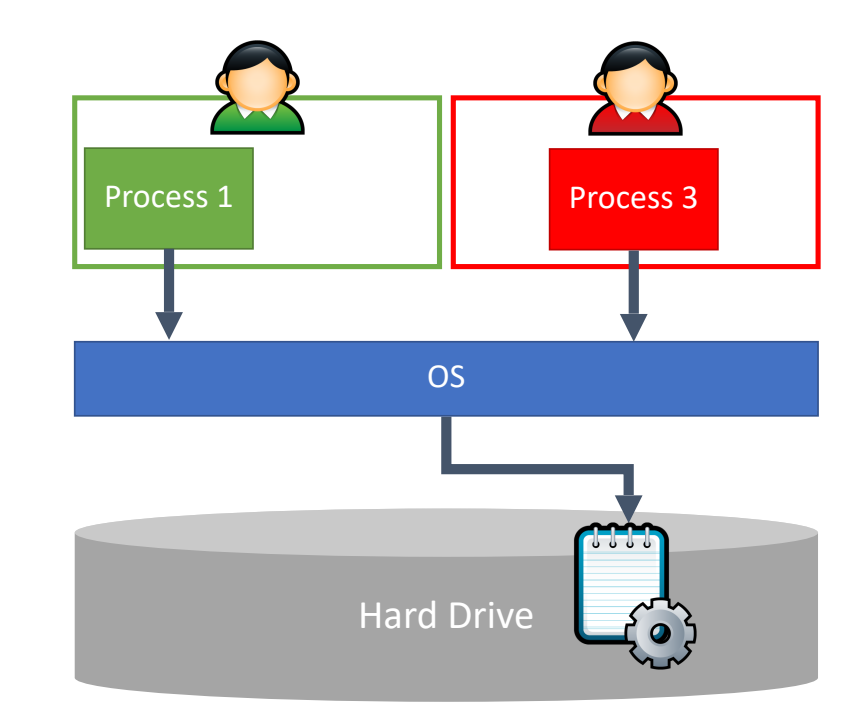

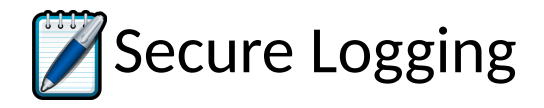

Processes may write entries to the log using an OS API

Processes may not delete entries or the log

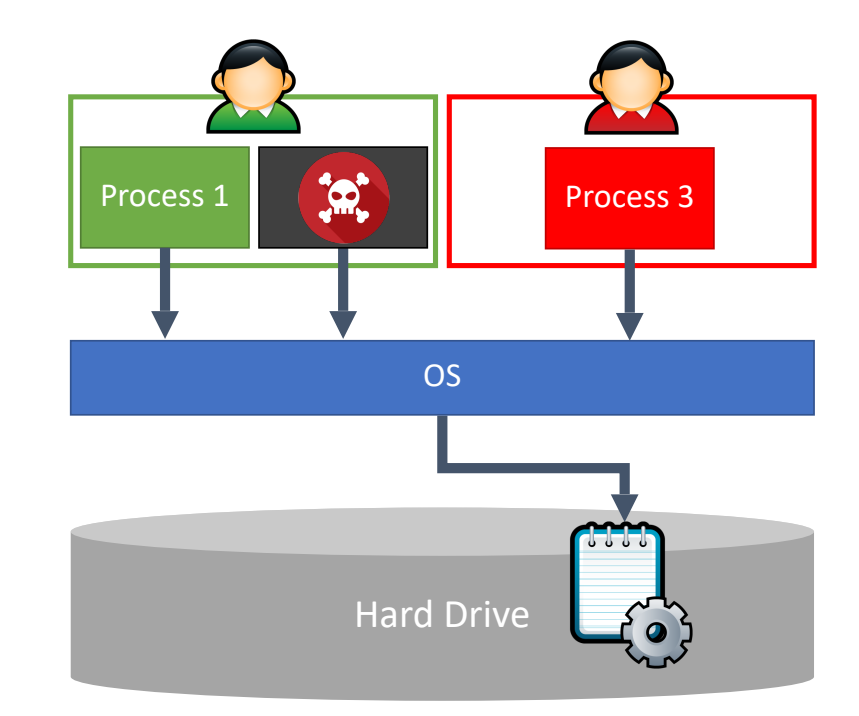

## Linux logging

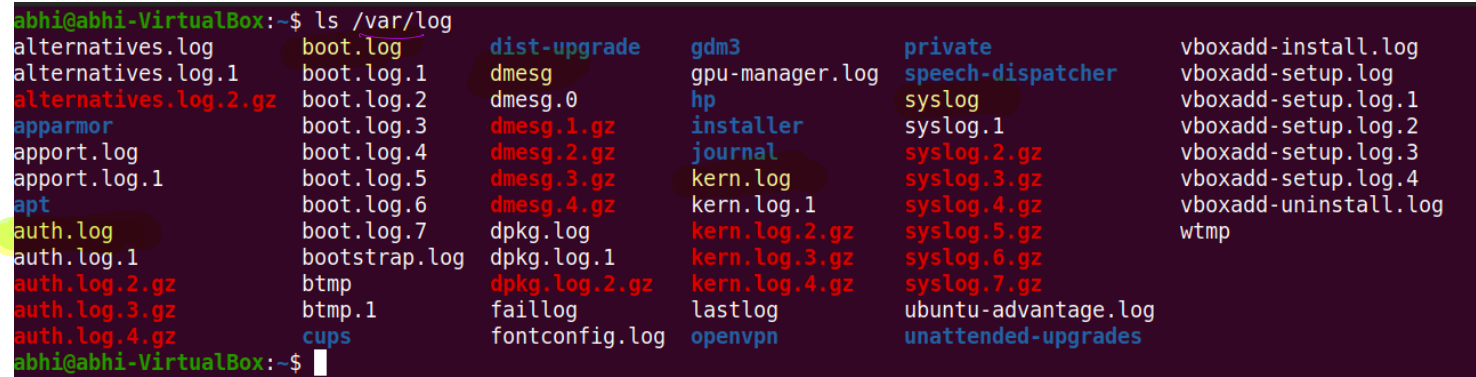

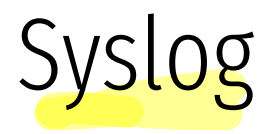

/var/log/syslog system events

/var/log/auth.log  $\rightarrow$   $\log$ ins

/var/log/kern.log > Kend events

/var/log/cron - kgt of periodically running processes

### syslog

Nov 10 10:20:24 abhi-VirtualBox systemd[1]: Reloading.<br>Nov 10 10:20:24 abhi-VirtualBox systemd[1]: /lib/systemd/systemd/systemd/systemd/systemd/systemd/systemd/system Nov 10 10:20:24 abhi-VirtualBox systemd[1]: /lib/systemd/system/dbus.socket:5: ListenStream= references a path below legacy directory /var/run/, updating / var/run/dbus/system bus socket → /run/dbus/system bus socket; please update the unit file accordingly. Nov 10 10:20:24 abhi-VirtualBox systemd[1]: Starting Daily apt upgrade and clean activities ... Nov 10 10:20:24 abhi-VirtualBox systemd[1]: Starting OpenBSD Secure Shell server ... Nov 10 10:20:24 abhi-VirtualBox systemd[1]: Started OpenBSD Secure Shell server. Nov 10 10:20:24 abhi-VirtualBox systemd[1]: apt-daily-upgrade.service: Succeeded. Nov 10 10:20:24 abhi-VirtualBox systemd[1]: Finished Daily apt upgrade and clean activities. Nov 10 10:20:24 abhi-VirtualBox systemd[1]: Reloading. nov 10 10:20:24 abhi-VirtualBox systemd[1]: Reloading.<br>Nov 10 10:20:24 abhi-VirtualBox systemd[1]: Reloading.<br>Nov 10 10:20:24 abhi-VirtualBox systemd[1]: /lib/systemd/system/dbus.socket:5: ListenStream= references a path b var/run/dbus/system bus socket → /run/dbus/system bus socket: please update the unit file accordingly. Nov 10 10:20:28 abhi-VirtualBox dbus-daemon[596]: [system] Activating via systemd: service name='org.freedesktop.PackageKit' unit='packagekit.service' requested by ':1.111' (uid=0 pid=4241 comm="/usr/bin/gdbus call --system --dest org.freedeskto" label="unconfined")

### auth.log

Nov 10 10:18:55 abhi-VirtualBox sudo: pam\_unix(sudo:session): session opened for user root by (uid=0) Nov 10 10:18:55 abhi-VirtualBox sudo: pam\_unix(sudo:session): session closed for user root<br>Nov 10 10:19:01 abhi-VirtualBox sudo: abhi : TTY=pts/0 : PWD=/home/abhi : USER=root : Q abhi: TTY=pts/0 : PWD=/home/abhi : USER=root : COMMAND=/usr/bin/apt install sshd Nov 10 10:19:01 abhi-VirtualBox sudo: pam\_unix(sudo:session): session opened for user root by (uid=0) Nov 10 10:19:02 abhi-VirtualBox sudo: pam\_unix(sudo:session): session closed for user root abhi : TTY=pts/0 ; PWD=/home/abhi ; USER=root ; COMMAND=/usr/bin/apt install openssh-server Nov 10 10:20:16 abhi-VirtualBox sudo: pam\_unix(sudo:session): session opened for user root by (uid=0) Nov 10 10:20:22 abhi-VirtualBox useradd[3079]: new user: name=sshd, UID=126, GID=65534, home=/run/sshd, shell=/usr/sbin/nologin, from=none Nov 10 10:20:22 abhi-VirtualBox usermod[3087]: change user 'sshd' password Nov 10 10:20:22 abhi-VirtualBox chage[3094]: changed password expiry for sshd Nov

### Kernel logging

[ 0.000406] MTRR variable ranges enabled: [ 0.000409] 0 base 0080000000 mask 7F80000000 uncachable 0.000410] 1 base 007C000000 mask 7FFC000000 uncachable 0.000412] 2 base 007A000000 mask 7FFE000000 uncachable<br>0.000413] 3 base 0079000000 mask 7FFF000000 uncachable 0.000413] 3 base 0079000000 mask 7FFF000000 uncachable<br>0.000415] 4 base 0078800000 mask 7FFF800000 uncachable [ 0.000415] 4 base 0078800000 mask 7FFF800000 uncachable 0.000417] 5 base 2000000000 mask 6000000000 uncachable<br>0.000418] 6 base 1000000000 mask 7000000000 uncachable 0.000418] 6 base 1000000000 mask 7000000000 uncachable<br>0.000420] 7 base 4000000000 mask 4000000000 uncachable 0.000420] 7 base 4000000000 mask 4000000000 uncachable<br>0.000421] 8 disabled 8 disabled<br>9 disabled  $0.000422]$ [ 0.001256] x86/PAT: Configuration [0-7]: WB WC UC- UC WB WP UC- WT [ 0.001570] last\_pfn = 0x6fc4f max\_arch\_pfn = 0x400000000 [ 0.021713] esrt: Reserving ESRT space from 0x0000000068146518 to 0x0000000068146550. [ 0.021729] e820: update [mem 0x68146000-0x68146fff] usable ==> reserved [ 0.021847] check: Scanning 1 areas for low memory corruption [ 0.021853] Using GB pages for direct mapping [ 0.022564] RAMDISK: [mem 0x3ce54000-0x3fffdfff] [ 0.022580] ACPI: Early table checksum verification disabled [ 0.022584] ACPI: RSDP 0x000000006F117014 000024 (v02 INTEL ) [ 0.022589] ACPI: XSDT 0x000000006F116728 0000CC (v01 INTEL NUC9i5FN 00000020 AMI 01000013) [ 0.022598] ACPI: FACP 0x000000006F0D2000 000114 (v06 INTEL NUC9i5FN 00000020 AMI 00010013) [ 0.022606] ACPI: DSDT 0x000000006F08F000 042561 (v02 INTEL NUC9i5FN 00000020 INTL 20160527) [ 0.022610] ACPI: FACS 0x000000006F1B1000 000040 [ 0.022614] ACPI: MCFG 0x000000006F0D5000 00003C (v01 INTEL NUC9i5FN 00000020 MSFT 00000097) [ 0.022618] ACPI: SSDT 0x000000006F0D3000 001B4A (v02 INTEL NUC9i5FN 00000020 INTL 20160527) [ 0.022623] ACPI: FIDT 0x000000006F08E000 00009C (v01 INTEL NUC9i5FN 00000020 AMI 00010013) [ 0.022627] ACPI: SSDT 0x000000006F08A000 0031C6 (v02 INTEL NUC9i5FN 00000020 INTL 20160527) [ 0.022631] ACPI: HPET 0x000000006F0D7000 000038 (v01 INTEL NUC9i5FN 00000020 AMI 01000013) [ 0.022635] ACPI: SSDT 0x000000006F086000 0033B4 (v02 INTEL NUC9i5FN 00000020 INTL 20160527) [ 0.022639] ACPI: SSDT 0x000000006F084000 00147B (v02 INTEL NUC9i5FN 00000020 INTL 20160527) [ 0.022643] ACPI: SSDT 0x000000006F080000 0032BD (v02 INTEL NUC9i5FN 00000020 INTL 20160527) [ 0.022648] ACPI: NHLT 0x000000006F0D6000 00002D (v00 INTEL NUC9i5FN 00000020 AMI 01000013) [ 0.022652] ACPI: LPIT 0x000000006F07F000 000094 (v01 INTEL NUC9i5FN 00000020 AMI 01000013) [ 0.022656] ACPI: SSDT 0x000000006F07B000 002720 (v02 INTEL NUC9i5FN 00000020 INTL 20160527) [ 0.022660] ACPI: SSDT 0x000000006F07A000 00087C (v02 INTEL NUC9i5FN 00000020 INTL 20160527) [ 0.022664] ACPI: DBGP 0x000000006F079000 000034 (v01 INTEL NUC9i5FN 00000020 AMI 01000013) [ 0.022668] ACPI: DBG2 0x000000006F078000 000054 (v00 INTEL NUC9i5FN 00000020 AMI 01000013) [ 0.022672] ACPI: SSDT 0x000000006F076000 001B66 (v02 INTEL NUC9i5FN 00000020 INTL 20160527) [ 0.022677] ACPI: TPM2 0x000000006F074000 00004C (v04 INTEL NUC9i5FN 00000020 AMI 00000000) [ 0.022681] ACPI: DMAR 0x000000006F075000 0000A8 (v01 INTEL NUC9i5FN 00000020 01000013) [ 0.022685] ACPI: WSMT 0x000000006F07E000 000028 (v01 INTEL NUC9i5FN 00000020 AMI 00010013) [ 0.022689] ACPI: APIC 0x000000006F073000 0000F4 (v04 INTEL NUC9i5FN 00000020 AMI 00010013) [ 0.022693] ACPI: FPDT 0x000000006F072000 000044 (v01 INTEL NUC9i5FN 00000020 AMI 01000013) 0.022707] ACPI: Local APIC address 0xfee00000 0.023236] No NUMA configuration found [ 0.023238] Faking a node at [mem 0x0000000000000000-0x0000000880ffffff] 0.023254] NODE\_DATA(0) allocated [mem 0x880fd5000-0x880ffffff] 0.023698] Zone ranges:<br>0.023700] DMA [ 0.023700] DMA [mem 0x0000000000000000-0x000000000fffffff<br>0.0237021 DMA32 [mem 0x0000000000000000-0x00000000ffffffff 0.023702] DMA32 [mem 0x00000000001000000-0x00000000fffffffff<br>0.023703] Normal [mem 0x0000000100000000-0x0000000880ffffff 0.023703] Normal [mem 0x00000000000000000-0x00000000880ffffff]<br>0.023705] Device empty Device empty [ 0.023706] Movable zone start for each node 0.023711] Early memory node ranges<br>0.023713] node 0: [mem 0x00000 [ 0.023713] node 0: [mem 0x0000000000001000-0x000000000009efff] 0.023714] node 0: [mem 0x0000000000000000-0x000000006cf53fff]<br>0.023716] node 0: [mem 0x0000000006fc4e000-0x00000006cf53fff] [ 0.023716] node 0: [mem 0x000000006fc4e000-0x000000006fc4efff] [ 0.023717] node 0: [mem 0x0000000100000000-0x0000000880ffffff] [ 0.024270] Zeroed struct page in unavailable ranges: 41229 pages [ 0.024272] Initmem setup node 0 [mem 0x0000000000001000-0x0000000880ffffff] [ 0.024274] On node 0 totalpages: 8314611 0.024276] DMA zone: 64 pages used for memmap<br>0.024277] DMA zone: 25 pages reserved 0.024277] DMA zone: 25 pages reserved<br>0.024278] DMA zone: 3998 pages, LIFO 0.024278] DMA zone: 3998 pages, LIFO batch:0<br>0.024379] DMA32 zone: 6910 pages used for mer [ 0.024379] DMA32 zone: 6910 pages used for memmap 0.024380] DMA32 zone: 442197 pages, LIFO batch:63<br>0.039990] Normal zone: 122944 pages used for memm 0.039990] Normal zone: 122944 pages used for memmap<br>0.039991] Normal zone: 7868416 pages, LIFO batch:63 Normal zone: 7868416 pages, LIFO batch:63

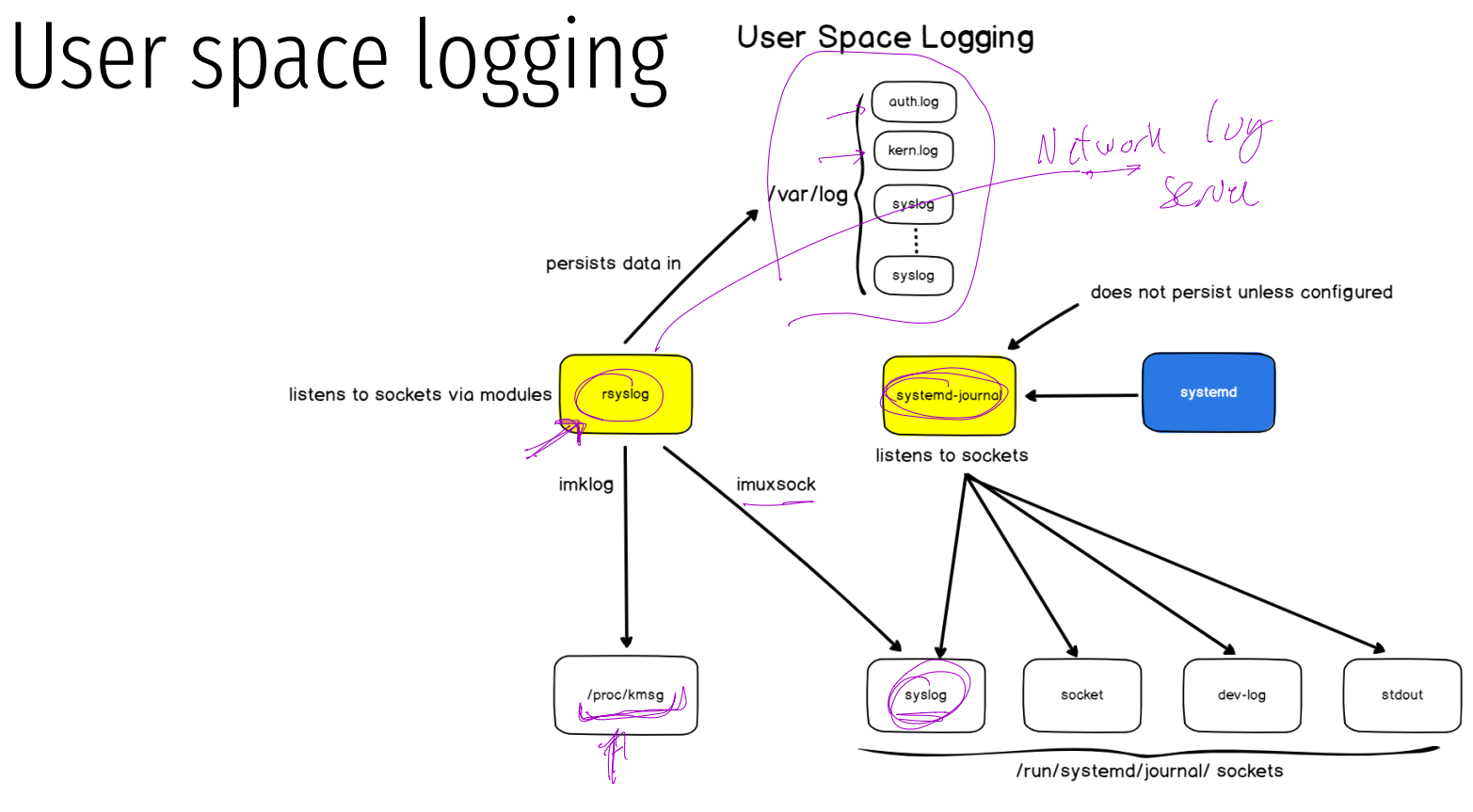

abhi@abhi-VirtualBox:~\$ ps ax | grep log

- 596 ? Ss 0:01 /usr/bin/dbus-daemon --system --address=systemd: --nofork --nopidfile --systemd-activation --syslog-only
- 625 ? Ssl 0:00 /usr/sbin/rsyslogd -n -iNONE
- 630 ? Ss 0:00 /lib/systemd/systemd-logind
- 1379 ? S<sl 0:00 /usr/bin/pulseaudio --daemonize=no --log-target=journal 0
- 1382 ? Sl 0:00 /usr/bin/gnome-keyring-daemon --daemonize --login
- 1387 ? Ss 0:00 /usr/bin/dbus-daemon --session --address=systemd: --nofork --nopidfile --systemd-activation --syslog-only

4558 pts/1 S+ 0:00 grep --color=auto log

abhi@abhi-VirtualBox:~\$

systeard joinal

### systemd-journal

 $(vv)$ log

abhi@abhi-VirtualBox:~\$ ls -al /run/ acpid.pid gdm3/ plymouth/ thermald/<br>acpid.socket gdm3.pid sendsigs.omit.d/ tmpfiles.d/ acpid.socket gdm3.pid sendsigs.omit.d/ tmpfil<br>alsa/ initctl shm/ udev/ alsa/ initctl shm/ udev/ avahi-daemon/ initramfs/ snapd-snap.socket udisks2/ blkid/ lock/ snapd.socket ufw.lock console-setup/ log/ speech-dispatcher/user/<br>crond.pid mount/ spice-vdagentd/ utmp crond.pid mount/ spice-vdagentd/ utmp NetworkManager/ sshd/<br>openvpn/ sshd.pid cups/ openvpn/ sshd.pid vboxadd-service.sh dbus/ openvpn-client/ sudo/ fsck/ openvpn-server/ systemd/ abhi@abhi-VirtualBox:~\$ ls -al /run/log/ total 0 drwxr-xr-x 3 root root 60 Nov 10 10:03 .  $d$ rwxr-xr-x 31 root root  $880$  Nov 10 10:20 .. drwxr-sr-x+ 2 root systemd-journal 40 Nov 10 10:03 journal abhi@abhi-VirtualBox:~\$ ls -al /run/log/journal/ total 0 drwxr-sr-x+ 2 root systemd-journal 40 Nov 10 10:03 .  $d$ rwxr-xr-x  $3$  root root  $60$  Nov 10 10:03 .. abhi@abhi-VirtualBox:~\$

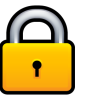

#### All disk access is mediated by the OS

OS enforces access controls

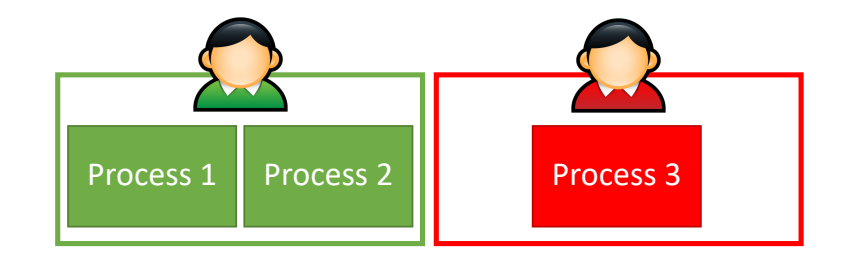

OS

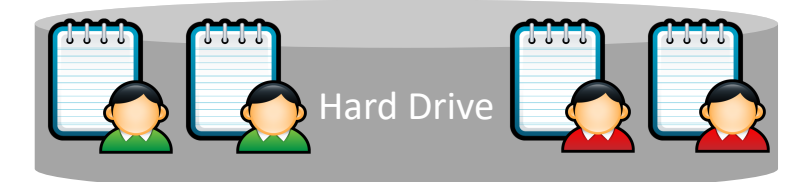

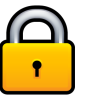

#### All disk access is mediated by the OS

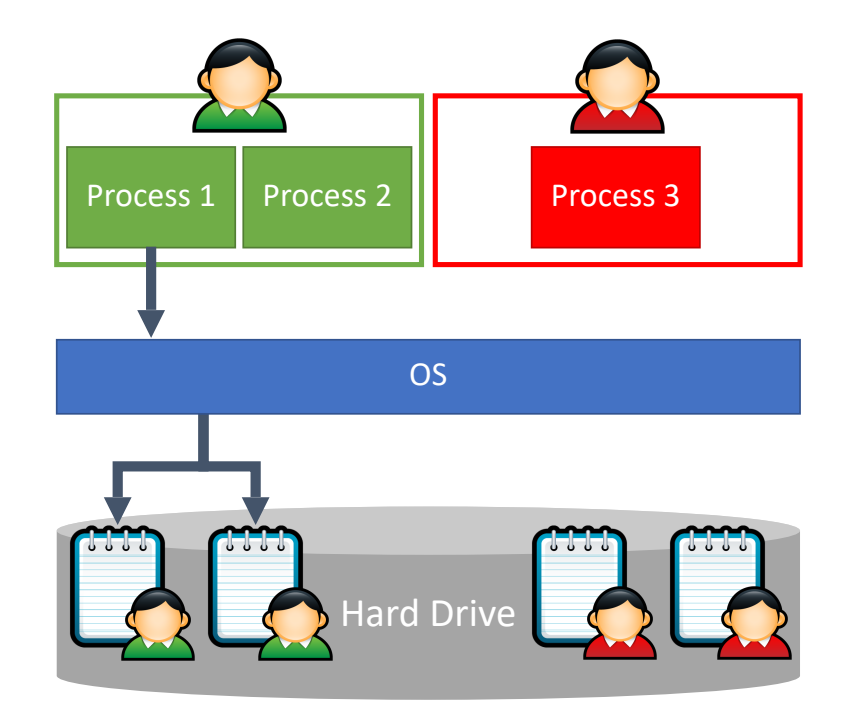

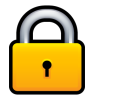

#### All disk access is mediated by the OS

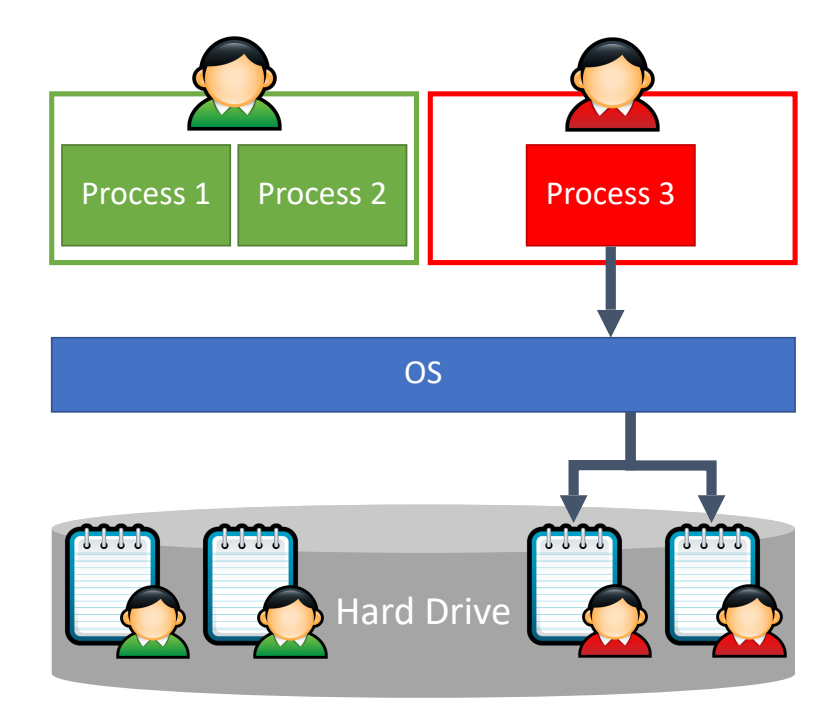

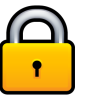

#### All disk access is mediated by the OS

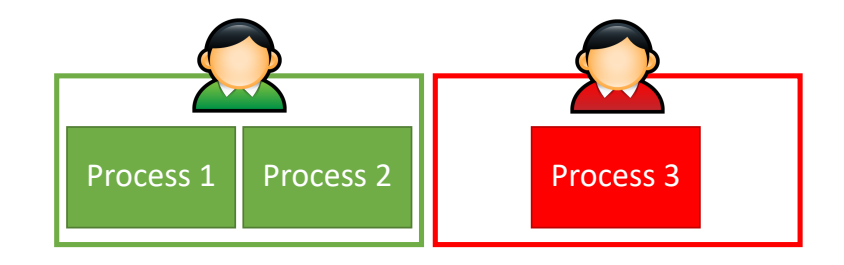

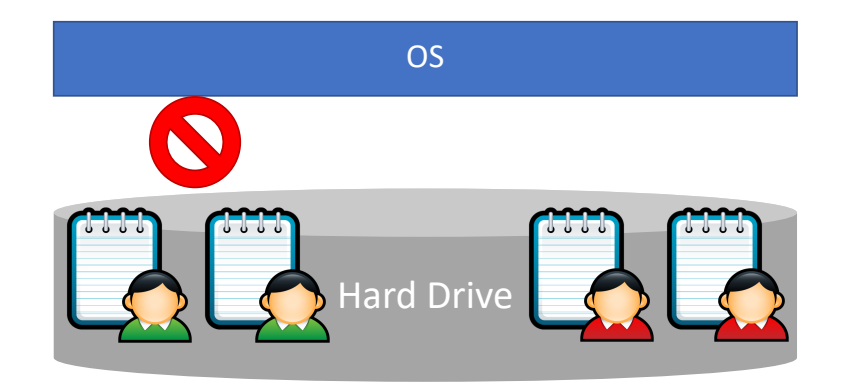

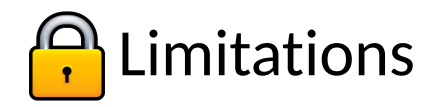

#### Malware can still cause damage

Discretionary access control means that isolation is incomplete

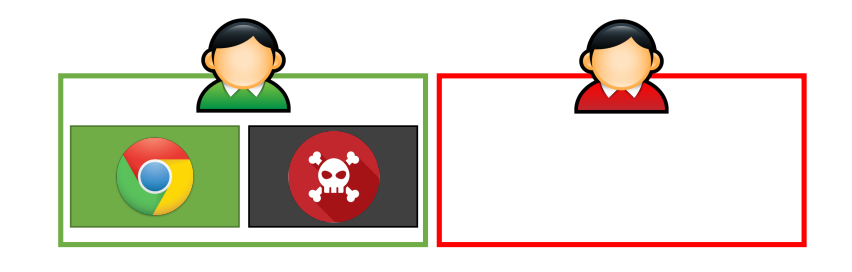

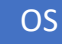

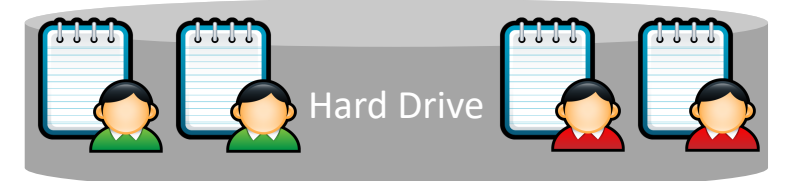

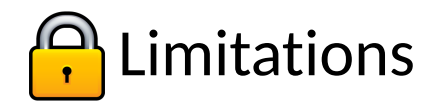

#### Malware can still cause damage

Discretionary access control means that isolation is incomplete

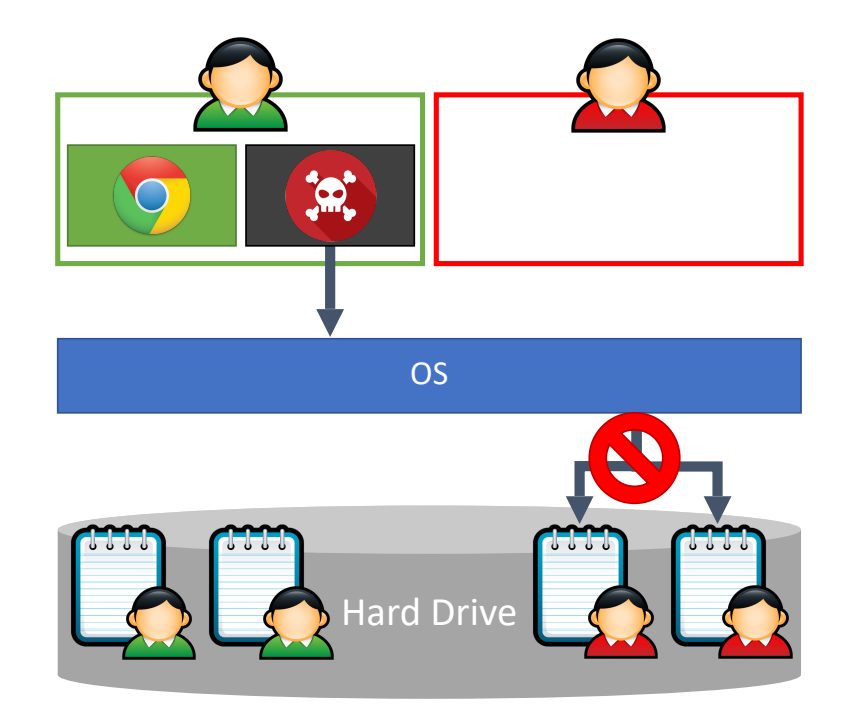

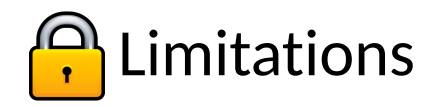

#### Malware can still cause damage

Discretionary access control means that isolation is incomplete

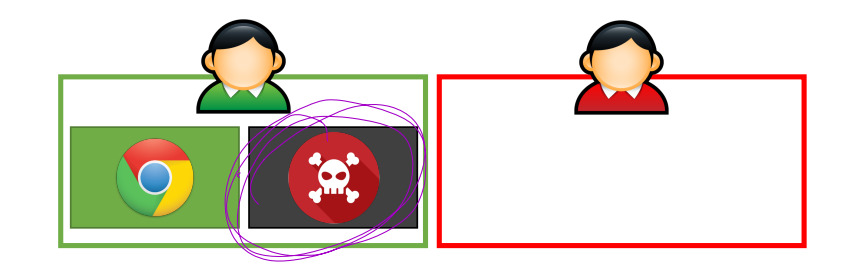

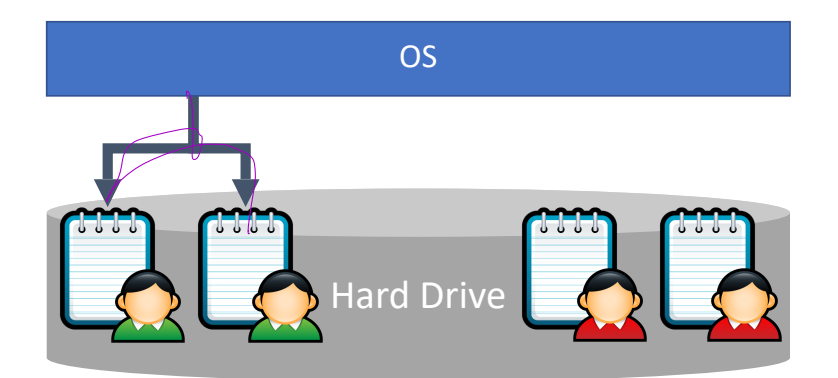

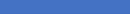

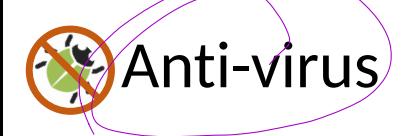

• Often runs in Ring 0

#### Scans all files looking for signatures

• Each signature uniquely identifies a piece of malware

Files scanned on creation and access

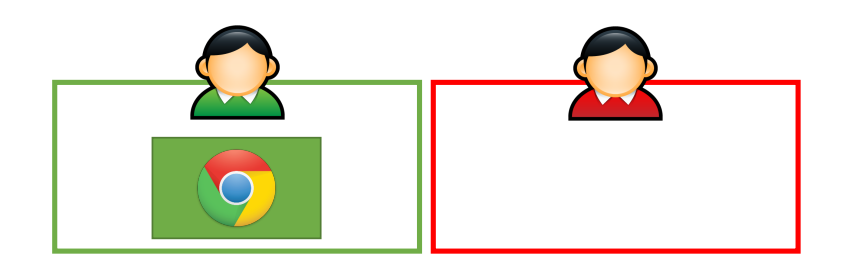

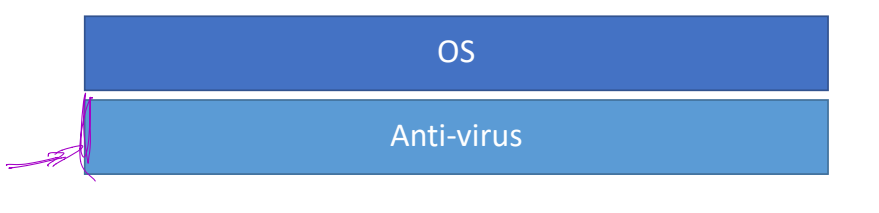

Hard Drive

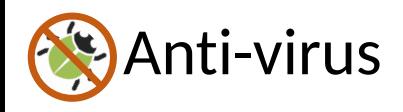

• Often runs in Ring 0

#### Scans all files looking for signatures

• Each signature uniquely identifies a piece of malware

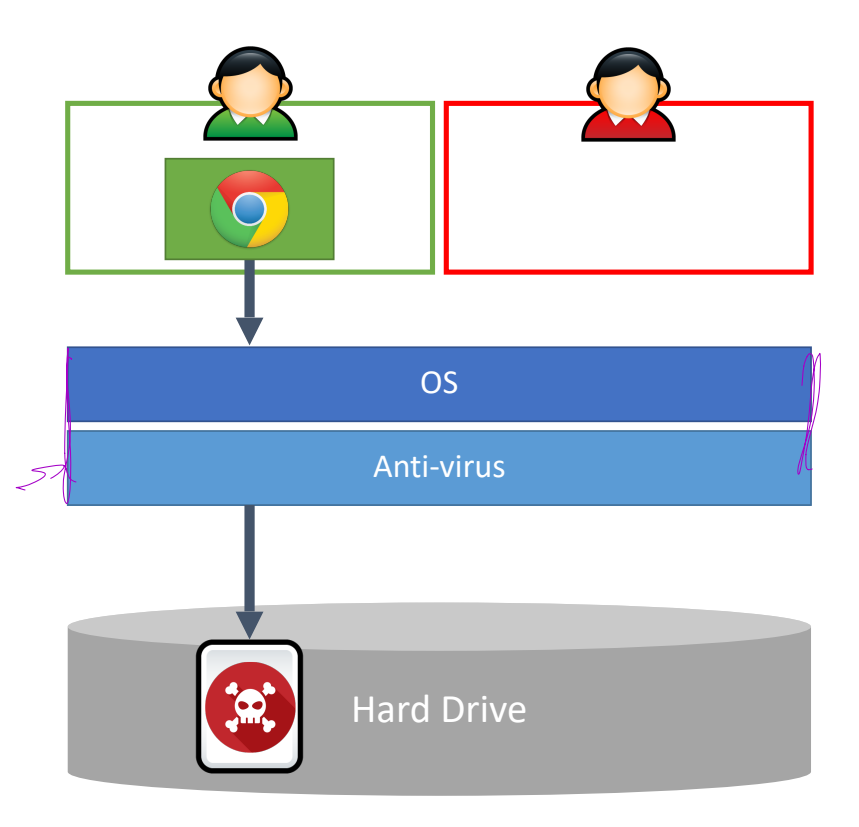

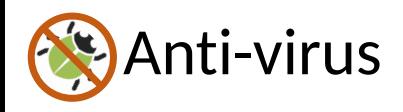

• Often runs in Ring 0

#### Scans all files looking for signatures

• Each signature uniquely identifies a piece of malware

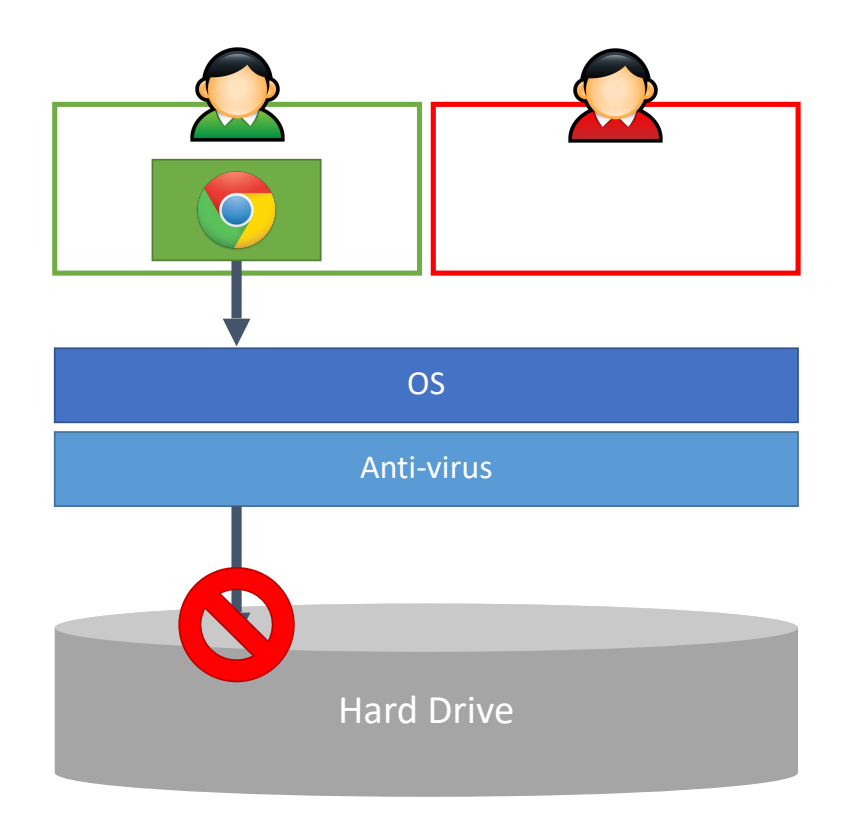

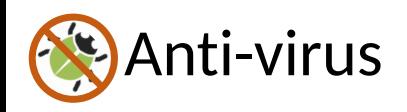

• Typically runs in Ring 0

#### Scans all files looking for signatures

• Each signature uniquely identifies a piece of malware

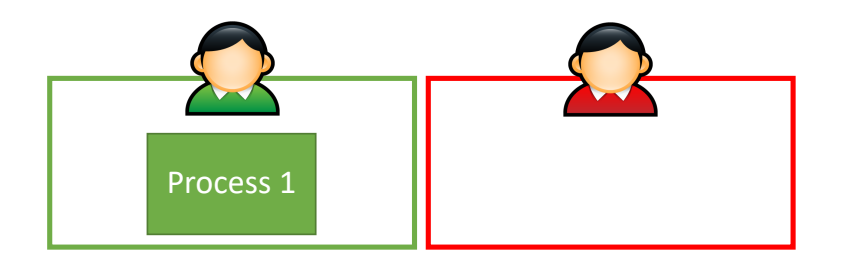

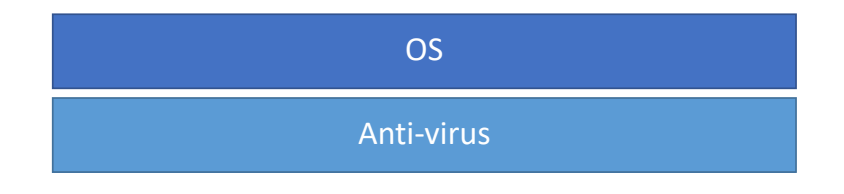

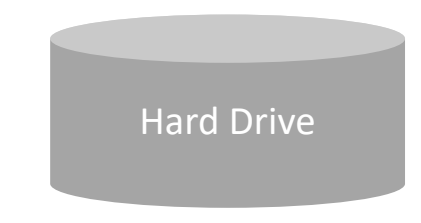

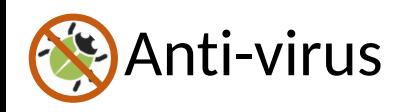

• Typically runs in Ring 0

#### Scans all files looking for signatures

• Each signature uniquely identifies a piece of malware

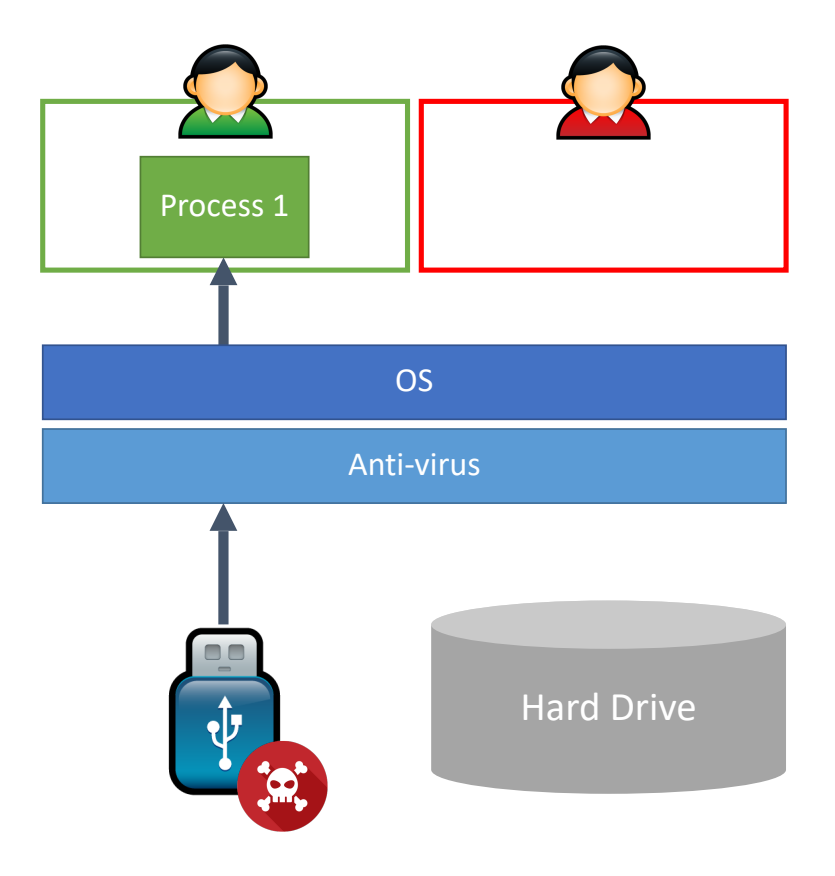

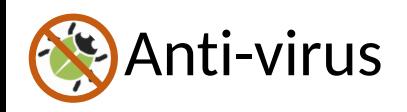

• Typically runs in Ring 0

#### Scans all files looking for signatures

• Each signature uniquely identifies a piece of malware

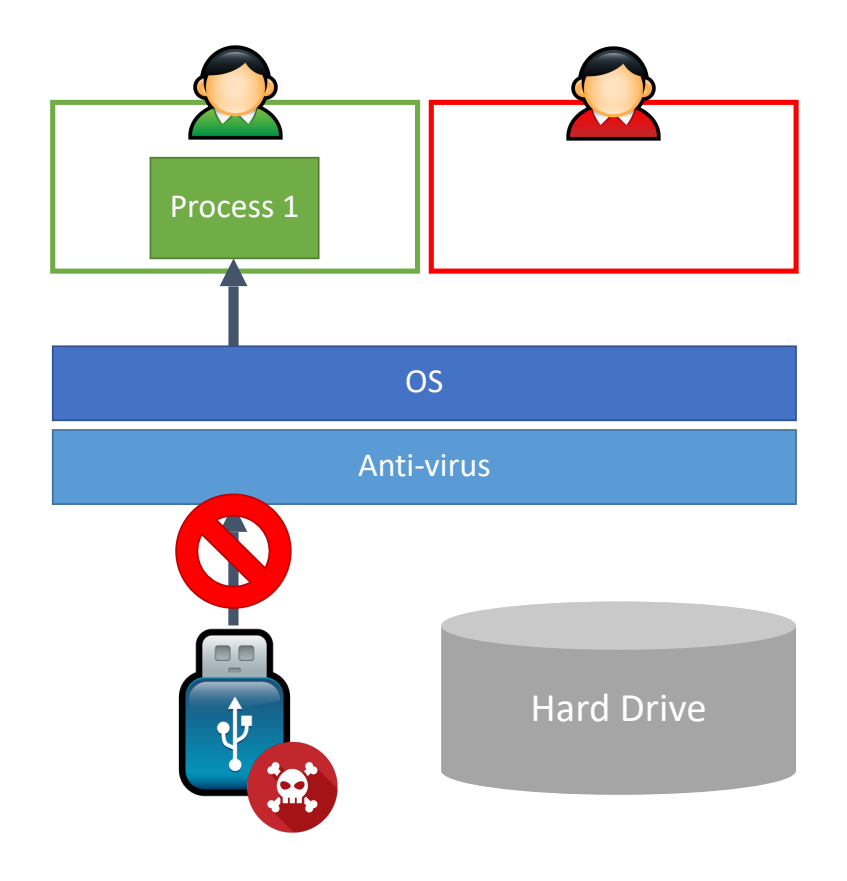

### Signature-based Detection

Key idea: identify invariants that correspond to malicious code or data

Example – anti-virus signatures

• List of code snippets that are unique to known malware

Problems with signatures
# Signature-based Detection

Key idea: identify invariants that correspond to malicious code or data

#### Example – anti-virus signatures

• List of code snippets that are unique to known malware

#### Problems with signatures

- Must be updated frequently
- May cause false positives
	- Accidental overlaps with good programs and benign network traffic

#### Avast Malware Signature Update Breaks Installed Programs

Users of the free version of Avast antivirus unscathed

May 7, 2015 13:55 GMT · By lonut Ilascu · Share:

A bad virus definition update from Avast released on Wednesday caused a lot of trouble, as it mistook various components in legitimate programs installed on the machine for malware.

The list of valid software affected by the signature update includes Firefox, iTunes, NVIDIA drivers, Google Chrome, Adobe Flash Player, Skype, Opera, TeamViewer, ATI drivers, as well as products from Corel and components of Microsoft Office.

Malware authors go to great length to avoid detection by AV

**Polymorphism** 

• Viral code mutates after every infection

Malware authors go to great length to avoid detection by AV Polymorphism

• Viral code mutates after every infection

 $b = a + 10$ 

Malware authors go to great length to avoid detection by AV Polymorphism

• Viral code mutates after every infection

 $b = a + 10$   $b = a + 5 + 5$ 

Malware authors go to great length to avoid detection by AV Polymorphism

• Viral code mutates after every infection

$$
b = a + 10
$$
\n
$$
b = a + 5 + 5
$$
\n
$$
b = (2 * a + 20) / 2
$$
\nEXAMPLE 2

\nEXAMPLE 3

\nOutput

\nOutput

\nOutput

\nDescription:

Malware authors go to great length to avoid detection by AV Polymorphism

• Viral code mutates after every infection

 $b = a + 10$   $b = a + 5 + 5$   $b = (2 * a + 20) / 2$ 

#### Packing

- Malware code is encrypted, key is changed every infection
- Decryption code is vulnerable to signature construction
- Polymorphism may be used to mutate the decryption code

# Firewall<br>Firewall pro

#### Firewall process is privileged

• Often runs in Ring 0

#### Selectively blocks network traffic

- By process
- $\sqrt{}$  By port
- By IP address
- By packet content

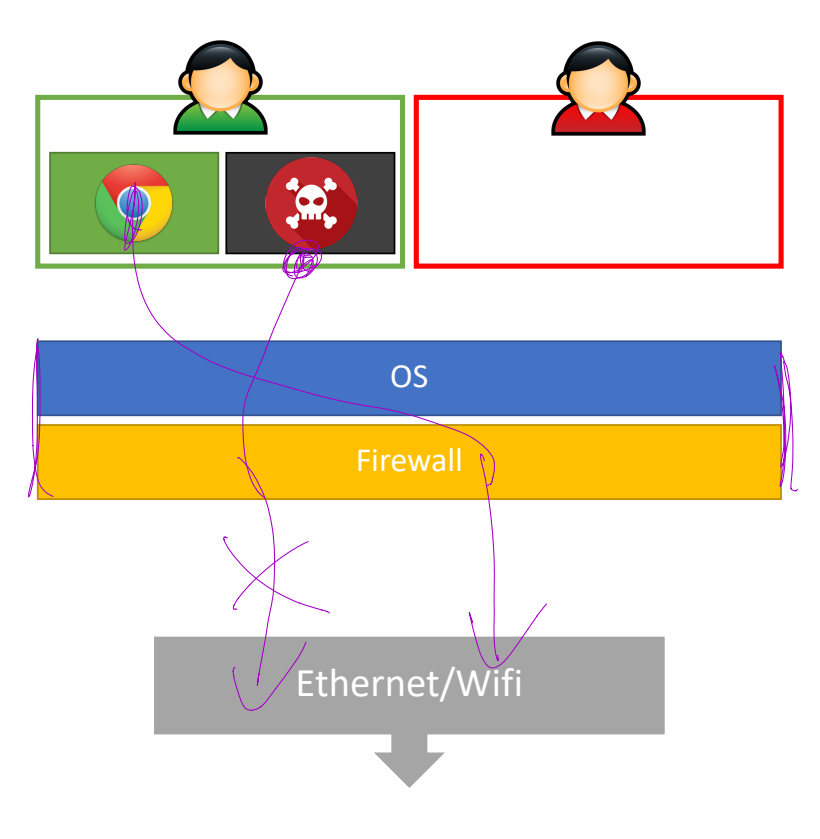

#### Firewall process is privileged

• Often runs in Ring 0

#### Selectively blocks network traffic

- By process
- By port
- By IP address
- By packet content

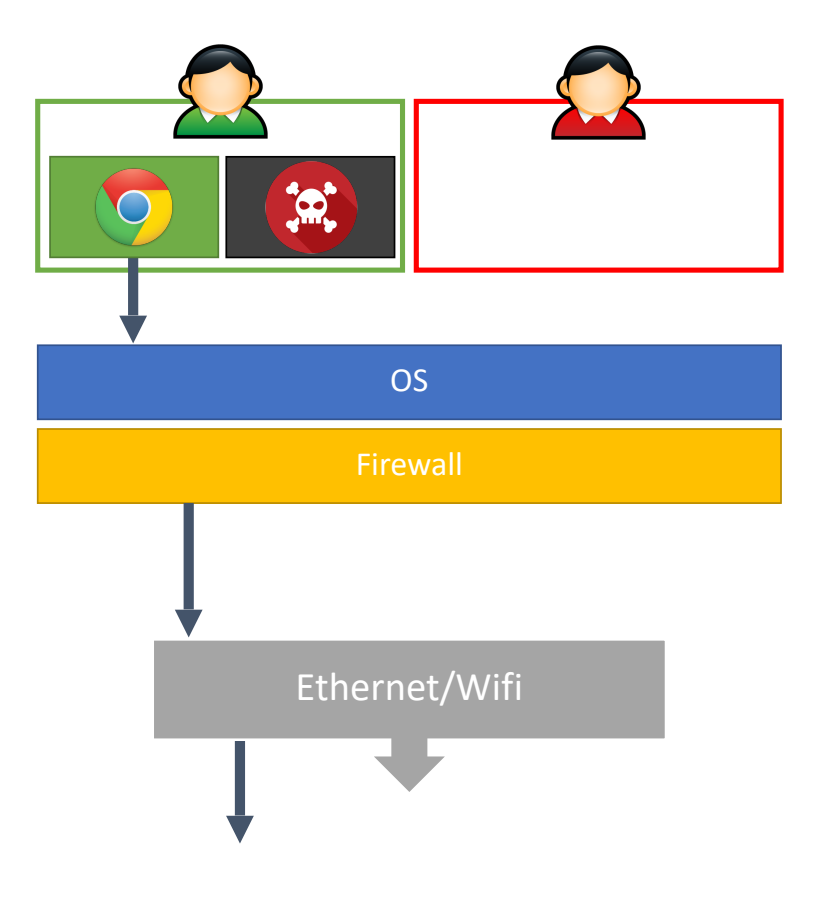

#### Firewall process is privileged

• Often runs in Ring 0

#### Selectively blocks network traffic

- By process
- By port
- By IP address
- By packet content

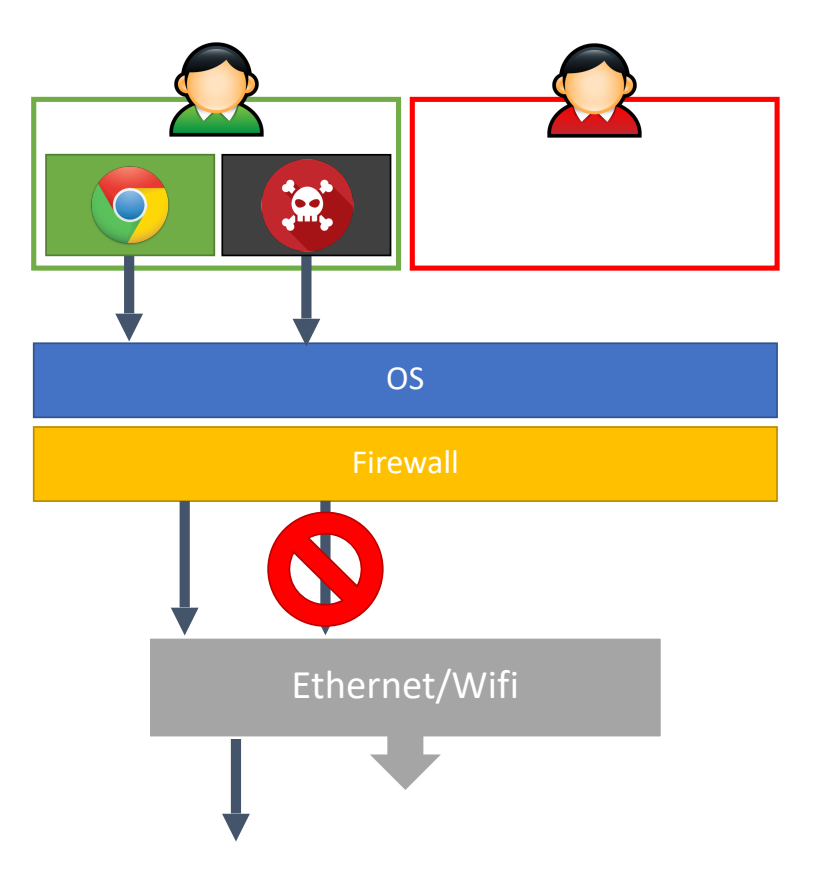

#### Firewall process is privileged

• Often runs in Ring 0

#### Selectively blocks network traffic

- By process
- By port
- By IP address
- By packet content

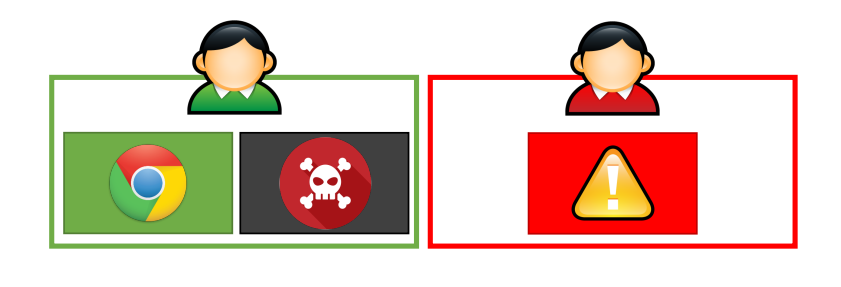

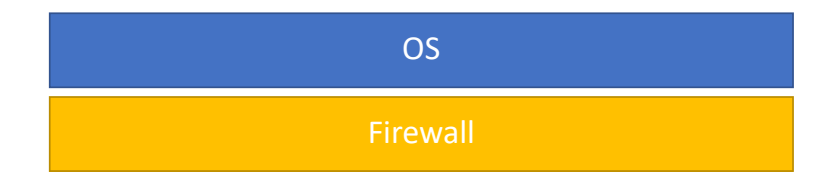

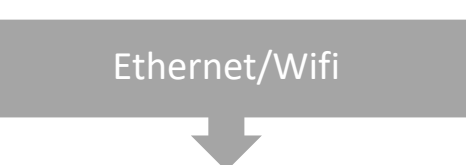

#### Firewall process is privileged

• Often runs in Ring 0

#### Selectively blocks network traffic

- By process
- By port
- By IP address
- By packet content

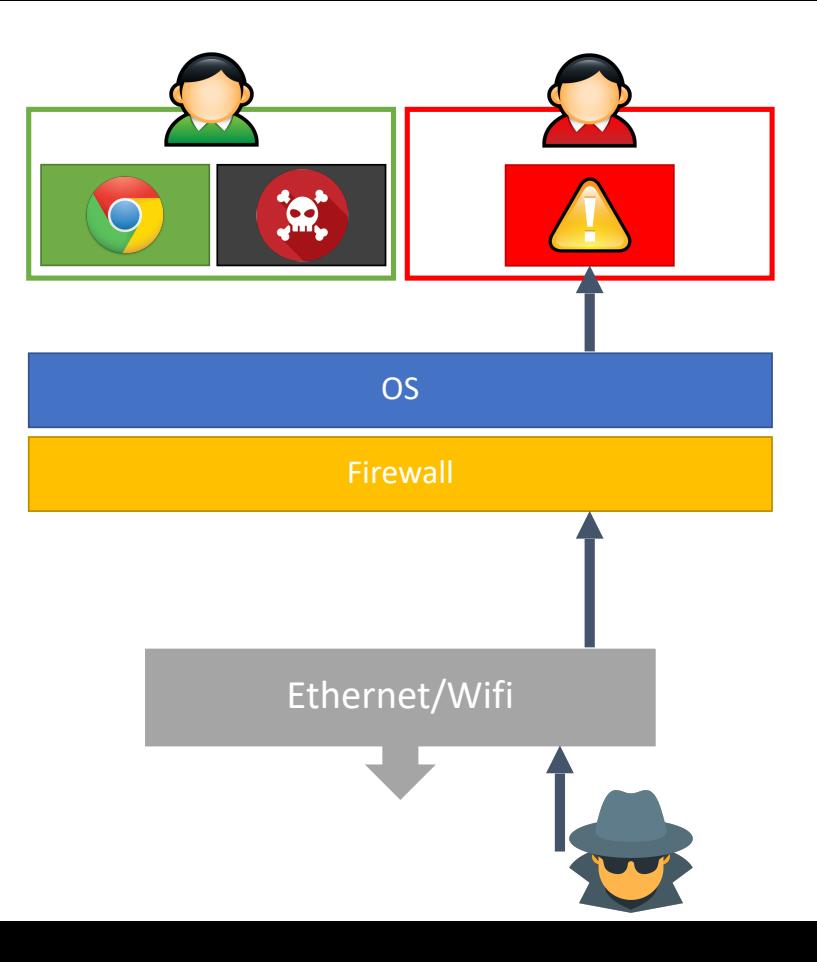

#### Firewall process is privileged

• Often runs in Ring 0

#### Selectively blocks network traffic

- By process
- By port
- By IP address
- By packet content

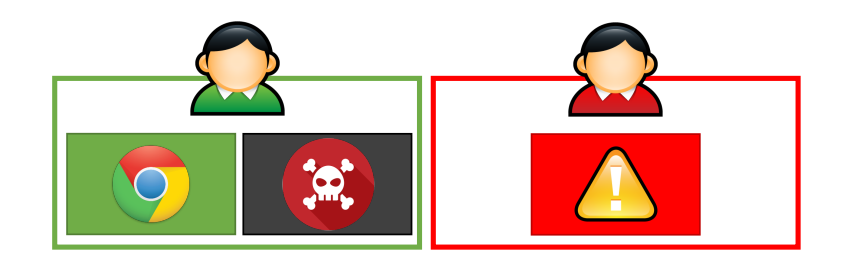

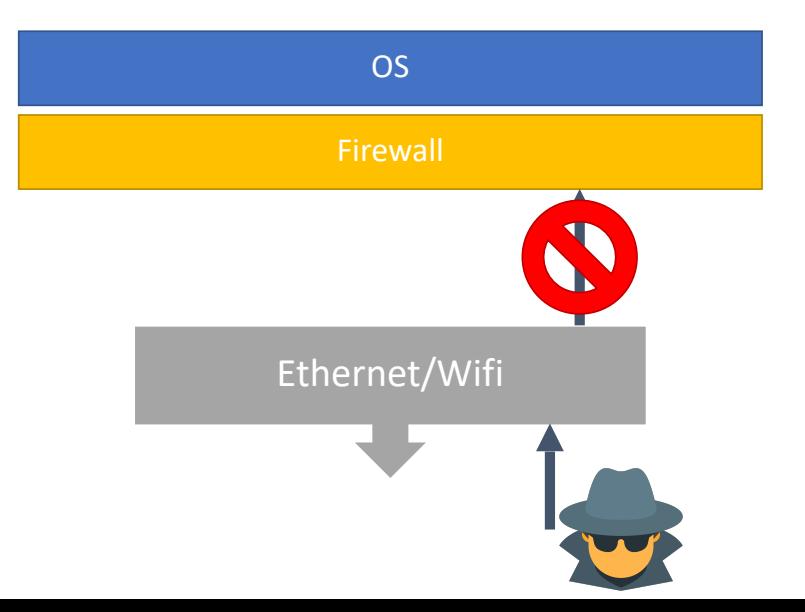

## Network Intrusion Detection Systems

#### NIDS for short

Snort

- Open source intrusion prevention system capable of realtime traffic analysis and packet logging
- Identifies malicious network traffic using signatures

Bro

- Open source network monitoring, analysis, and logging framework
- Can be used to implement signature based detection
- Capable of more complex analysis

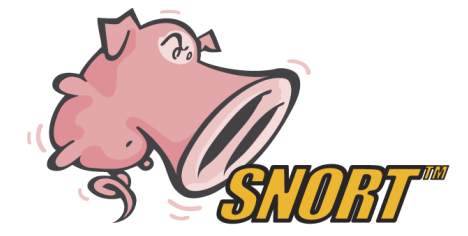

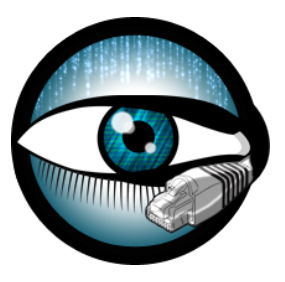